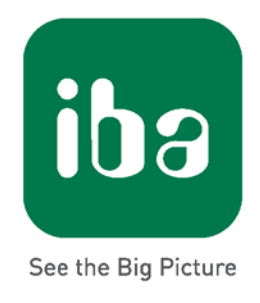

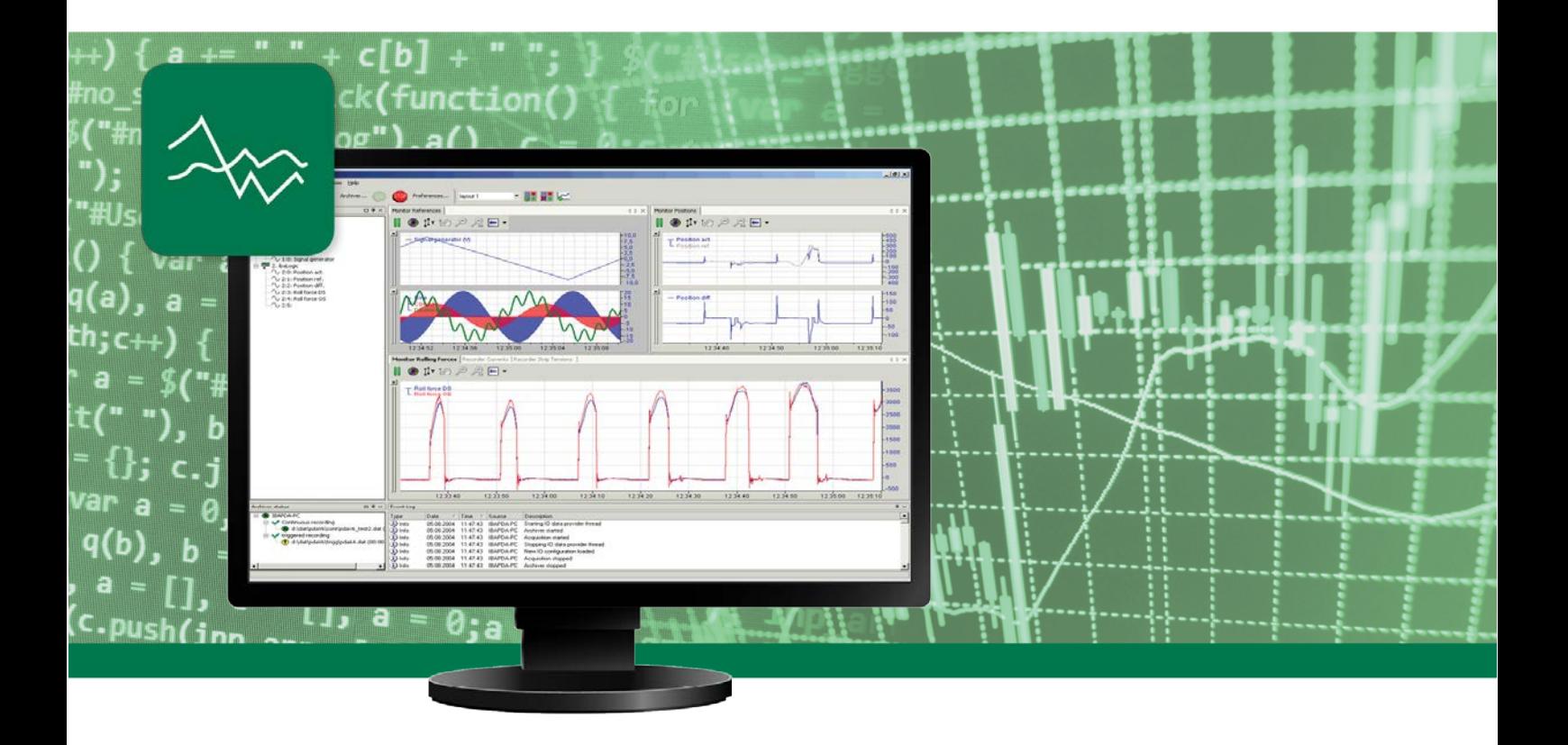

# **ibaPDA-Request-S7-UDP**

## Request Data Interface to SIMATIC S7 via UDP

Manual

Issue 1.3

**Measurement Systems** for Industry and Energy

#### **Manufacturer**

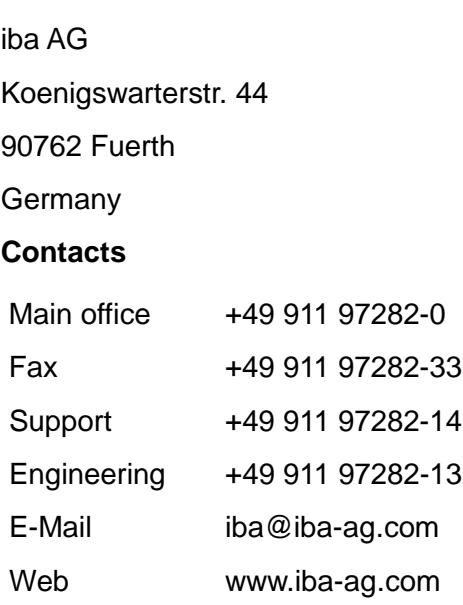

This manual must not be circulated or copied, or its contents utilized and disseminated, without our express written permission. Any breach or infringement of this provision will result in liability for damages.

© iba AG 2018, All Rights Reserved

The content of this publication has been checked for compliance with the described hardware and software. Nevertheless, deviations cannot be excluded completely so that the full compliance is not guaranteed. However, the information in this publication is updated regularly. Required corrections are contained in the following issues or can be downloaded from the Internet.

The current version is available for download on our web site http://www.iba-ag.com.

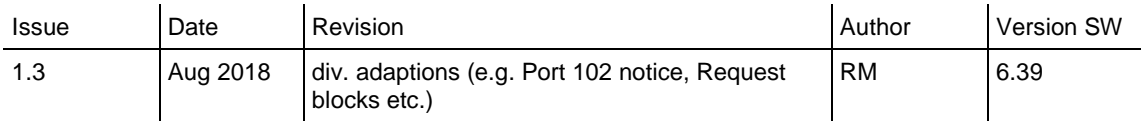

Windows® is a label and registered trademark of the Microsoft Corporation. Other product and company names mentioned in this manual can be labels or registered trademarks of the corresponding owners.

SIMATIC S7-200®, S7-300®, S7-400®, S7-1200®, S7-1500® and LOGO!® are labels and registered trademarks of Siemens AG.

## **Table of Contents**

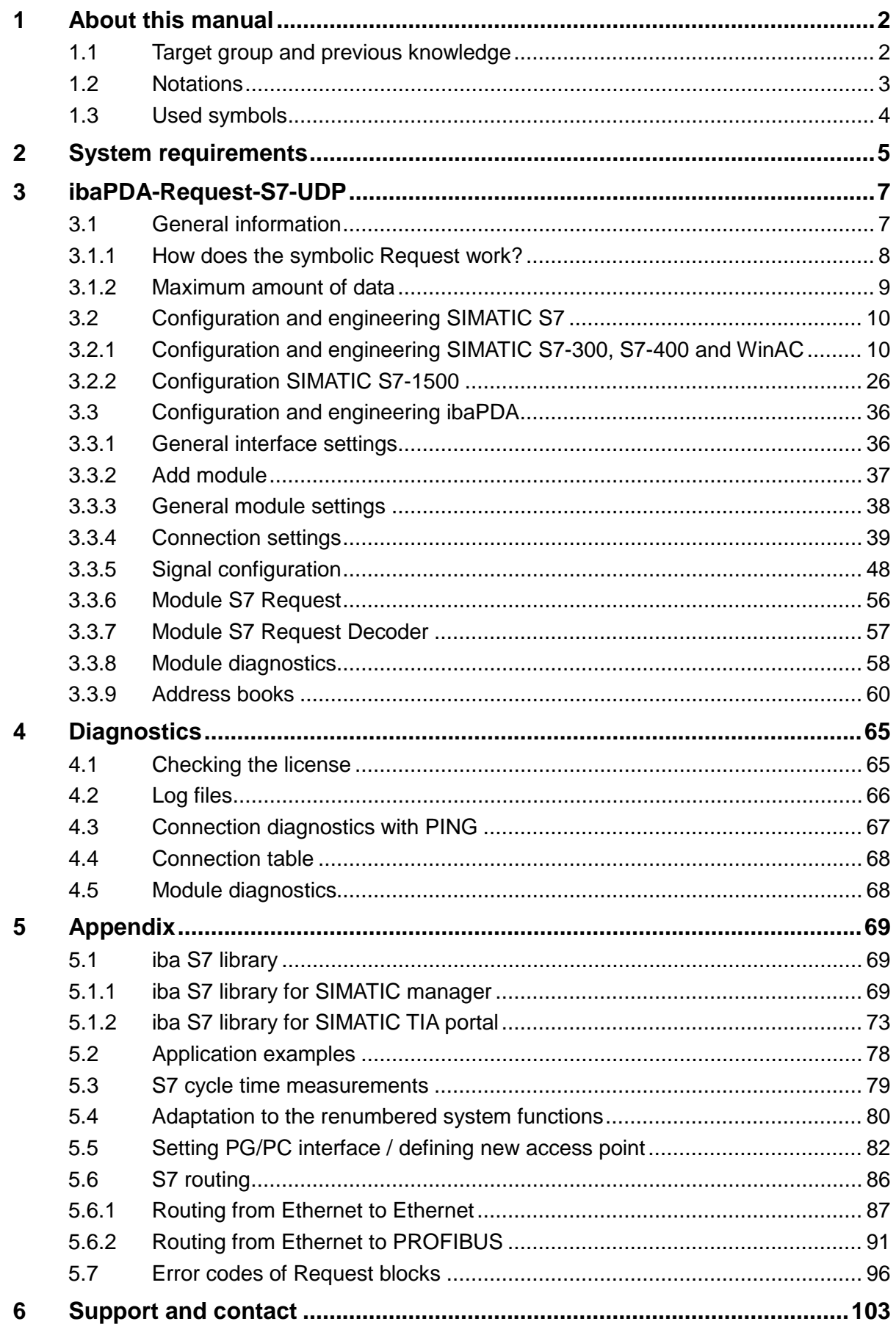

 $\int$ iba

## <span id="page-3-0"></span>**1 About this manual**

This manual describes the use of the Request data interface to SIMATIC S7 via UDP.

The product *ibaPDA-Request-S7-UDP* is an extension of *ibaPDA* for random access to S7 symbols and S7 operands when recording data from SIMATIC S7 CPUs. For transferring data, the *UDP[1](#page-3-2)* network protocol is used. In this manual, only the extensions and differences are shown. For all other functions and operating options, please see the *ibaPDA* and *ibaPDA-Interface-S7-TCP/UDP* manuals.

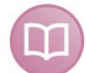

#### **Other documentation**

This documentation provides supplementary information to the *ibaPDA* and *ibaPDA-Interface-S7-TCP/UDP* manuals.

## <span id="page-3-1"></span>**1.1 Target group and previous knowledge**

This documentation addresses qualified professionals, who are familiar with handling electrical and electronic modules as well as communication and measurement technology. A person is regarded as a professional if he/she is capable of assessing the work assigned to him/her and recognizing possible risks on the basis of his/her specialist training, knowledge and experience and knowledge of the standard regulations.

This documentation in particular addresses persons, who are concerned with the configuration, test, commissioning or maintenance of Programmable Logic Controllers of the supported products. For the handling of *ibaPDA-Request-S7-UDP* the following basic knowledge is required and/or useful:

- □ Windows operating system
- Basic knowledge *ibaPDA*
- $\Box$  Basic knowledge network technology
- $\Box$  Knowledge of configuration and operation of SIMATIC S7 PLCs

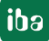

<span id="page-3-2"></span> <sup>1</sup> User Datagram Protocol

## <span id="page-4-0"></span>**1.2 Notations**

In this manual, the following notations are used:

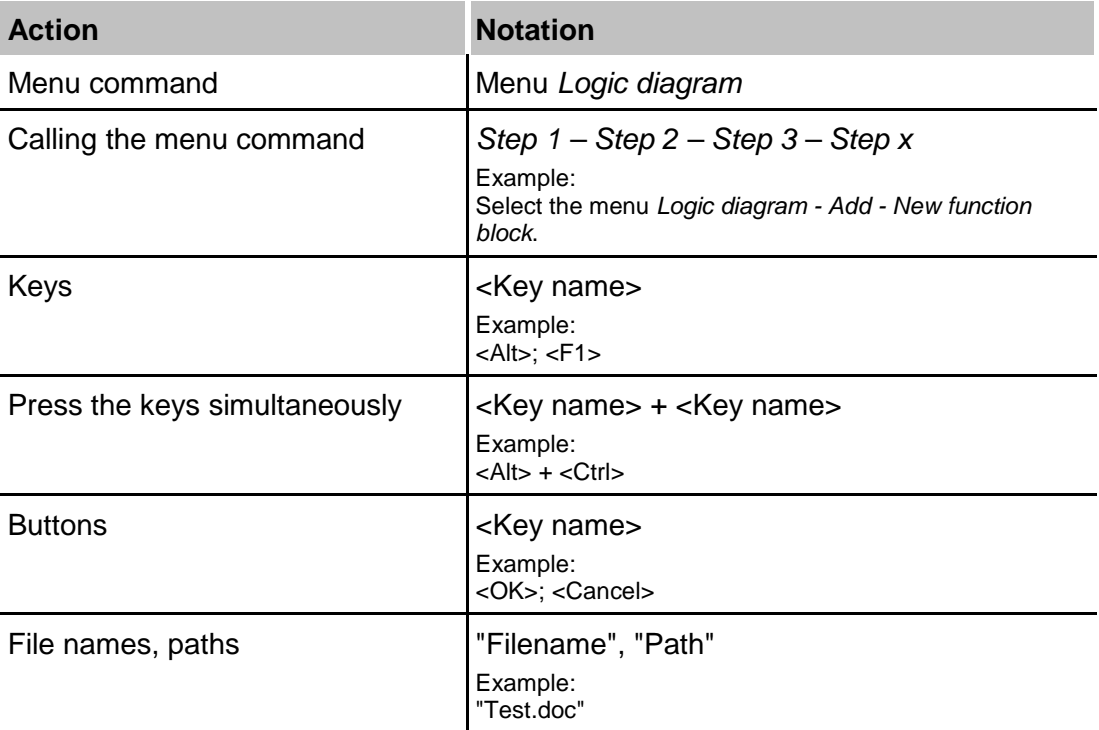

## <span id="page-5-0"></span>**1.3 Used symbols**

If safety instructions or other notes are used in this manual, they mean:

## **A DANGER**

The non-observance of this safety information may result in an imminent risk of death or severe injury:

- **Example 1** From an electric shock!
- $\Box$  Due to the improper handling of software products which are coupled to input and output procedures with control function!

## **A WARNING**

The non-observance of this safety information may result in a potential risk of death or severe injury!

## **A CAUTION**

The non-observance of this safety information may result in a potential risk of injury or material damage!

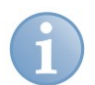

### **Note**

A note specifies special requirements or actions to be observed.

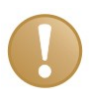

#### **Important note**

Note if some special features must be observed, for example exceptions from the rule.

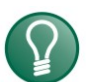

#### **Tip**

Tip or example as a helpful note or insider tip to make the work a little bit easier.

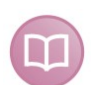

#### **Other documentation**

Reference to additional documentation or further reading.

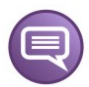

#### **Example**

Configuration and application examples for a better understanding

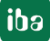

## <span id="page-6-0"></span>**2 System requirements**

The following system requirements apply for the use of the *ibaPDA-Request-S7-UDP* data interface:

- *ibaPDA* V6.35 or higher
- Basic license for *ibaPDA*
- Additional license for *ibaPDA-Interface-S7-TCP/UDP*
- Additional license for *ibaPDA-Request-S7-UDP*
- SIMATIC S7 controller S7-300, S7-400, S7-400H, S7-1500, WinAC
- $\Box$  in case PC/CP connections are used:
	- SIMATIC STEP 7 or SIMATIC NET, or
	- **SIMATIC TIA Portal**
- □ SIMATIC CFC (V6.0 or higher), if signals are to be chosen by Drag & *Drop*<sup>[2](#page-6-1)</sup>.

For integrating the Request blocks in the S7 program:

- SIMATIC STEP 7 V5.4 SP5 or higher, or
- □ SIMATIC STEP 7 (TIA Portal) V13 SP1 or higher

For more requirements concerning the used PC hardware and the supported operating systems, please see the *ibaPDA* documentation.

#### **System restrictions**

- Restrictions SIMATIC TIA-Portal:
	- SIMATIC TIA-Portal STEP 7 V13 or higher is a prerequisite for generating address books from TIA Portal projects.
- $\Box$  The access to optimized data blocks of S7-1500 controllers is not supported.
- $\Box$  Connectors of CFC blocks, which have constant values assigned, have no operand address. They are marked as constant in the address book and cannot be selected as signal.
- $\Box$  If FB function blocks are used in CFC, the internal static variables of the FB are also displayed in the address book, because they are treated in exactly the same way as connectors by the compiler. These are to be ignored.
- For data acquisition, *ibaPDA* supports only the following data types:
	- BOOL, BYTE, WORD, DWORD, INT, DINT, REAL, TIME, CHAR

All other data types exist in the address book but cannot be entered in the signal list.

 For functions FC with connections of the data type STRING, POINTER, STRUCT or ANY under CFC, the interpretation of the SCL code does not work, as there are no references to the data types available in the source.

<span id="page-6-1"></span> <sup>2</sup> Can only be used in combination with SIMATIC STEP 7 V5.x

#### **Licenses**

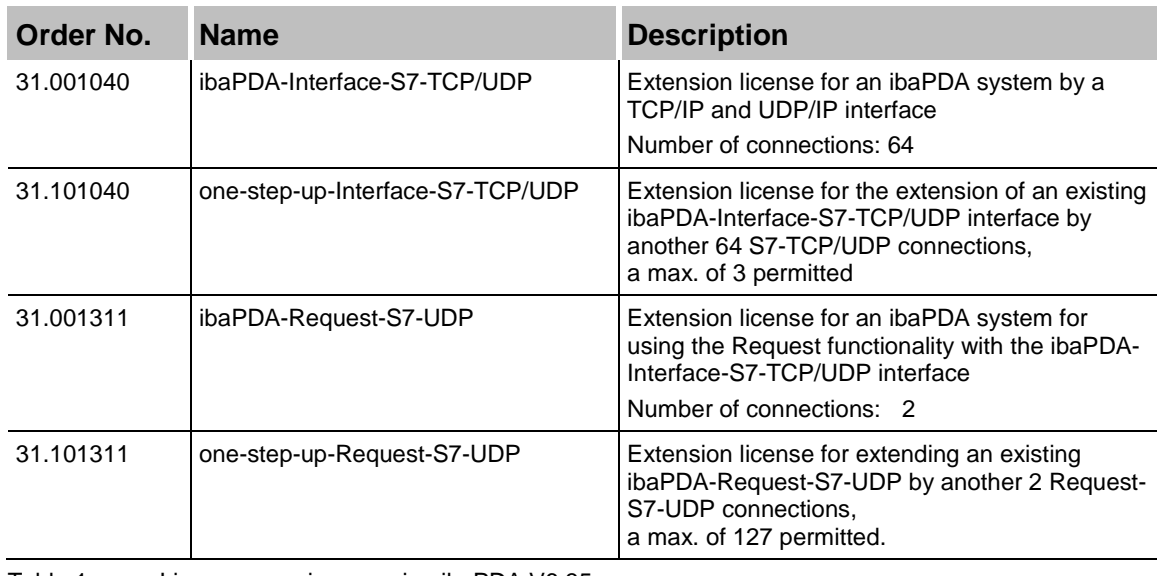

Table 1: License overview, version ibaPDA V6.35

The use of the *ibaPDA-Request-S7-UDP*, requires the existence of an *ibaPDA-Interface-S7-TCP/UDP* license. For each active Request module, one S7-TCP/UDP connection and one Request-S7-UDP connection are occupied.

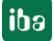

## <span id="page-8-0"></span>**3 ibaPDA-Request-S7-UDP**

## <span id="page-8-1"></span>**3.1 General information**

The *ibaPDA-Request-S7-UDP* interface is suitable for the measurement data acquisition with random access over standard network cards via UDP. The measurement data are sent actively from the controller to *ibaPDA*. For this purpose, several Request blocks have to be integrated in the S7 program for each connection. These Request blocks serve for sending the actual values of the S7 operands selected by the user within *ibaPDA* cyclically for recording to *ibaPDA.* When modifying the signal selection, no modifications in the S7 program are needed.

The signals to be measured are selected either by means of the absolute operand address or by means of the symbolic name using the *ibaPDA* address book browser. This browser allows accessing all defined symbols of the connected STEP 7 project.

When using the SIMATIC CFC editor on the same PC, the signals and connectors that are to be measured can be configured via drag & drop from the control program.

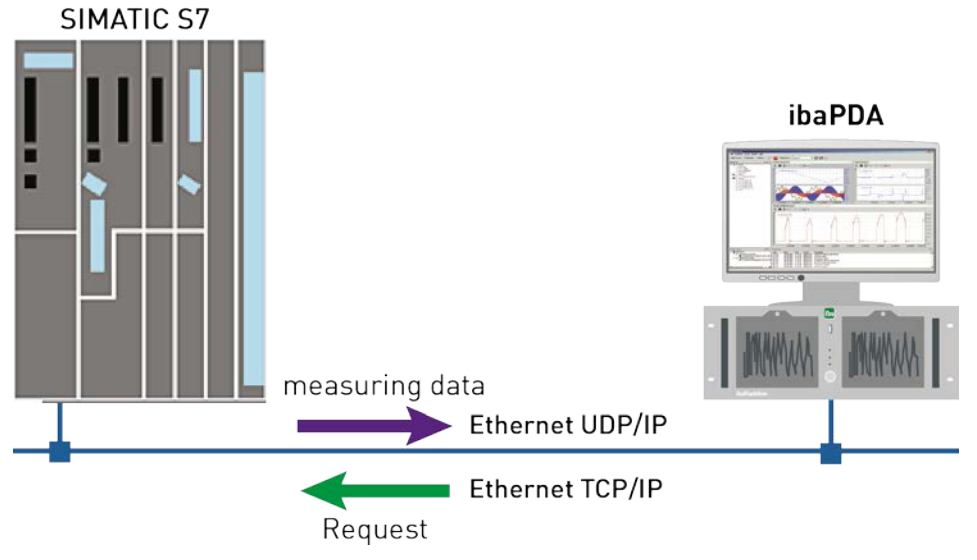

Figure 1: System topology

On side of the SIMATIC S7, a PROFINET interface integrated on the CPU can be used as well as an additional Ethernet capable communication processor (e.g. CP343-1, CPU343-1 LEAN, CP443-1, …). The data volume that can be reached depends - besides of many other factors - significantly on the selected interface. Generally, interfaces integrated on the CPU are of a higher performance than communication processors, as the connection via the backplane bus represents a performance shortage. Especially for the modules of the S7-300 family, there are considerable shortages. For detailed information, please see the Siemens device and system manuals.

#### <span id="page-9-0"></span>**3.1.1 How does the symbolic Request work?**

The S7-CPU generally works with operand addresses. This requires a mapping table between symbols and operands to be created to enable the *ibaPDA* user to select symbolic variables. When selecting a symbol, *ibaPDA* will simultaneously assign the suitable operand addresses.

The mapping table of the symbols to the operand addresses - the address book - is generated using the S7 address book generator that is integrated in *ibaPDA*.

One part of the address book (symbol table and data blocks) is generated by means of direct evaluation of the STEP 7 project. When using SIMATIC CFC, the SCL code is analyzed that is generated by the CFC Compiler. This SCL code is stored in the STEP 7 project in the "Sources" folder. One look at the SCL code shows that all temporary calculation results at the connectors of the function blocks are stored in data blocks. The address book generator uses this information to create the mapping between block connectors and data blocks.

The browser integrated in the I/O Manager of *ibaPDA* then uses the address book to select the signals.

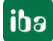

#### <span id="page-10-0"></span>**3.1.2 Maximum amount of data**

For each module, the amount of data that can be transferred is limited by different factors:

**1.** Maximum telegram length

For each telegram and hence for each connection, a maximum of 1466 Bytes of user data can be transferred.

**2.** Maximum number of pointers

The data to be transferred are defined by means of ANY pointers, which are transmitted by *ibaPDA* to the controller. Operands which belong together (e.g. consecutive addresses) are represented by a common pointer.

- $\Box$  A varied number of pointers can be managed, depending on the size of the REQ\_DB. For S7-300, S7-400, WinAC controllers, you can freely select the length: 5280 Bytes: up to 128 pointers 9120 Bytes: up to 512 pointers 14240 Bytes: up to 1024 pointers (maximum)
- $\Box$  For S7-1500 controllers, there is only one fixed length available: 9120 Bytes: up to 512 pointers

Example:

If you use a REQ\_DB with a length of 9120 Bytes, you can use up to 512 pointers. These pointers may occupy an address range of 1466 Bytes. If you want to acquire 512 distributed single bytes of operands, you will need all 512 pointers. Only 512 Bytes can be acquired, although the maximum telegram length of 1466 Bytes has not been reached, yet. In case all 512 Byte operands occupy consecutive addresses, you only need one pointer. In this case, 511 pointers are still available. With these pointers, you can address the remaining 1466 Bytes - 512 Bytes = 954 Bytes.

On the *S7 Request-Info* tab, under diagnostics, you can see the maximum telegram length and the current maximum number of pointers.

See *Module diagnostics*, page [58.](#page-59-0)

## <span id="page-11-0"></span>**3.2 Configuration and engineering SIMATIC S7**

In the following, we describe the configuration and engineering on the SIMATIC S7 side.

You should distinguish whether this configuration is done with the SIMATIC Manager (STEP 7 Version ≤ V5) or with the SIMATIC TIA Portal (STEP 7 Version ≥ V13).

## <span id="page-11-1"></span>**3.2.1 Configuration and engineering SIMATIC S7-300, S7-400 and WinAC**

On the SIMATIC side, generally the following configuration steps have to be carried out:

- Configuration software (STEP 7 V5): Integration of the Request blocks in the S7 program
- $\Box$  Configuration of the connection: If a communication processor CP x43-1 is being used, a programmed connection has to be configured in NetPro. When using a PN interface integrated on the CPU, this step can be left out.

## **3.2.1.1 Description of the Request blocks**

The communication between the S7 and *ibaPDA* is initialized and controlled with these blocks.

One set of Request blocks has to be called for each Request module (connection) in *ibaPDA*. The used blocks are part of the iba S7 library (see chapter *iba S7 library*, page [69\)](#page-70-1).

Depending on the system configuration, different Request block combinations have to be used:

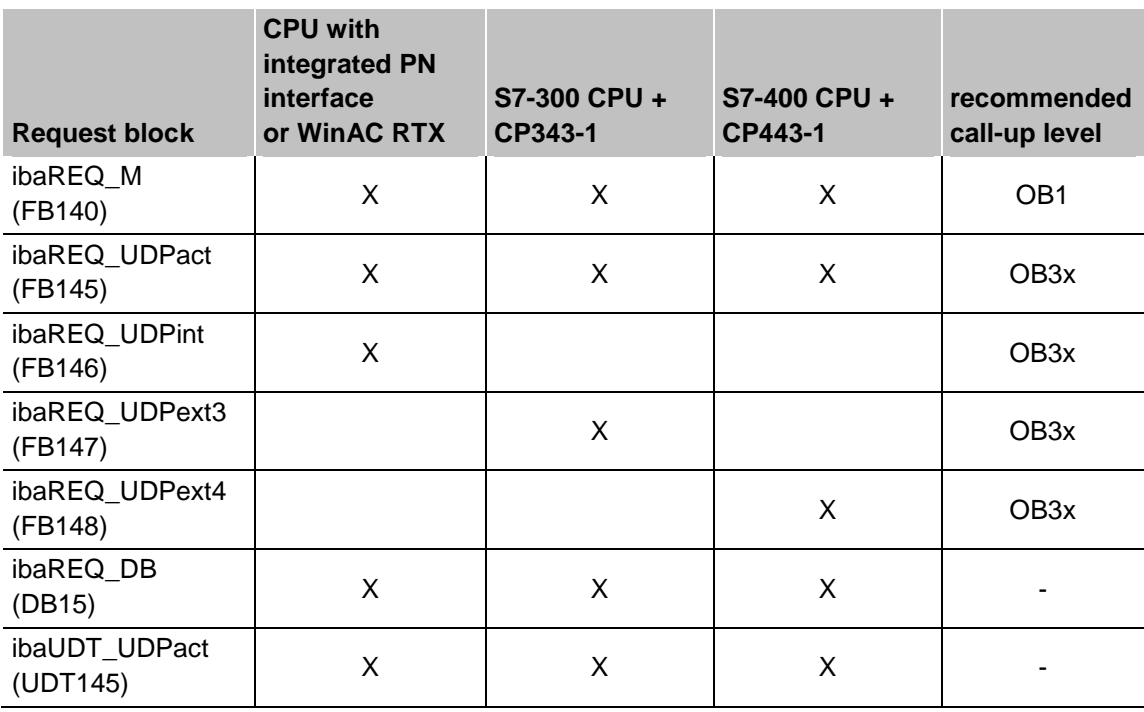

Table 2: Combinations of Request blocks

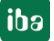

The following blocks always have to be used:

**u** ibaREQ M (Management)

The block realizes the communication with *ibaPDA*. Ideally, the block is called in the OB1. This block has to be called separately in every system configuration for each module in *ibaPDA*.

 $\Box$  ibaREQ UDPact (provides the current signal values)

This block provides the current signal values in the call up cycle. The block is called internally in the blocks ibaREQ\_UDPint, ibaREQ\_UDPext3, or ibaREQ\_UDPext4. This is why the block always has to be present in the project, but does not always has to be called separately.

□ ibaREQ\_DB (interface DB) This DB serves as interface to *ibaPDA* and between the different Request blocks.

The following blocks are to be used depending on the S7 system configuration:

- ibaREQ\_UDPint This block sends the provided current signal values via an integrated PN interface.
- ibaREQ\_UDPext3 This block sends the provided current signal values via an external communication processor CP343-1.
- **u** ibaREQ UDPext4

This block sends the provided current signal values via an external communication processor CP443-1.

The blocks ibaREQ\_UDPint, ibaREQ\_UDPext3 and ibaREQ\_UDPext4 always have to be used alternatively.

#### **ibaREQ\_M (FB140)**

#### **Description of the formal parameters:**

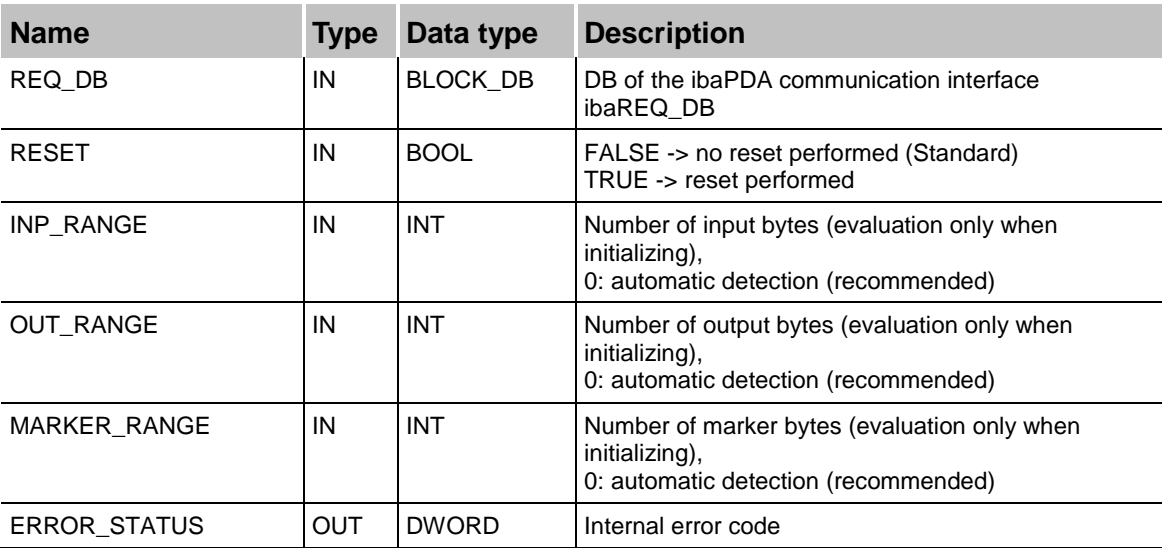

The following SFCs are used internally:

- SFC 20 (BLKMOV)
- SFC 21 (FILL)
- SFC 24 (TEST\_DB)
- □ SFC 51 (RDSYSST)

#### **Detailed description:**

#### **REQ\_DB**

Via this DB, the data are exchanged with *ibaPDA*. For all Request blocks belonging together, the identical DB has to be configured.

Length:

5280 Bytes : up to 128 Pointers (min.) 9120 Bytes : up to 512 Pointers 14240 Bytes : up to 1024 Pointers (max.)

Any other length within these limits is permitted. The number of usable pointers will be evaluated according to the length.

#### **RESET**

Serves for manually resetting the Request blocks. All Request blocks of a combination are automatically reset together. Usually, the input does not have to be connected.

#### **INP\_RANGE**

Limits the number of input bytes to be measured.

For INP\_RANGE = 0 the size of the available processor image of the inputs is determined by the Request FB itself (recommended). The evaluation is performed only during the initialization phase of the function block.

#### **OUT\_RANGE**

Limits the number of output bytes to be measured.

For OUT\_RANGE = 0 the size of the available processor image of the outputs is determined by the Request FB itself (recommended). The evaluation is performed only during the initialization phase of the function block.

#### **MARKER\_RANGE**

Limits the number of marker bytes to be measured.

For MARKER\_RANGE = 0 the number of available markers is determined by the Request FB itself (recommended). The evaluation is performed only during the initialization phase of the function block.

#### **ERROR\_STATUS**

Internal error code of the block. If there is no error, the value 0 is issued.

 For a list of all possible error codes, please see chapter *Error codes of Request blocks*, page [96](#page-97-0)

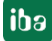

#### **ibaREQ\_UDPact (FB145)**

#### **Description of the formal parameters:**

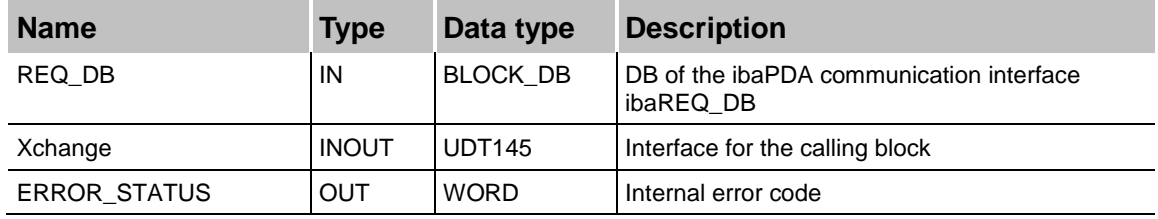

The following SFCs are used internally:

- SFC 20 (BLKMOV)
- SFC 21 (FILL)
- SFC 36 (MSK\_FLT)
- **Q** SFC 37 (DMSK\_FLT)

#### **Detailed description:**

#### **REQ\_DB**

Via this DB the data are exchanged with *ibaPDA*. For all Request blocks belonging together, the identical DB has to be configured.

#### **Xchange**

Via the parameterized data range, the data are exchanged with the calling block.

#### **ERROR\_STATUS**

Internal error code of the block. If there is no error, the value 0 is issued.

 For a list of all possible error codes, see chapter *Error codes of Request blocks*, page [96](#page-97-0)

#### **ibaREQ\_UDPint (FB146)**

#### **Description of the formal parameters:**

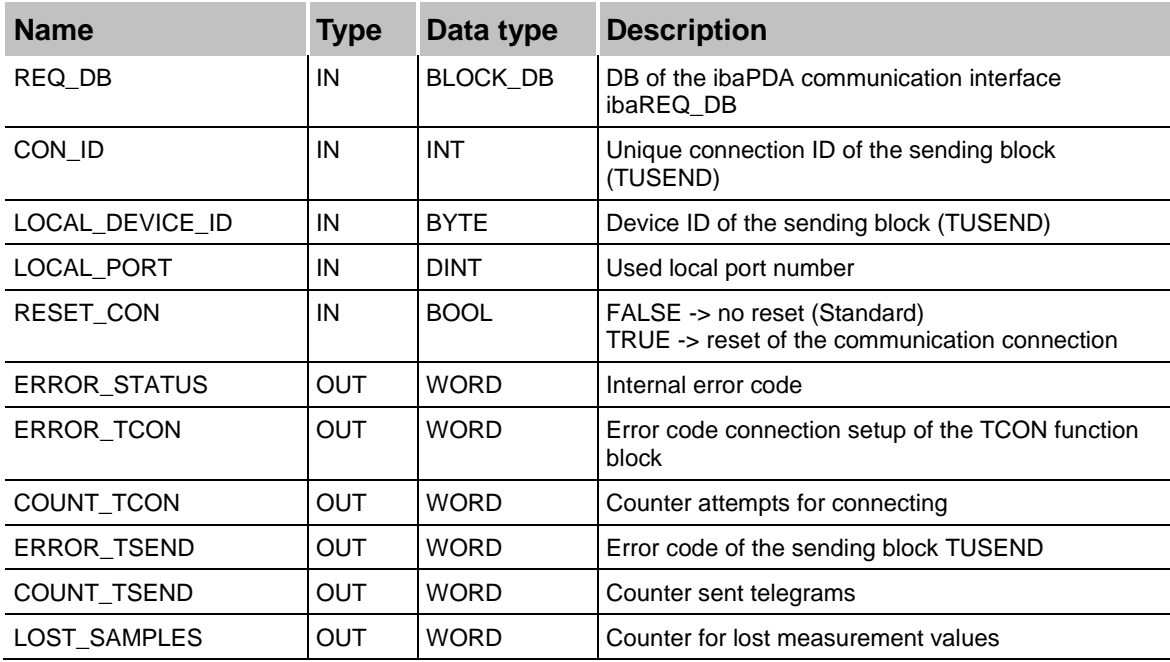

The following SFCs are used internally:

- FB145 (ibaREQ\_UDPact)
- **Q** FB 65 (TCON)
- FB 66 (TDISCON)
- FB 67 (TUSEND)
- SFB 4 (TON)
- **U** UDT 65 (TCON\_PAR)
- UDT 66 (TADDR\_PAR)
- **UDT 145 (ibaUDT UDPact)**

#### **Detailed description:**

#### **REQ\_DB**

Via this DB the data are exchanged with *ibaPDA*. For all Request blocks belonging together, the identical DB has to be configured.

#### **CON\_ID**

Unique reference to the connection to be set up. Corresponds to the parameter ID of the Siemens standard block TCON.

#### **LOCAL\_DEVICE\_ID**

ID of the used interface. Corresponds to the parameter local\_device\_id in the CONNECT structure of the Siemens standard block TCON.

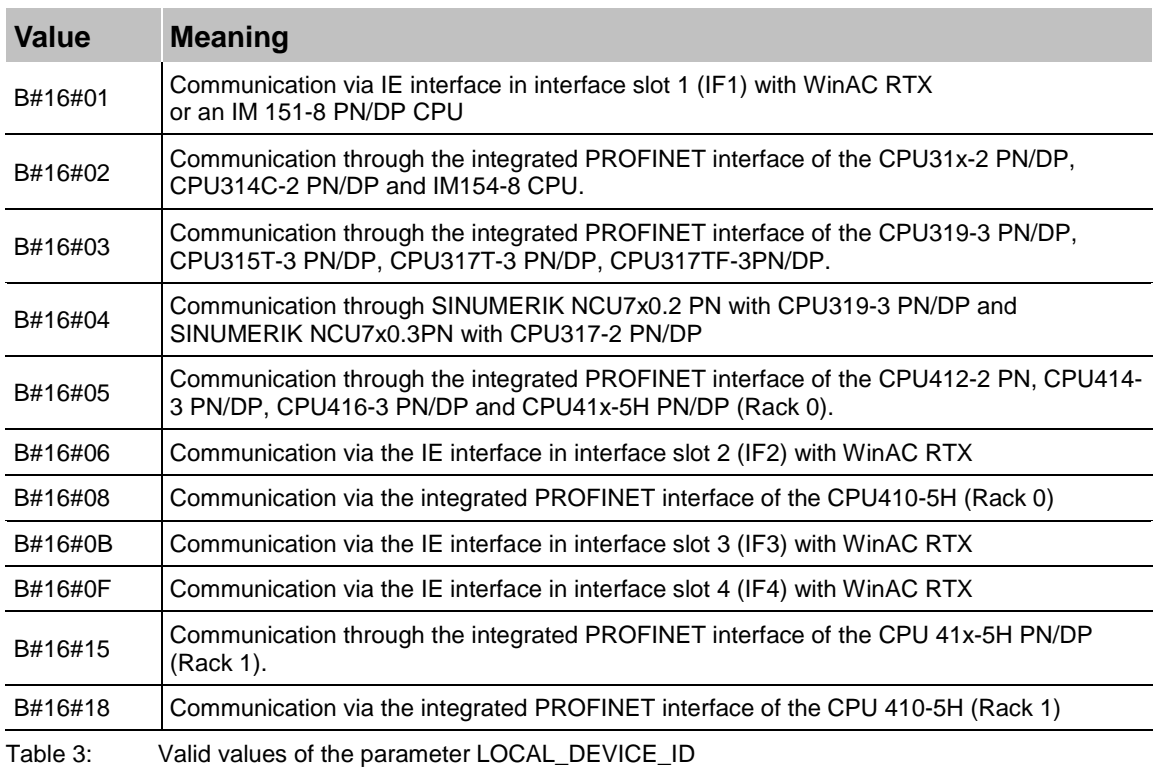

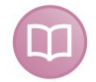

#### **Other documentation**

You find more information under the following *link <https://support.industry.siemens.com/cs/de/de/view/51339682/en>*:

#### **LOCAL\_PORT**

Number of the locally used port.

#### **RESET\_CON**

Serves for manually resetting the communication connection.

#### **ERROR\_STATUS**

Internal error code of the block. If there is no error, the value 0 is issued.

 For a list of all possible error codes, please see chapter *Error codes of Request blocks*, page [96](#page-97-0)

#### **ERROR\_TCON**

Error code of connection setup. The standard error codes for the TCON function block are output.

0x8yyy errorcode of TCON block will be passed

#### **COUNT TCON**

Counter for the attempts of connection setup. An increasing value indicates problems when establishing the connection to the *ibaPDA* computer.

#### **ERROR\_TSEND**

Error code when sending. The standard error codes of the TUSEND block are output.

0x8yyy errorcode of TUSEND block will be passed

#### **COUNT\_TSEND**

Counter for the sent telegrams. Usually, the counter is incremented continuously.

#### **LOST\_SAMPLES**

The counter is incremented with every call of the block if no new UDP telegram can be sent to *ibaPDA*, as the previous send order has not been finished, yet. A continuously rising value indicates a shortage in the communication performance.

**iba** 

#### **ibaREQ\_UDPext3 (FB147)**

#### **Description of the formal parameters:**

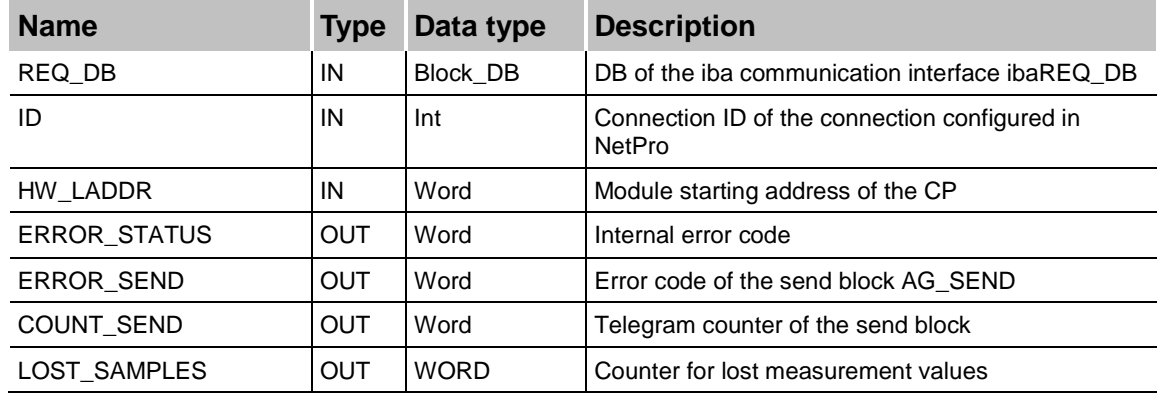

The following SFCs are used internally:

- FB145 (ibaREQ\_UDPact)
- FC 5 (AG\_SEND)
- UDT 145 (ibaUDT\_UDPact)

#### **Detailed description:**

#### **REQ\_DB**

Via this DB the data are exchanged with *ibaPDA*. For all Request blocks belonging together, the identical DB has to be configured.

#### **ID**

Unique reference to the connection to be established. Has to match the ID used in NetPro.

#### **HW\_LADDR**

Module starting address of the used CP. Has to match the LADDR used in NetPro.

#### **ERROR\_STATUS**

Internal error code of the block. If there is no error, the value 0 is output.

 For a list of all possible error codes, please see chapter *Error codes of Request blocks*, page [96.](#page-97-0)

#### **ERROR\_SEND**

Error code when sending. The standard error codes of the AG\_SEND modules are output.

0x8yyy errorcode of AG\_SEND block will be passed

#### **COUNT\_SEND**

Counter for the sent telegrams. Usually, the counter is incremented continuously.

#### **LOST\_SAMPLES**

The counter is incremented with every call of the block if no new UDP telegram can be sent to *ibaPDA*, as the previous send order has not been finished, yet. A continuously rising value indicates a shortage in the communication performance.

#### **ibaREQ\_UDPext4 (FB148)**

#### **Description of the formal parameters:**

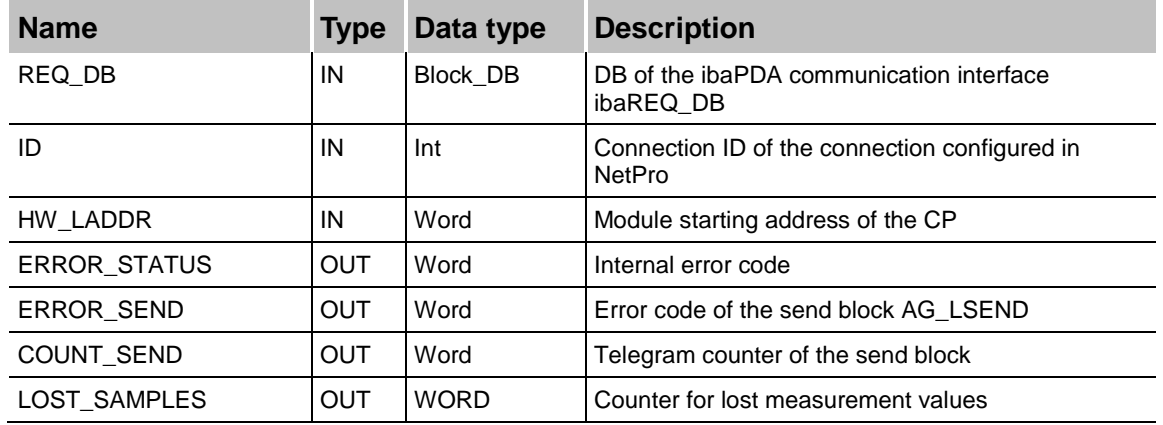

The following SFCs are used internally

FB145 (ibaREQ\_UDPact)

FC 50 (AG\_LSEND)

UDT 145 (ibaUDT\_UDPact)

#### **Detailed description:**

#### **REQ\_DB**

Via this DB, the data are exchanged with *ibaPDA*. For all Request blocks belonging together, the identical DB has to be configured.

#### **ID**

Unique reference to the connection to be established. Has to match the ID used in NetPro.

#### **HW\_LADDR**

Module starting address of the used CP. Has to match the LADDR used in NetPro.

#### **ERROR\_STATUS**

Internal error code of the block. If there is no error, the value 0 is issued.

 For a list of all possible error codes, please see chapter *Error codes of Request blocks*, page [96.](#page-97-0)

#### **ERROR\_SEND**

Error code when sending. The standard error codes of the AG\_SEND block are issued.

The following error codes can be displayed:

0x8yyy errorcode of AG\_LSEND block will be passed

#### **COUNT\_SEND**

Counter for the sent telegrams. Usually, the counter is incremented continuously.

#### **LOST\_SAMPLES**

The counter is incremented with every call of the block if no new UDP telegram can be sent to *ibaPDA*, as the previous send order has not been finished, yet. A continuously rising value indicates a shortage in the communication performance.

#### **3.2.1.2 Configuration in STEP 7**

In the following, we describe the configuration of the Request blocks in STEP 7 V5

Copy the required blocks from the iba S7 library (see chapter *iba S7 library*, page [69\)](#page-70-1) to the blocks folder of your STEP 7 project.

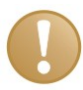

#### **Important note**

If the block numbers in your project are already occupied, assign new numbers to the blocks from the iba S7 library when copying.

The blocks ibaREQ\_UDPint, ibaREQ\_UDPext3 and ibaREQ\_UDPext4 have to adapted when

- for the block ibaREQ\_UDPact another function block number than FB145 is used

- for the ibaUDT\_UDPact data type another number than UDT145 is used

- for the Siemens function blocks of the standard library or the SIMATIC NET CP library other numbers than the standard numbers are used. The relevant Siemens function blocks are

- when using ibaREQ\_UDPint (FB146): TCON (FB65), TDISCON (FB66), TUSEND (FB67), TCON\_PAR (UDT65), TADDR\_PAR (UDT66)
- when using ibaREQ\_UDPext3 (FB147): AG\_SEND (FC5)
- when using ibaREQ\_UDPext4 (FB148): AG\_LSEND (FC50)

For notes on the adaptation, see chapter *Adaptation to the renumbered system functions*, page [80.](#page-81-0)

#### **CPU S7-300 / S7-400 / WinAC with integrated PN interface**

The following blocks are required:

- $\blacksquare$  ibaREQ\_M (FB140)
- ibaREQ\_UDPact (FB145)
- ibaREQ UDPint (FB146)
- ibaREQ\_DB (DB15)
- ibaUDT\_UDPact (UDT145)

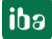

For each Request module, the following steps have to be carried out:

**1.** Call the ibaREQ\_M (FB140), preferably within the OB1

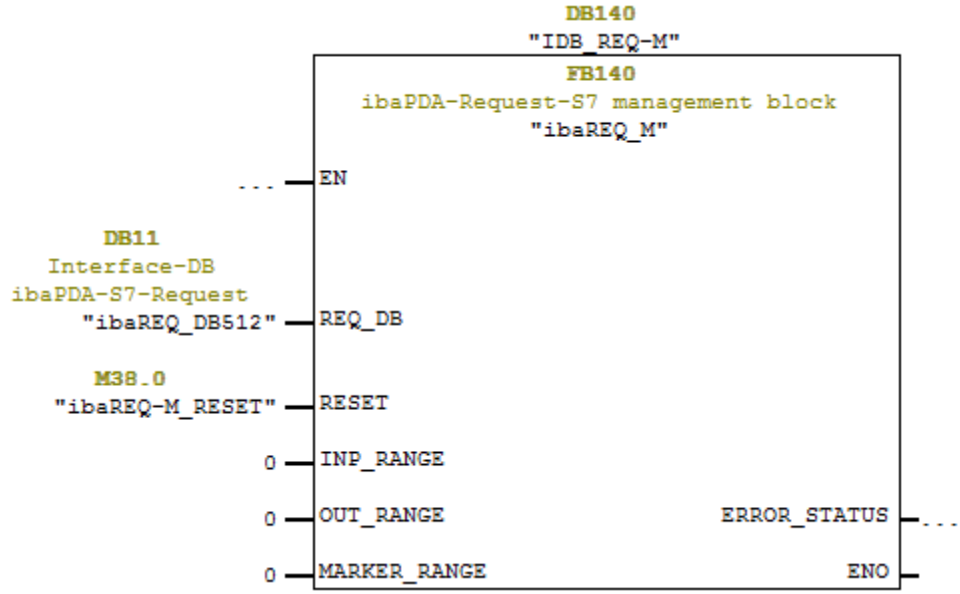

**2.** Call the ibaREQ\_UDPint (FB146), preferably within a cyclic interrupt OB (OB3x)

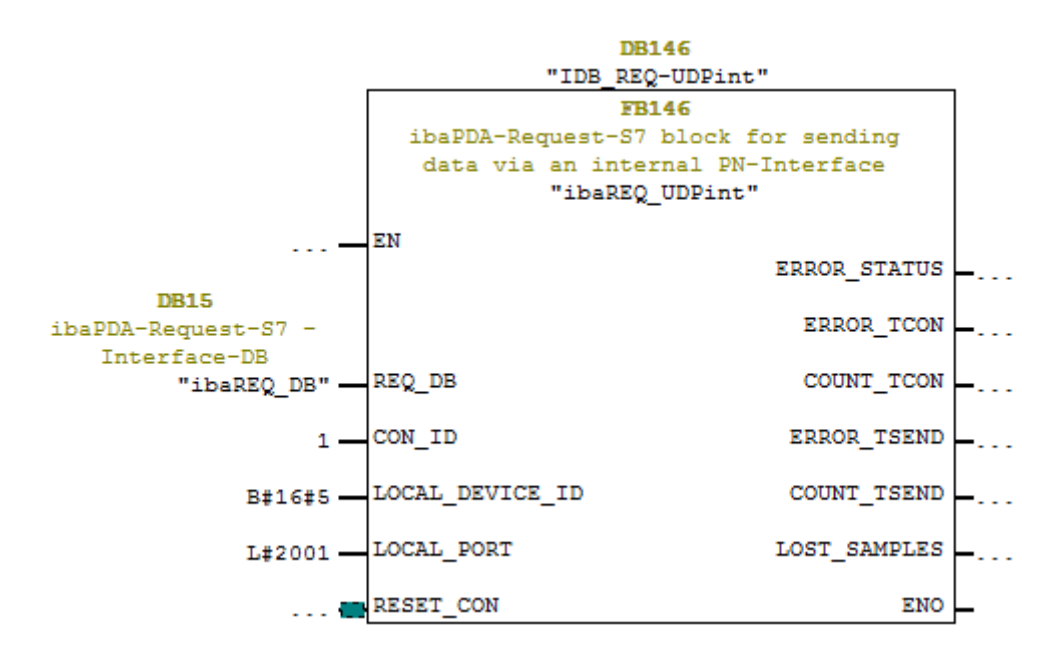

#### **For each additional Request module:**

- $\Box$  In the blocks folder, a data block ibaREQ DB (DB15) has to be available for each Request module. Copy the data block and assign a new unique DB number.
- $\Box$  Within the OB1, the ibaREQ M (FB140) has to be called once more for each Request module with a new DB number (input REQ\_DB).
- Within a cyclic interrupt OB (OB3x), the ibaREQ\_UDPint (FB146) has to be called for each Request module once more with the new DB number (input REQ\_DB).
- $\Box$  Please consider that all instance data blocks have to be unique and that the values for the CON\_ID and LOCAL\_PORT parameters are assigned uniquely.

#### **Finish:**

□ Load all function blocks into the S7-CPU and restart.

#### **CPU S7-300 with CP343-1**

The following function blocks are required:

- ibaREQ\_M
- **·** ibaREQ UDPact
- **· ibaREQ UDPext3**
- ibaREQ\_DB
- **· ibaUDT\_UDPact (UDT145)**

For each Request module, the following steps have to be carried out:

**1.** Configure a new connection in NetPro.

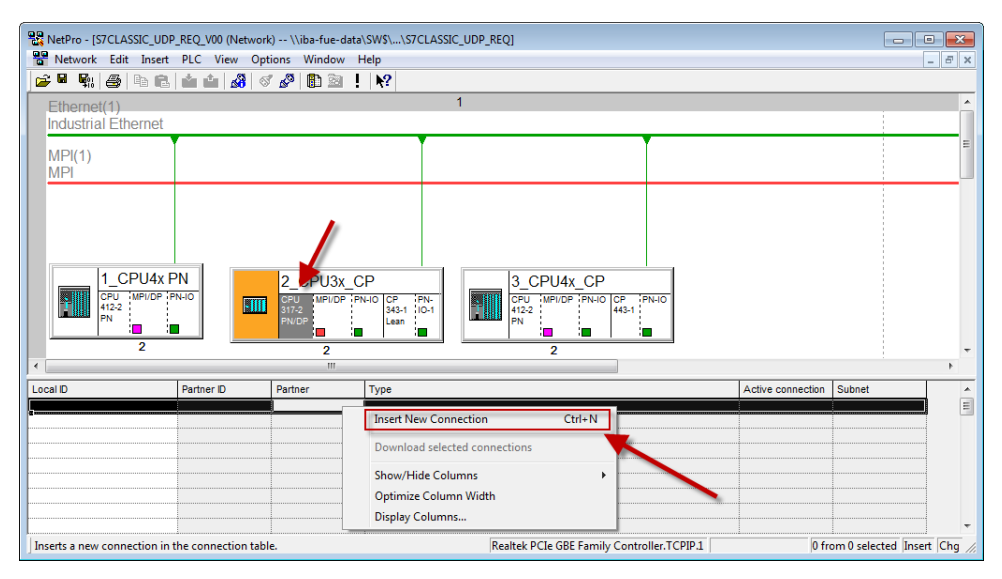

**2.** Select the connection partner "unspecified" and connection type "UDP connection".

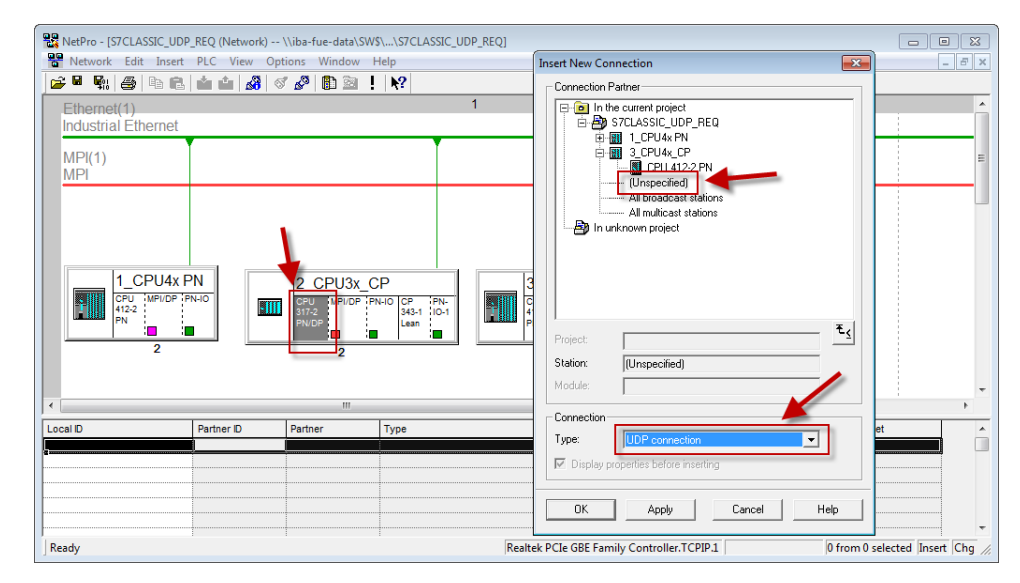

**3.** The automatically assigned function block parameter for the connection ID (ID) and the hardware starting address (LADDR) are needed later in step 7.

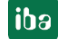

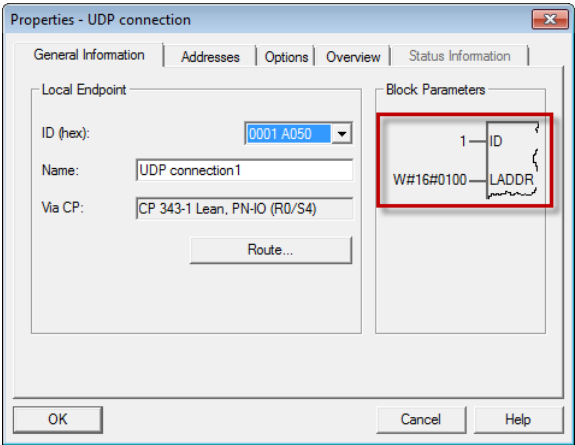

**4.** Enter the IP address of the *ibaPDA* computer as partner IP address and the configured port number (standard: 4170) and select a unique local port number.

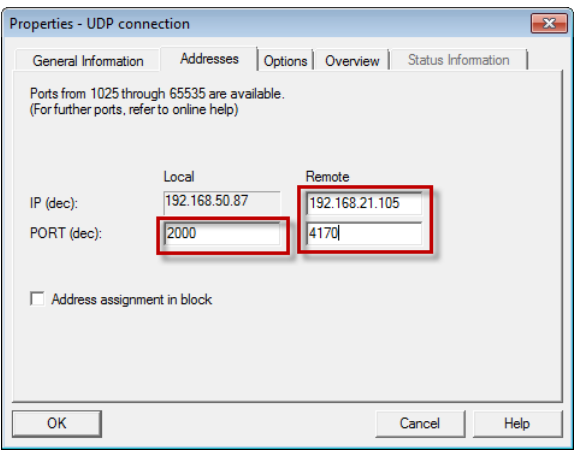

**5.** The connection table of the CPU now displays the newly configured connection.

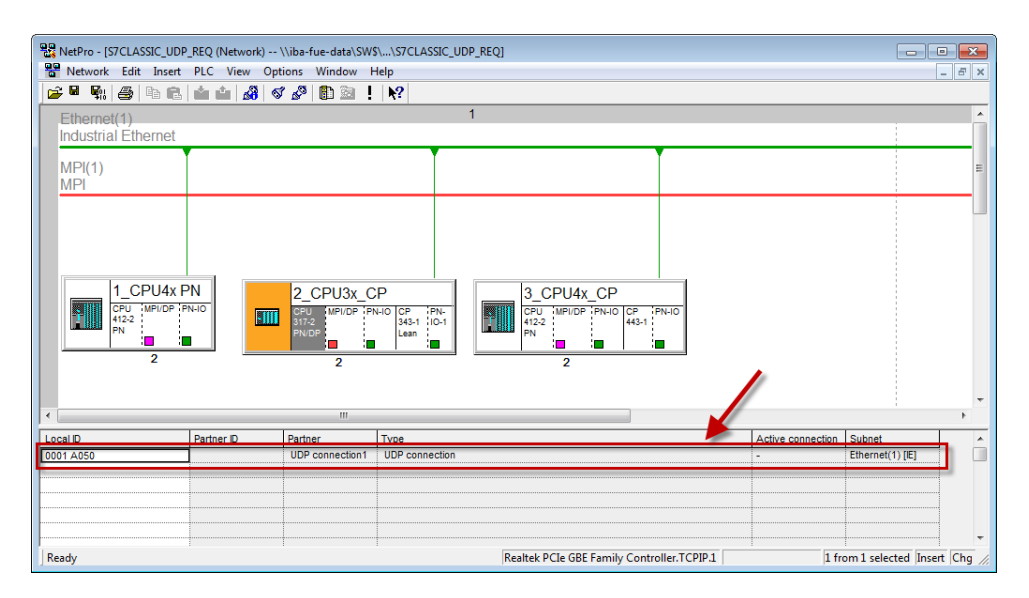

**6.** Call of ibaREQ\_M (FB140), preferably within the OB1.

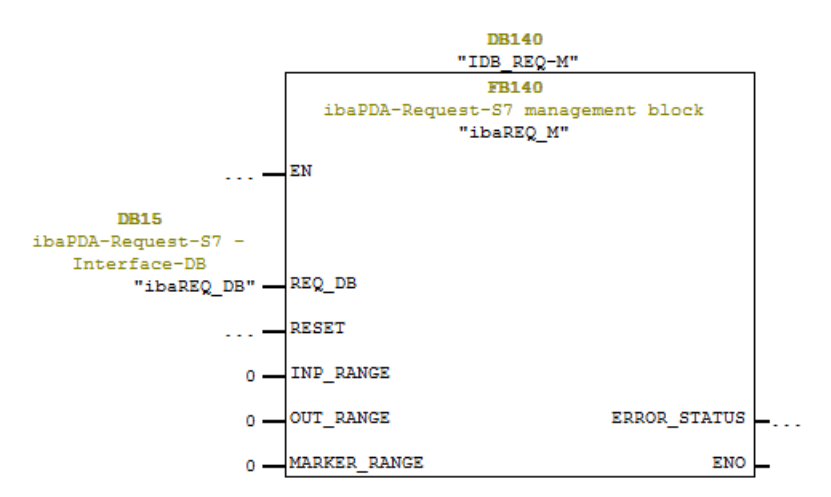

**7.** Call of ibaREQ\_UDPext3 (FB147), preferably within a cyclic interrupt OB (OB3x)

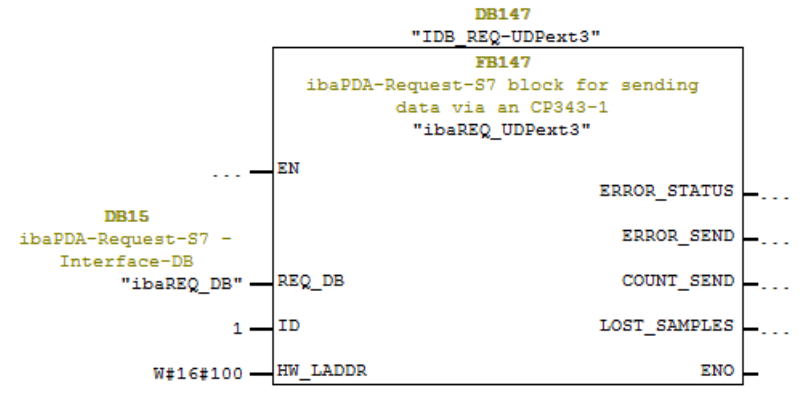

#### **For each additional Request module:**

- $\Box$  In the blocks folder, one data block ibaREQ\_DB (DB15) has to be available for each Request module. Copy the data block and assign a new unique DB number.
- $\Box$  Configure for each Request module a separate connection (steps 1-4). Assign different local port numbers.
- $\Box$  Within the OB1 the ibaREQ\_M (FB140) has to be called once more for each Request module with a new DB number (input REQ\_DB) (step 6).
- Within a cyclic interrupt alarm call OB (OB3x), the ibaREQ\_UDPext3 (FB147) has to be called once more for each Request module with the new DB number (input REQ\_DB) (step 7).
- $\Box$  Please consider that all instance data blocks have to be unique and that the values for the ID and HW\_LADDR parameters are to be assigned uniquely.

#### **Finish:**

□ Load all function blocks into the S7-CPU and restart.

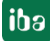

#### **CPU S7-400 with CP443-1**

The following blocks are required:

- ibaREQ\_M
- **·** ibaREQ UDPact
- **· ibaREQ UDPext4**
- ibaREQ\_DB
- **· ibaUDT\_UDPact (UDT145)**

For each Request module, the following steps have to be carried out:

**1.** Configure a new connection in NetPro.

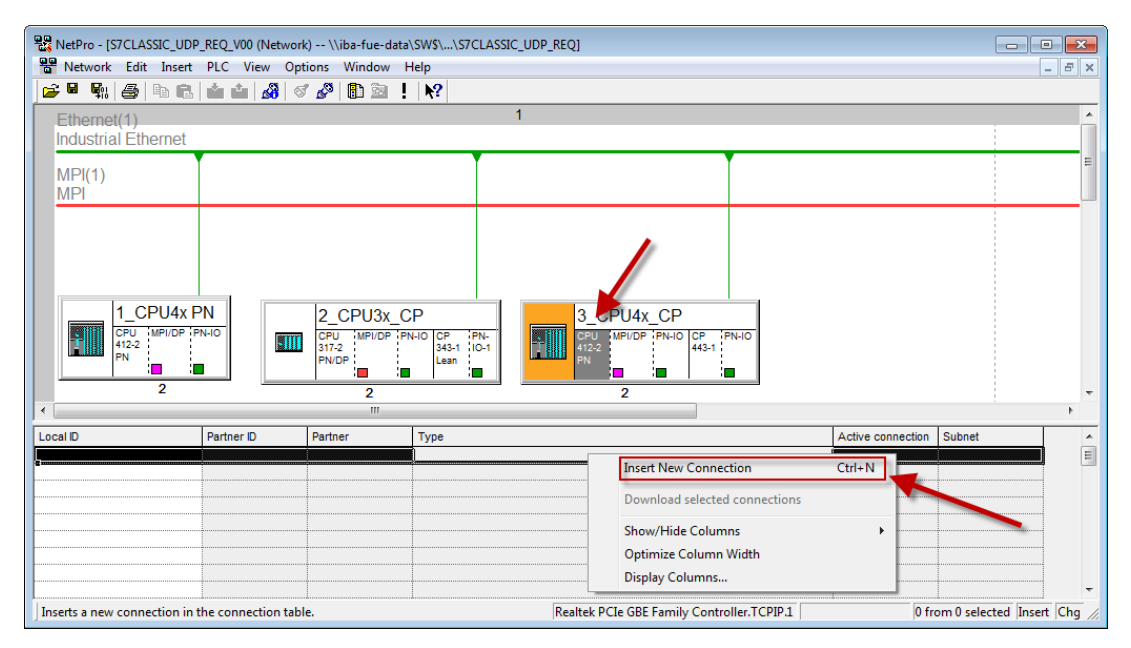

**2.** Select the connection partner "unspecified" and connection type "UDP connection".

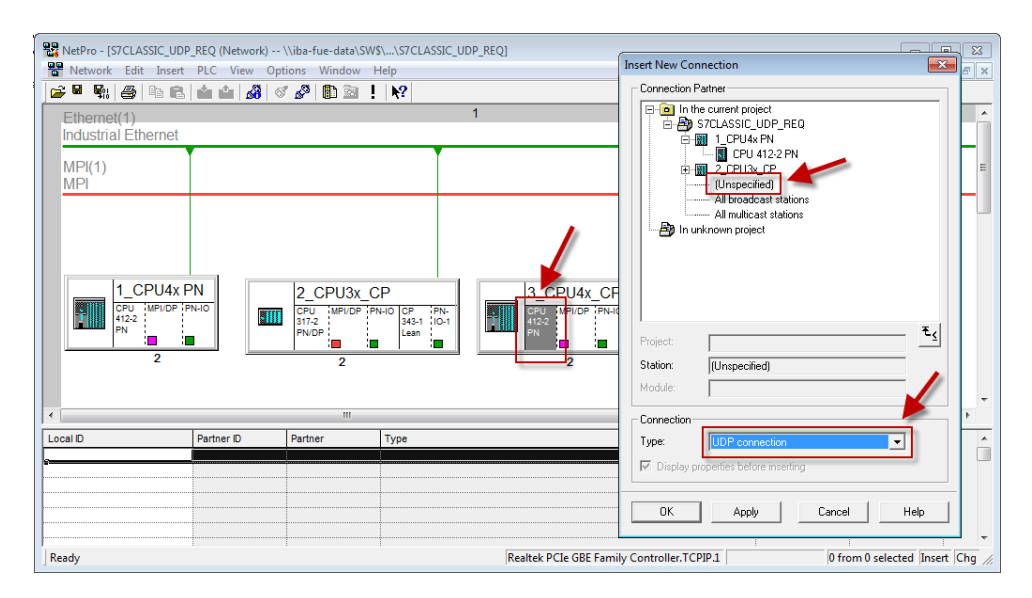

**3.** The automatically assigned function block parameters are needed later in step 7.

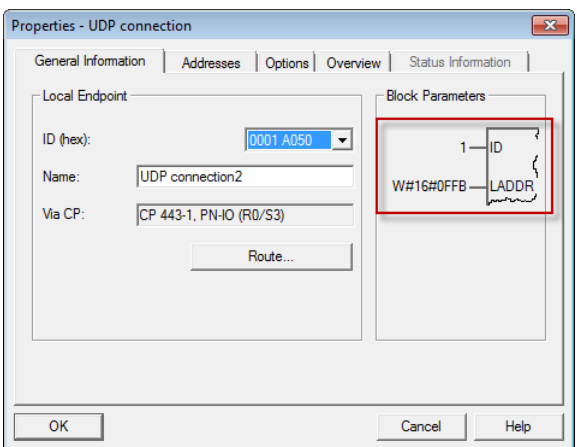

**4.** Enter the IP address of the *ibaPDA* computer as partner IP address and the configured port number (standard: 4170) and select a unique local port number.

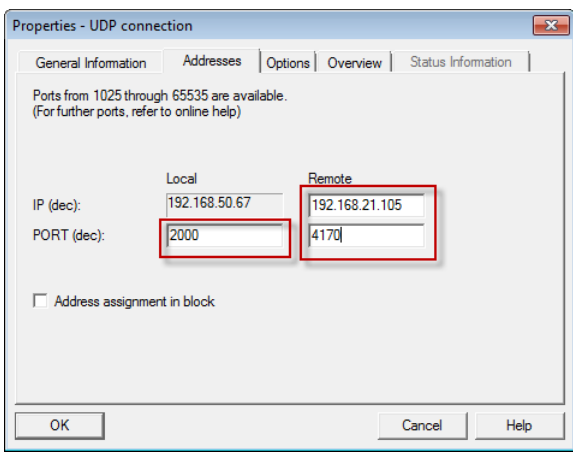

**5.** The connection table of the CPU now displays the newly configured connection.

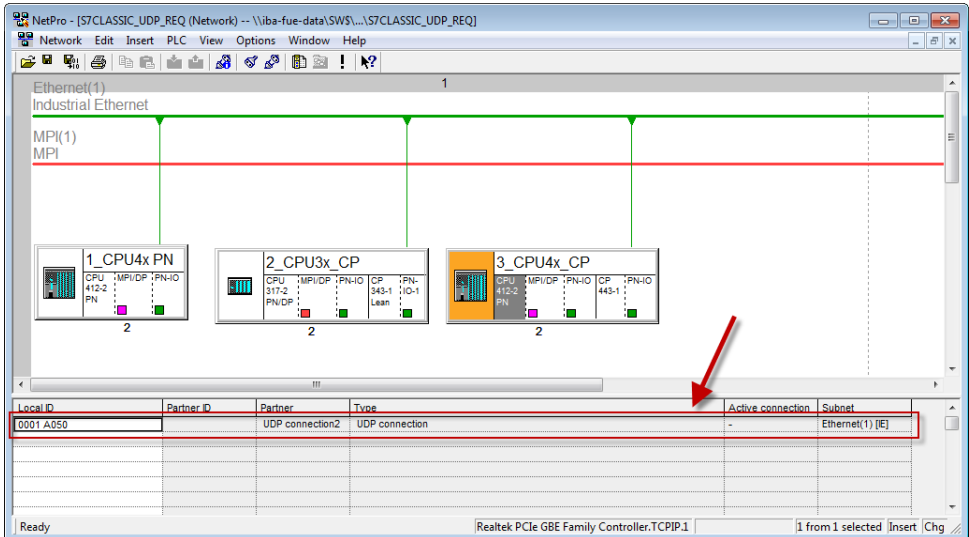

**6.** Call the ibaREQ\_M (FB140), preferably within the OB1.

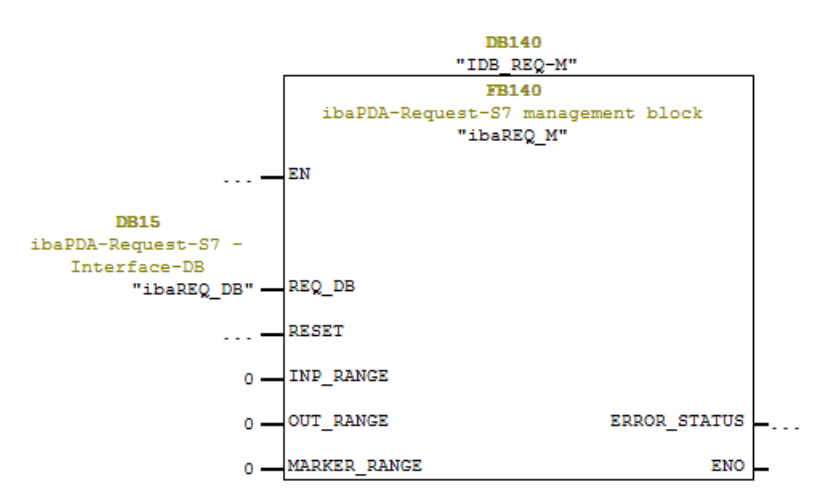

**7.** Call the ibaREQ UDPext4 (FB148), preferably in the context of a cyclic interrupt OB (OB3x)

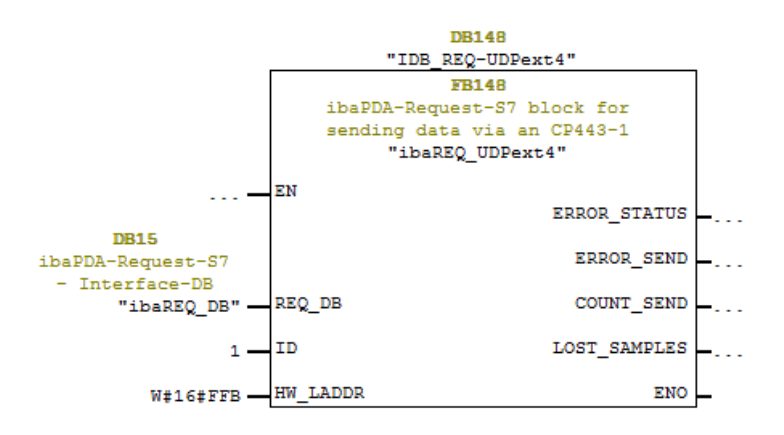

#### **For each additional Request module:**

- $\Box$  In the blocks folder, one ibaREQ DB (DB15) data block has to be available for each Request module. Copy the data block and assign a new unique DB number.
- Configure for each Request module a separate connection (steps 1-4). Assign different local port numbers.
- □ Within the OB1, the ibaREQ\_M (FB140) has to be called once more for each Request module with the new DB number (input REQ\_DB) (step 6).
- Within a cyclic interrupt OB (OB3x), the ibaREQ\_UDPext4 (FB148) has to be called once more for each Request module with a new DB number (input REQ\_DB) (step 7).
- $\Box$  Please consider that all instance data blocks have to be unique and that the values for the parameters ID and HW\_LADDR are assigned uniquely.

#### **Finish:**

□ Load all function blocks into the S7-CPU and restart.

## <span id="page-27-0"></span>**3.2.2 Configuration SIMATIC S7-1500**

Basically, the following configuration steps have to be carried out on the SIMATIC TIA Portal side:

- Configuration Software (STEP 7 ≥ V13 SP1): Integration of the Request blocks in the S7 program
- **Device configuration:** Setting the CPU protection properties

### **3.2.2.1 Description of the Request blocks**

With these blocks, the communication between the S7 and *ibaPDA* is initialized and controlled. A set of Request blocks has to be called for each Request module (connection).

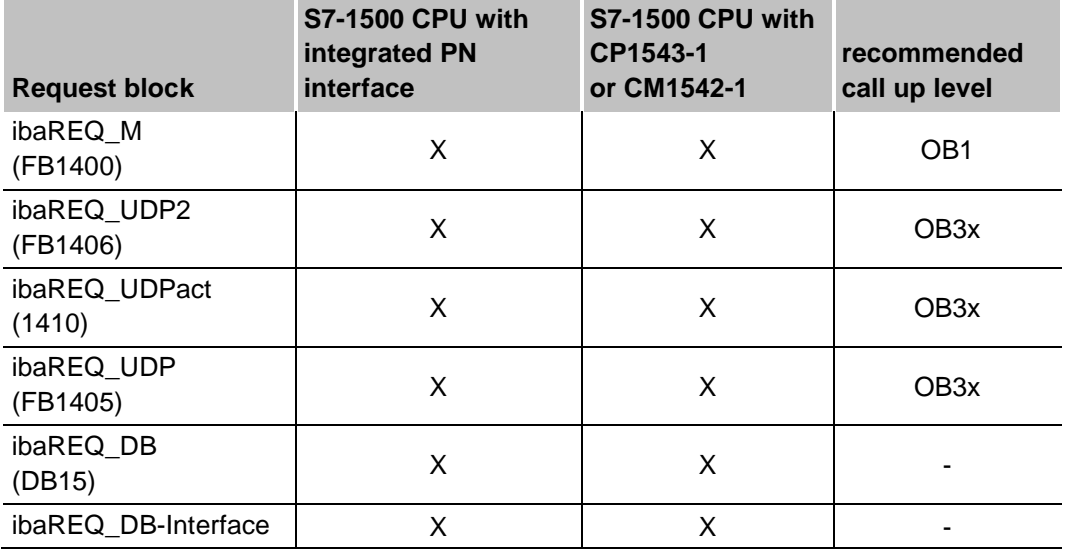

The used blocks are part of the iba S7 library (see chapter *iba S7 library*, page [69\)](#page-70-1).

Table 4: Combination of Request blocks

ibaREQ\_M (Management)

The block realizes the communication with *ibaPDA*. Ideally, the block is called in the OB1.

- $\Box$  ibaREQ UDP2 (provides and sends the current signal values) The block provides the actual signal values in the send cycle. Ideally, the block is
	- called in a cyclic interrupt OB.
- ibaREQ\_UDPact

The block is used internally by ibaREQ\_UDP2.

### ibaREQ\_UDP

Similar function like ibaREQ\_UDP2. This block is available for backward compatibility reasons. We recommend using the block ibaREQ\_UDP2.

□ ibaRQ DB (interface DB) This DB serves as interface to *ibaPDA* and between the different Request blocks.

#### **ibaREQ\_M (FB1400)**

#### **Description of the formal parameters:**

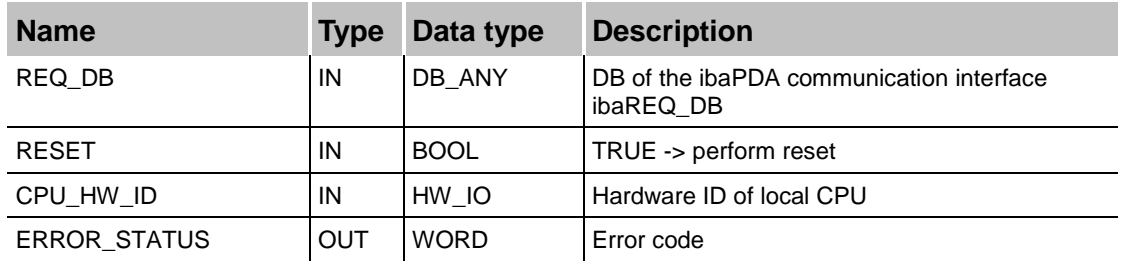

The following SIMATIC standard blocks are used internally:

GET\_IM\_DATA (FB801)

#### **Detailed description:**

#### **REQ\_DB**

Via this DB, the data are exchanged with *ibaPDA*. For all Request blocks belonging together, the identical DB has to be configured.

The length of the data block is fix.

#### **RESET**

Serves for manually resetting the Request blocks. All Request blocks of a combination are automatically reset together. Usually, the parameter does not have to be connected.

#### **CPU\_HW\_ID**

TIA Portal system constant, which refers to the corresponding CPU.

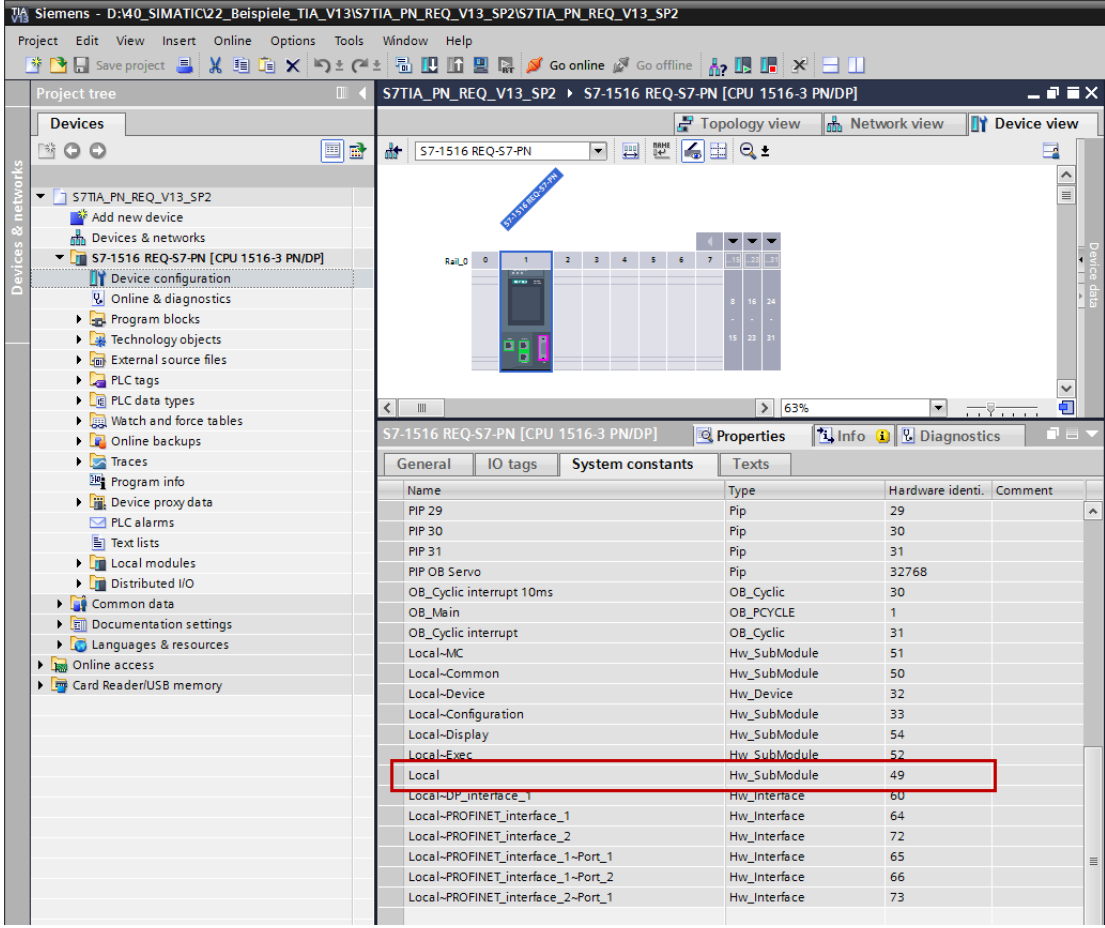

#### **ERROR\_STATUS**

Internal error code of the block. If there is no error, the value 0 is issued.

 For a list of all possible error codes, see chapter *Error codes of Request blocks*, page [96.](#page-97-0)

## **ibaREQ\_UDP2 (FB1406)**

#### **Description of the formal parameters:**

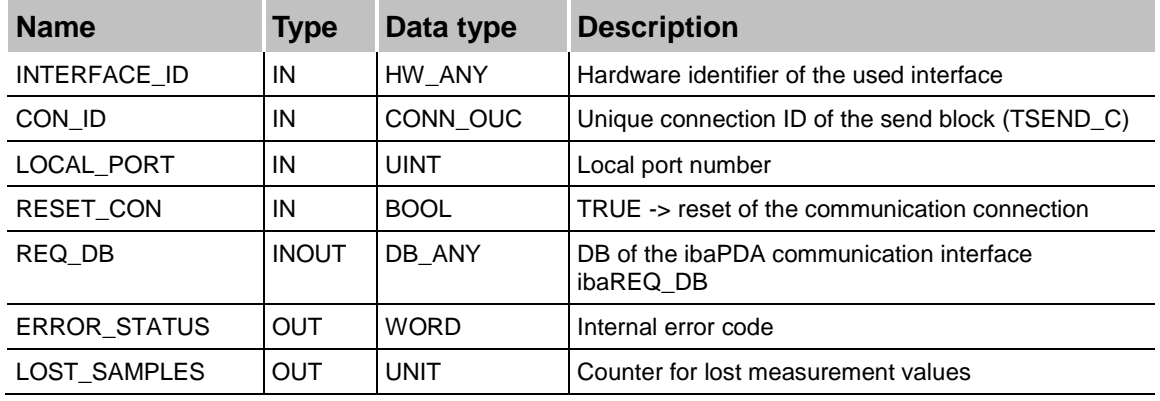

The following SIMATIC standard blocks are used internally:

- **Q** TCON
- **Q** TUSEND
- **Q** TDISCON

#### **Detailed description:**

#### **INTERFACE\_ID**

Hardware identifier of the used interface.

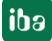

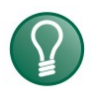

**Tip**

You find the hardware identifier of the marked interface under *Properties - General - Hardware identifier*.

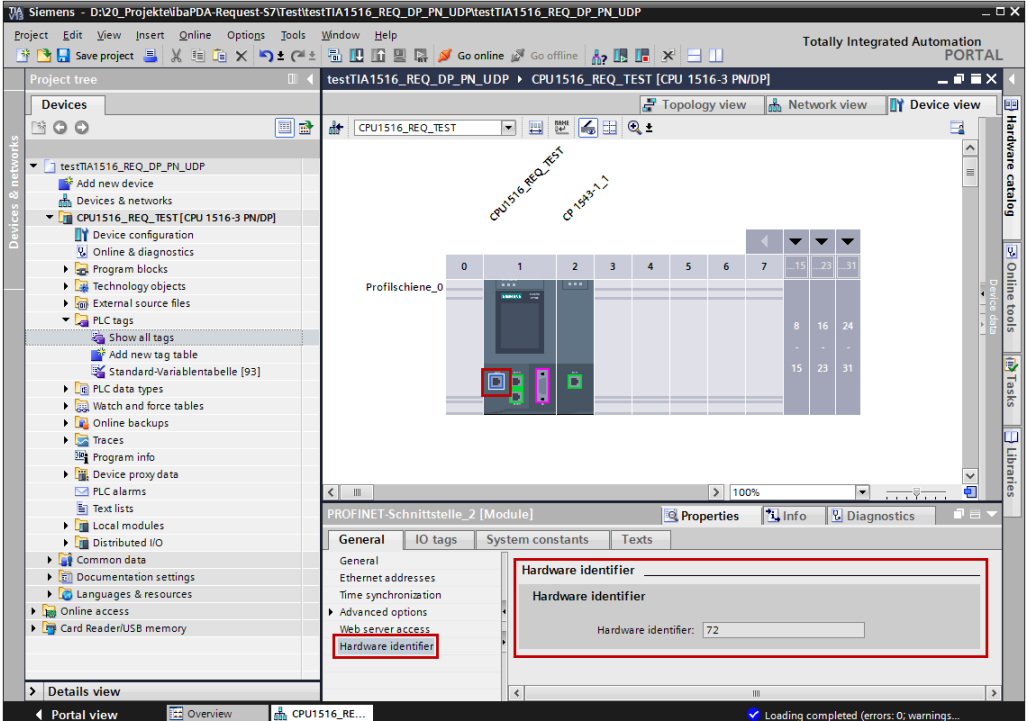

The hardware identifier could be configured as a numerical value or as a system constant of the type Hw\_Interface. You find the system constant under *Properties - System constants*. Always the system constant of the interface and not of a port, or of the IO system is to be used.

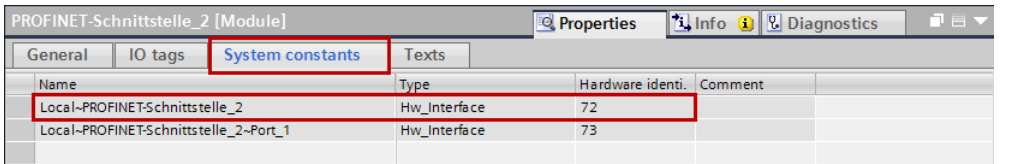

#### **CON\_ID**

Unique reference to the connection to be set up, value range: 1 to 4095.

#### **LOCAL\_PORT**

Number of the locally used port

#### **RESET\_CON**

Serves for manually resetting the communication connection.

#### **REQ\_DB**

Via this DB, the data are exchanged with *ibaPDA.* For all Request blocks belonging together, the identical DB has to be configured.

#### **ERROR\_STATUS**

Internal error code of the block. If there is no error, the value 0 will be issued.

 For a list of all possible error codes, see chapter *Error codes of Request blocks*, page [96](#page-97-0)

#### **LOST\_SAMPLES**

The counter is incremented with every call of the block if no new UDP telegram can be sent to *ibaPDA,* as the previous send order has not been finished, yet. A continuously rising value indicates a shortage in the communication performance.

#### **ibaREQ\_UDP (FB1405)**

#### **Description of the formal parameters:**

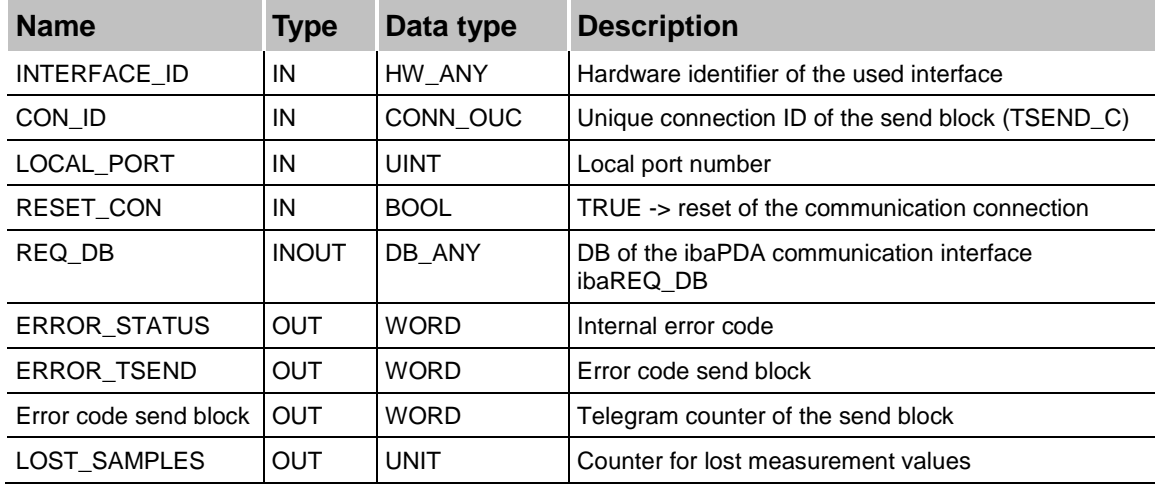

The following SIMATIC standard blocks are used internally:

TSEND\_C (FB1030)

#### **Detailed description:**

**INTERFACE\_ID**

Hardware identifier of the used interface.

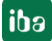

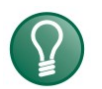

**Tip**

You find the hardware identifier of the marked interface under *Properties - General - Hardware identifier*.

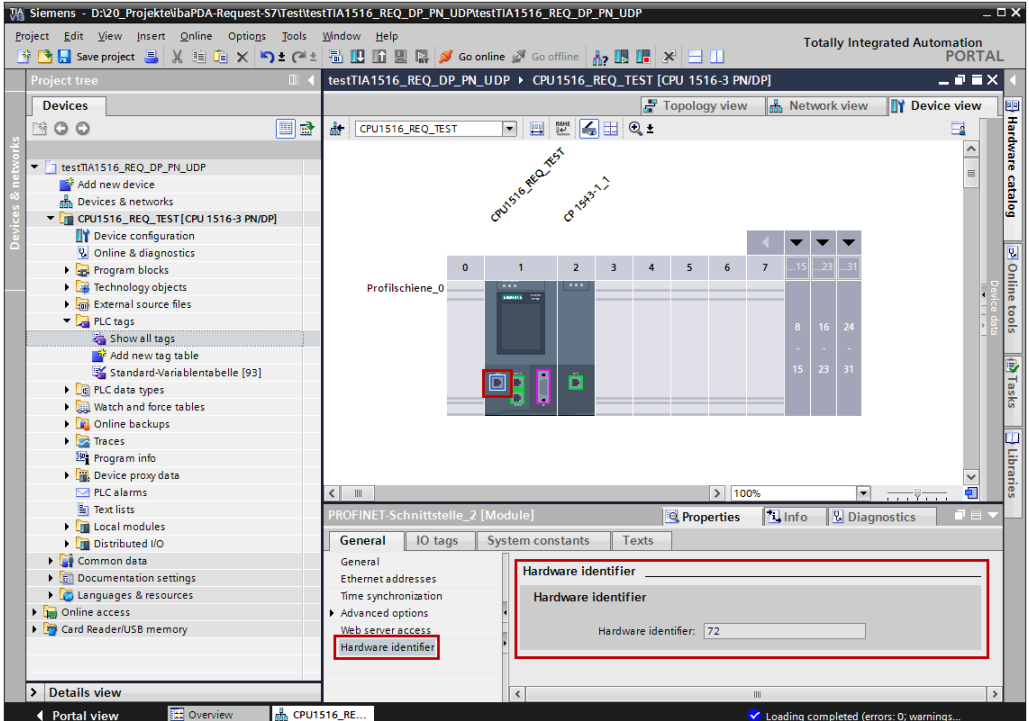

The hardware identifier could be configured as a numerical value or as a system constant of the type Hw\_Interface. You find the system constant under *Properties - System constants*. Always the system constant of the interface and not of a port, or of the IO system is to be used.

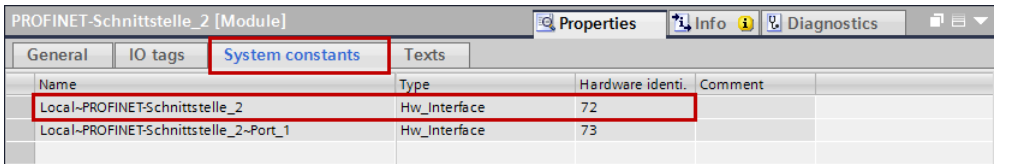

#### **CON\_ID**

Unique reference to the connection to be set up, value range: 1 to 4095.

#### **LOCAL\_PORT**

Number of the locally used port

#### **RESET\_CON**

Serves for manually resetting the communication connection.

#### **REQ\_DB**

Via this DB, the data are exchanged with *ibaPDA.* For all Request blocks belonging together, the identical DB has to be configured.

#### **ERROR\_STATUS**

Internal error code of the block. If there is no error, the value 0 will be issued.

 For a list of all possible error codes, see chapter *Error codes of Request blocks*, page [96](#page-97-0)

#### **ERROR\_TSEND**

Error code when sending

Standard error codes of the TSEND\_C block are issued.

0x8yyy errorcode of TSEND\_C block will be passed

#### **LOST\_SAMPLES**

The counter is incremented with every call of the block if no new UDP telegram can be sent to *ibaPDA,* as the previous send order has not been finished, yet. A continuously rising value indicates a shortage in the communication performance.

#### **3.2.2.2 Configuration in STEP 7**

In the following, we describe the configuration of the Request blocks in STEP  $7 \geq 1/13$ SP1.

Copy the required blocks from the iba S7 library (see chapter *iba S7 library*, page [69\)](#page-70-1) to the blocks folder of your STEP 7 project.

The following blocks are required:

- $\blacksquare$  ibaREQ\_M (FB1400)
- **· ibaREQ UDP2 (FB1406)**
- **· ibaREQ UDPact (FB1410)**
- ibaREQ\_DB (DB15)
- ibaREQ\_DB-Interface (PLC data type)

For each Request module, the following steps have to be carried out:

**1.** Call the ibaREQ\_M (FB1400) preferably within the OB1

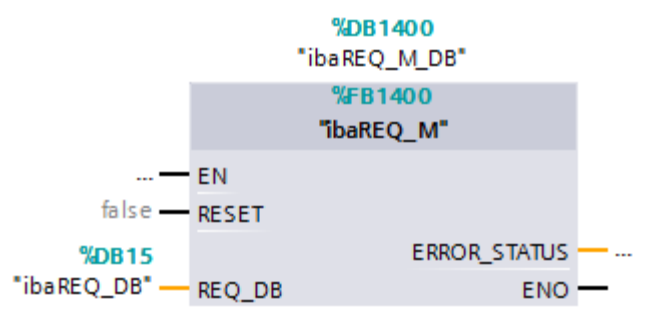

**2.** Enable "Retain" for the complete instance block, you have just created.

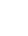

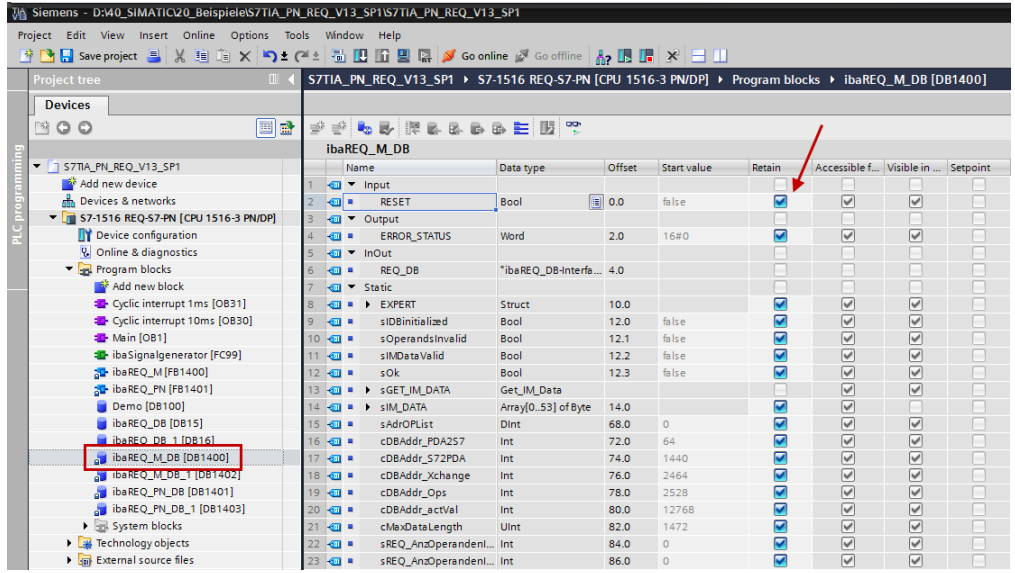

**3.** Call the ibaREQ\_UDP2 (FB1406), preferably within a cyclic interrupt OB (OB3x)

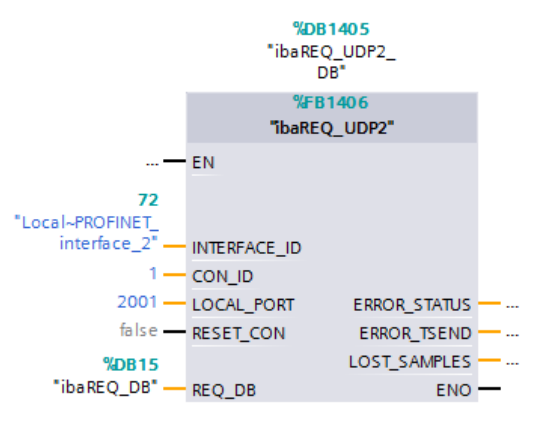

#### **For each additional Request module:**

- $\Box$  In the blocks folder, an ibaREQ\_DB (DB15) has to be available for each Request module. Copy the data block and assign a new unique DB number.
- Within the OB1, the ibaREQ\_M (FB1400) has to be called for each Request module with the new DB number once more.
- Within a cyclic interrupt (OB3x), the ibaREQ\_UDP2 (FB1406) has to be called for each Request module with the new DB number once more.
- $\Box$  Please consider that all instance data blocks have to be unique and that the values for the CON\_ID and LOCAL\_PORT parameters are assigned uniquely.

#### **Finish:**

□ Load all blocks into the S7-CPU and restart.

### **3.2.2.3 Device configuration**

The following settings have to be done in the device configuration of the CPU:

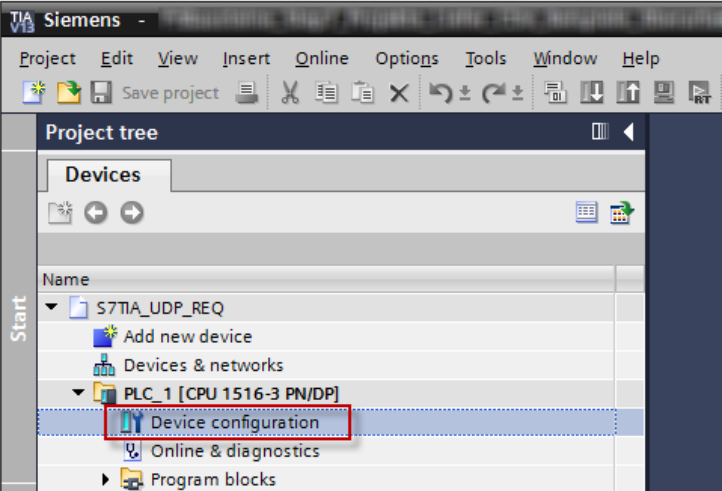

Figure 2: Device configuration

**1.** Disable ibaREQ\_DB (DB15) Properties – Attributes – Optimized block access

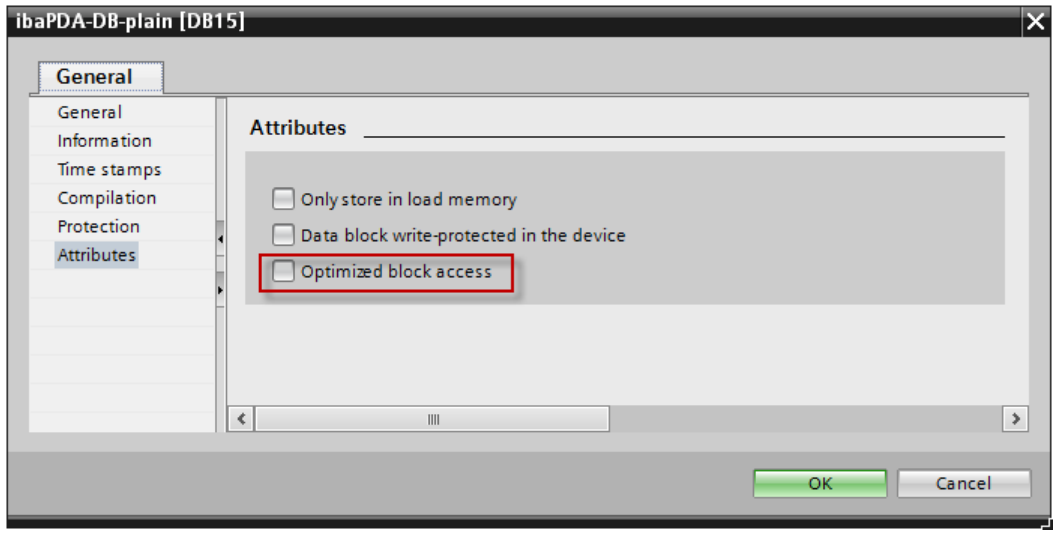

When using the connection mode TCP/IP (not TCP/IP S7-1x00) with S7-1500 CPUs, the following settings at the device configuration have to be made in addition:

**2.** Properties – General – Protection – Connection mechanisms: Permit access with PUT/GET communication

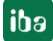
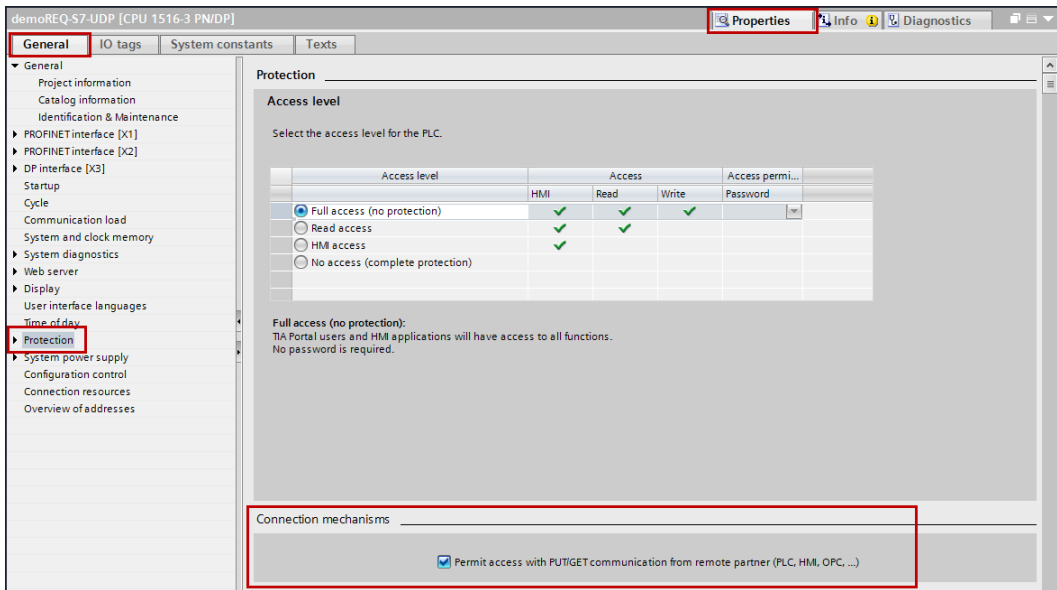

#### **Access protection S7-1500**

An access protection can be enabled for an S7-1500 CPU. The following dependancies on *ibaPDA* apply:

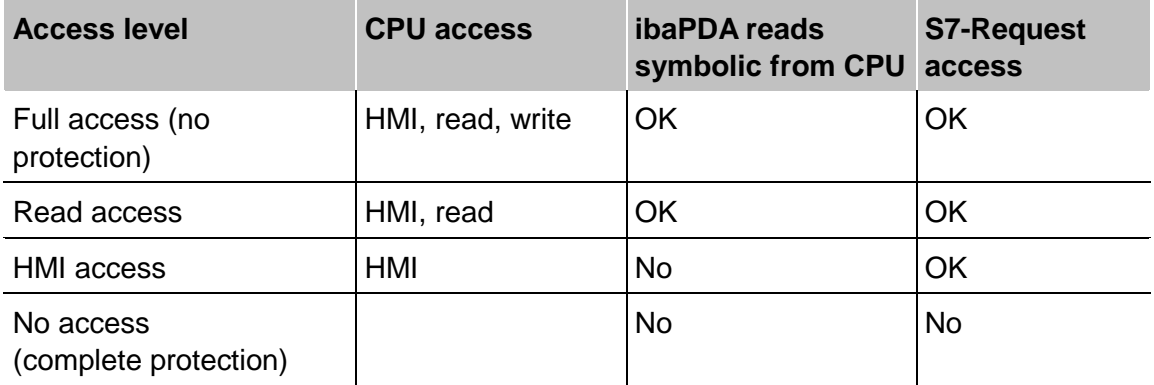

Table 5: Access protection for S7-1500

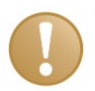

### **Important note**

The configuration of the UDP connection is carried out program-controlled in the Request block. It is not allowed to configure manually a UDP connection and use it for this purpose.

# **3.3 Configuration and engineering ibaPDA**

# **3.3.1 General interface settings**

The interface *ibaPDA-Interface-S7-TCP/UDP* is configured in the *ibaPDA* "I/O Manager"*.* If all system requirements are met, the "S7 TCP/UDP" data interface is displayed in the interface tree. *ibaPDA-Request-S7-UDP* is a module ("S7 Request") of this interface.

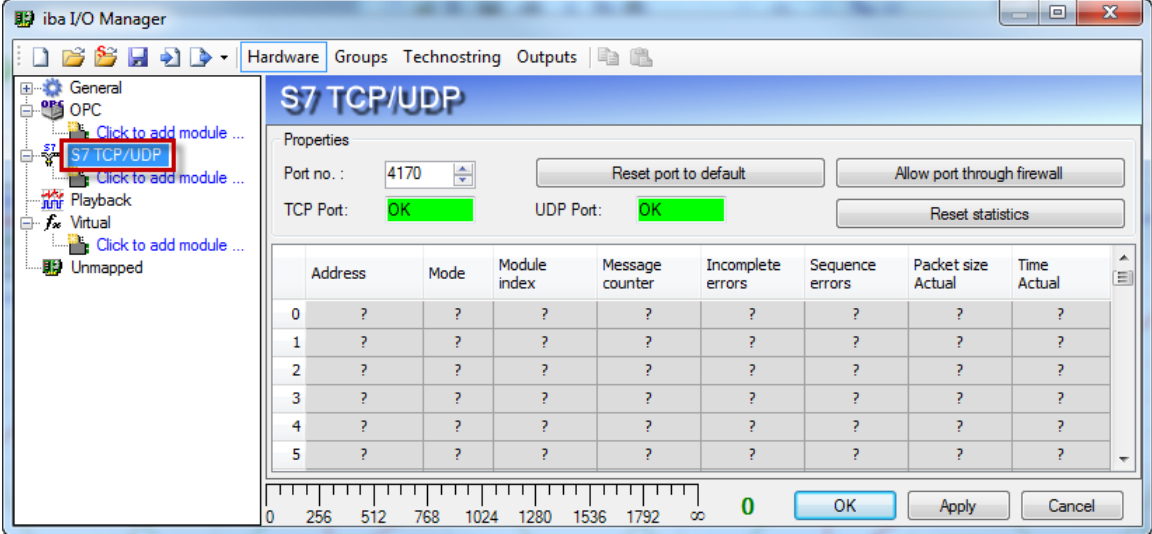

Figure 3: Interface in the I/O Manager

The interface has the following functions and configuration options:

□ Port-no.

Port used on side of the PC

The port no. has to be used identically in the S7 connection configuration.

By means of <Reset port to default>, the setting can be reset under "Port No." to the default setting.

Via <Allow port through firewall>, the Firewall exceptions can be reactivated. This might be necessary e.g. after a modification of the Port no. The settings are defined as default already in course of the installation.

With <Reset statistics>, you can reset the counter.

In the table, all active connections are entered.

With a double-click on a row, you jump to the configuration of the corresponding module.

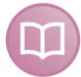

#### **Other documentation**

For more information about the interface *ibaPDA-Interface-S7-TCP/UDP*, see the corresponding manual.

 For information about the connection diagnostics, see the chapter *Diagnostics*, page [65.](#page-66-0)

## **3.3.2 Add module**

Add a module by clicking below the interface. Select the desired module type and click on <OK>.

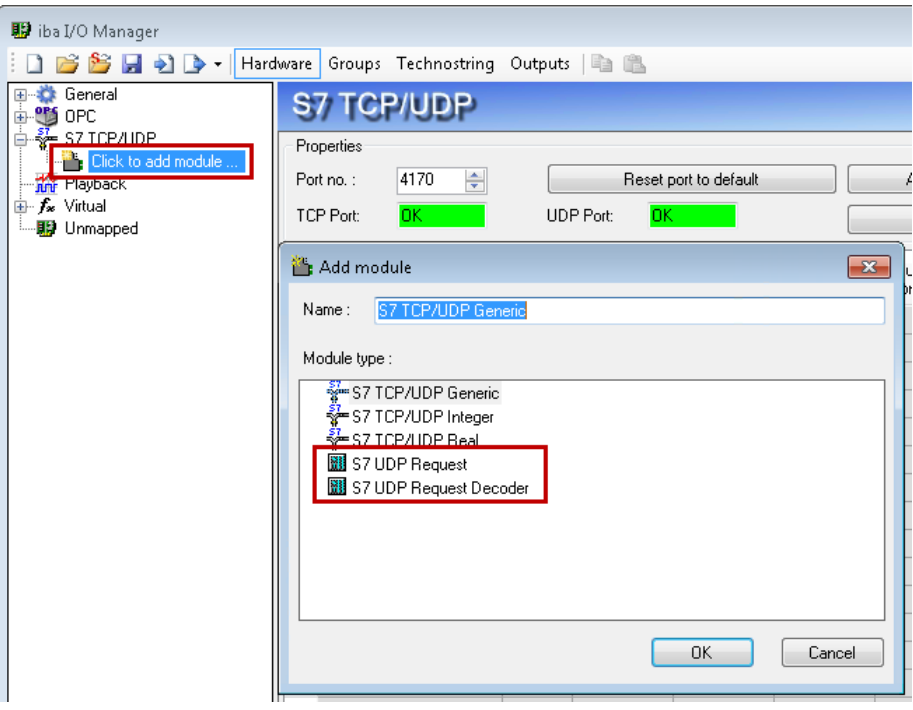

Figure 4: Add module

| <b>Module name</b>     | <b>Description</b>                                                                            |
|------------------------|-----------------------------------------------------------------------------------------------|
| S7 UDP Request         | Request module for a max. of 1024 analog and 1024<br>digital signals.                         |
| S7 UDP Request Decoder | Request module for a max. of 11728 signals which are<br>transmitted as 733 words (1466 Byte). |

Table 6: Module overview of the Request-S7-UDP interface

# <span id="page-39-0"></span>**3.3.3 General module settings**

All modules have the following common setting options:

|                     | S7 UDP Request (0)                                        |       |                |                       |  |
|---------------------|-----------------------------------------------------------|-------|----------------|-----------------------|--|
|                     | General Connection   1 Analog   J   Digital   Diagnostics |       |                |                       |  |
| ⊿ Basic             |                                                           |       |                |                       |  |
| Module Type         |                                                           |       | S7 UDP Request |                       |  |
| Locked              |                                                           | False |                |                       |  |
| Enabled             |                                                           | True  |                |                       |  |
| Name.               |                                                           |       |                | <b>S7 UDP Request</b> |  |
| Module No.          |                                                           | 0     |                |                       |  |
| Timebase            |                                                           | 10ms  |                |                       |  |
|                     | Use name as prefix                                        | False |                |                       |  |
| 4 Connection        |                                                           |       |                |                       |  |
| Module Index        |                                                           | 200   |                |                       |  |
|                     | Auto enable/disable                                       | False |                |                       |  |
| ▲ Module Layout     |                                                           |       |                |                       |  |
|                     | No. analog signals                                        | 32    |                |                       |  |
| No. digital signals |                                                           | 32    |                |                       |  |
| $\sqrt{57}$         |                                                           |       |                |                       |  |
| <b>CPU Name</b>     |                                                           |       |                | No addressbook        |  |
|                     |                                                           |       |                |                       |  |
| <b>Name</b>         | The name of the module.                                   |       |                |                       |  |
| Select S7 operands  | Manage addressbooks                                       |       |                |                       |  |

Figure 5: General module settings

#### **Basic settings**

 $\Box$  Module type (read only) Display of the module type

**Q** Locked

A module can be locked for preventing accidental or unauthorized changes of the module settings.

**Q** Enabled

Disabled modules are excluded from signal acquisition.

□ Name

Here, the clear text name of the module designation has to be entered.

#### □ Module No.

Consecutive number that is assigned by *ibaPDA* in ascending order and can be changed by the user. This number serves to identify signals uniquely, e.g. in expressions and *ibaAnalyzer*.

#### $\Box$  Timebase

All signals of this module are acquired with this timebase.

 $\Box$  Use name as prefix

Puts the module name in front of the signal name.

## **Module Layout**

 $\Box$  No of analog/digital signals

Defines the number of configurable analog/digital signals in the signal tables. A maximum of 1024 signals for each are allowed.

# **S7**

□ CPU Name

Select the S7-CPU that is connected to this module. When selecting a S7-CPU, you can select the signals symbolically. Otherwise, the signals are selected via the S7 operand.

This requires that address books have already been generated. Otherwise, the selection list is empty. When clicking in the selection list on "Create address book...", you get directly to the address book generator (see chapter Selection via the operand symbols).

### **Connection**

 $\Box$  Module index (read only) Internal reference number of the module

Auto enable/disable

If TRUE, the acquisition is started even when no connection to the S7-CPU can be established. The module is disabled. During the acquisition, *ibaPDA* tries to reconnect to the S7-CPU. If the connection can be established successfully, the acquisition is restarted.

If FALSE, the acquisition is not started, in case no connection could be established to the configured CPU.

## **3.3.4 Connection settings**

On the *Connection* tab, the connection to the controller is configured.

The following controllers, connection modes and selection methods are supported:

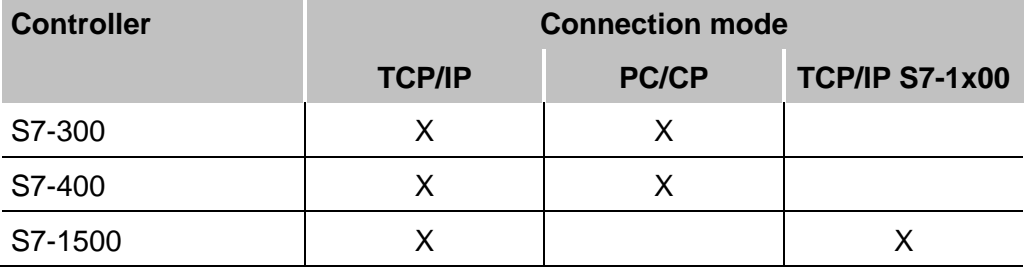

Table 7: Possible connections

Depending on the connection mode different settings have to be made.

# **3.3.4.1 Connection mode TCP/IP**

This mode activates a connection via the standard network interface of the PC.

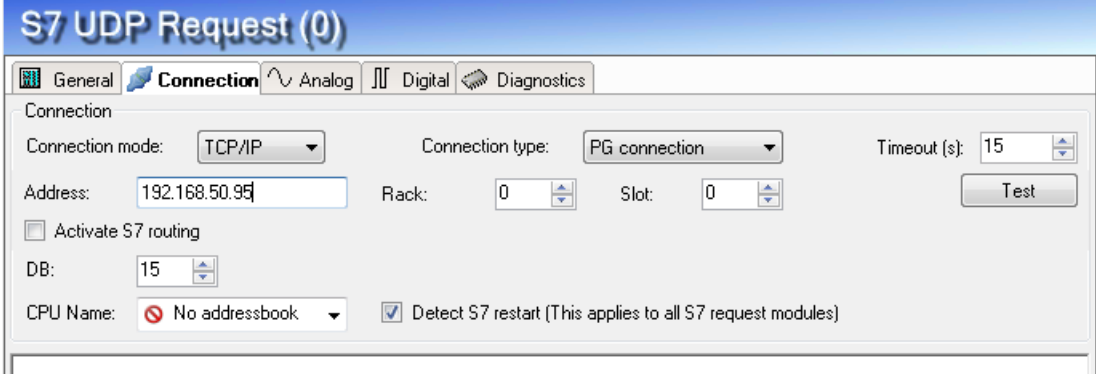

Figure 6: Connection configuration TCP/IP

□ CPU Name Selection of the linked address book

□ Connection mode

Selection of the TCP/IP connection mode

□ Timeout Timeout of the connection

 $\Box$  Connection type

Selection of the connection type PG, OP or other connections (determines which type of connection resource is occupied on the CPU)

□ Address

IP address of the controller

**Q** Rack

Rack number of the controller (default: 0)

□ Slot

Number of the slot of the controller in the rack (for S7-1500 CPUs: 0)

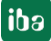

#### $\Box$  Test

Connection test to the CPU and available diagnostic data are issued

| <b>影</b> iba I/O Manager                                            |                                                                                                    | $\begin{array}{c c c c c c} \hline \multicolumn{1}{c }{\mathbf{C}} & \multicolumn{1}{c }{\mathbf{X}} \end{array}$ |
|---------------------------------------------------------------------|----------------------------------------------------------------------------------------------------|----------------------------------------------------------------------------------------------------|
| $\bullet$ $\bullet$ $\bullet$<br>Hardware<br>ы                      | Groups Technostring Outputs   1                                                                                                    |                                                                                                    |
| <b>E-C</b> General<br><b>E-US</b> OPC                               | S7 UDP Request (0)                                                                                                    |                                                                                                    |
| <b>E</b> S7 TCP/UDP<br>·图 S7 UDP Request (0)<br>Click to add module | General Connection V Analog   J Digital Co Diagnostics<br>Connection                                                                                                    |                                                                                                    |
| <b>The Playback</b><br><b>A</b> Virtual                             | TCP/IP<br>Connection mode:<br>Connection type:<br>PG connection<br>۰                                                                                                    | ÷<br>Timeout $[s]$ : 15                                                                                           |
| $-f_{\infty}$ Virtual (1)                                           | ÷<br>쉬<br>Address:<br>192.168.50.95<br>0<br>O.<br>Rack:<br>Slot:                                                                                                    | Test                                                                                                    |
| Click to add module<br><b>影</b> Unmapped                            | Activate S7 routing                                                                                                    |                                                                                                    |
|                                                                     | 15<br>÷<br>DB:                                                                                                    |                                                                                                    |
|                                                                     | CPU Name:<br>No addressbook<br>Detect S7 restart (This applies to all S7 request modules)                                                                                                    |                                                                                                    |
|                                                                     | Connection established<br>MLFBNr of PLC is: <b>6ES7 412-2EK06-0AB0</b><br><b>RUN</b><br>PLC status:<br>Cucle times:<br>Actual 1 ms<br>Min $1 \text{ ms}$<br>Max 2 ms<br>Reading DB15<br>DB id:<br>ibaREQ-S7-M<br>DB version:<br>1.0.0.0<br>1.0.0.0<br>FB version:<br>9120<br>DB lenath:<br>Max. pointers:<br>512<br>Max. data bytes:<br>1466<br>HW version:<br>0<br>1072432<br>Total memory size:<br>DB memory size:<br>528384<br>DB used size:<br>15250<br>Code memory size:<br>544048<br>Code used size:<br>29416<br>No. inputs:<br>128<br>128<br>No. outputs:<br>4096<br>No. markers:<br>No. timers:<br>2048<br>2048<br>No. counters:<br>4096<br>1/0 space:<br>Local datasize:<br>4096 |                                                                                                    |

Figure 7: Connection test/ diagnostic data

## **Tip**

#### **Error message "DB xx is not a valid request DB ..."**

Please check if...

- **The request block has been loaded into the CPU**
- The right DB number has been configured on the request block
- The request block is called in the program
- **Possibly, the DB is written from another position**

Activate S7 routing (see also chapter *S7 routing*, page [86\)](#page-87-0):

Activate this option, if the S7-CPU and the *ibaPDA*-PC are not in the same network, but only communicate over a gateway that supports S7 routing. Such a gateway can be e. g. an IE/PB link, over which a S7-CPU can be reached without an Ethernet connection.

Two additional input fields appear:

- Address of the device acting as gateway: Enter the IP address of the Gateway
- S7 Subnet ID of target net: Enter subnet-ID from STEP 7 NetPro

#### Detect S7 restart:

The current request configuration is stored in a data block on the CPU. In case the "Detect S7 restart" option is enabled, *ibaPDA* can detect if this data block has been deleted or overwritten, e. g. as a result of loading the offline program or due to a cold restart and will restart the data acquisition. The configuration data are transferred again. This does not affect a warm restart of the CPU.

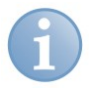

# **Note**

**Port 102** in the firewall must be released for the communication with the CPU for signal request.

# **3.3.4.2 Connection mode PC/CP**

This mode activates a connection over the interface card of the PC, which is configured using SIMATIC Net.

The interfaces configured in SIMATIC Net can be used, e. g.:

- MPI adapter (COM)
- MPI adapter (USB)
- PROFIBUS (CP5611)
- TCPIP (RFC1005)
- $\blacksquare$  . . . . . . . .

#### **Note**

If you want to use this connection type, the Siemens software SIMATIC Net (e.g. SIMATIC Manager or Softnet) has to be installed. When using the modules CP55..., CP56... and the MPI adapter, the installation of the device drivers will be sufficient.

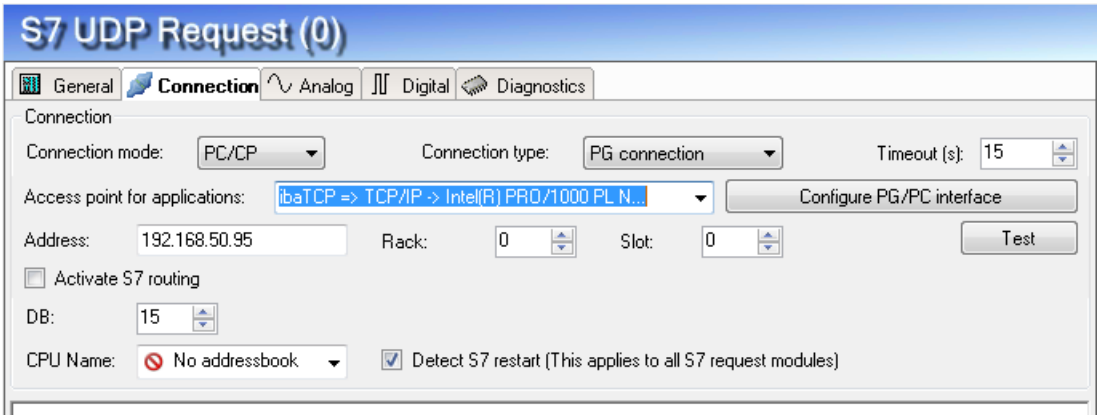

Figure 8: Connection configuration PC/CP

**Q** CPU Name Selection of the linked address book

□ Connection mode Selection of the PC/CP connection mode

#### $\Box$  Connection type

Selection of the connection type PG, OP or other connections (determines which type of connection resource is occupied on the CPU)

 $\Box$  Timeout Timeout of the connection  $\Box$  Access point for applications

Selection of the access point that is to be used

 For notes on creating and adapting an access point, see *Setting PG/PC interface / defining new access point*, page [82](#page-83-0)

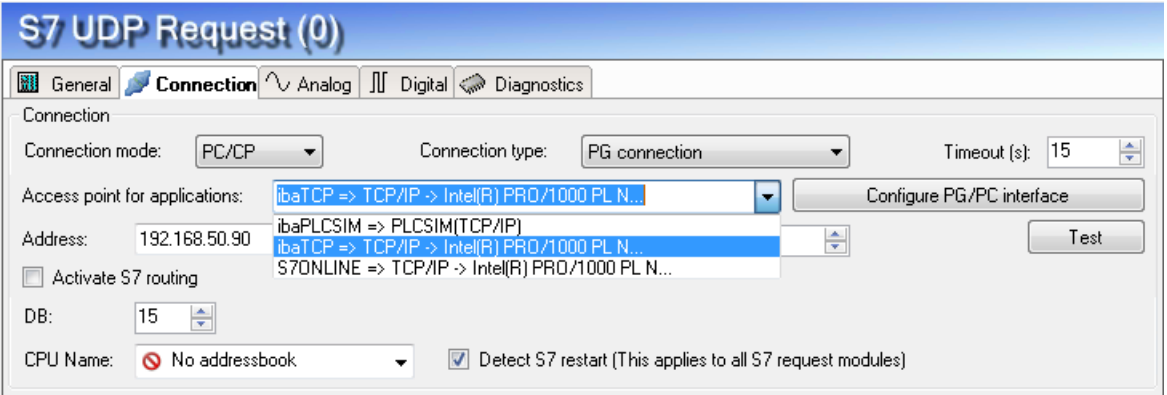

Figure 9: Select access point

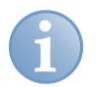

#### **Note**

The access points that are available under SIMATIC Net are configured using the Siemens tool

"PG/PC interface settings".

In case *ibaPDA-Request-S7-UDP* and SIMATIC Manager run on the same computer, iba recommends configuring a special access point for *ibaPDA* for the connection between *ibaPDA-Request-S7-UDP* and SIMATIC S7 via PC/CP connections. A separate access point for *ibaPDA-Request-S7-UDP* prevents the risk that access for *ibaPDA* is impaired when changing the standard access point in the SIMATIC Manager.

□ Configure PG/PC interface

Opens the dialog box for setting the PG/PC interface of SIMATIC STEP 7

□ Address

Address of the controller (MPI, PROFIBUS or IP address depending on the configured access point)

□ Rack Rack number of the controller (default: 0)

□ Slot Number of the slot of the controller in the rack (for S7-1500 CPUs: 0)

iba

#### $\Box$  Test

A connection test to the CPU is performed and available diagnostic data are issued.

| S7 UDP Request (0)                                                                                                    |  |  |  |  |  |  |  |  |
|----------------------------------------------------------------------------------------------------|--|--|--|--|--|--|--|--|
| ● Connection 1 Analog   II Digital < Diagnostics<br><b>Hil</b> General                                                                                                    |  |  |  |  |  |  |  |  |
| Connection                                                                                                    |  |  |  |  |  |  |  |  |
| ÷<br>Connection mode:<br>PC/CP<br>15<br>Connection type:<br>PG connection<br>Timeout [s]:<br>۰                                                                                                    |  |  |  |  |  |  |  |  |
| ibaTCP => TCP/IP -> Intel(R) PRO/1000 PL N<br>Configure PG/PC interface<br>Access point for applications:<br>٠                                                                                                    |  |  |  |  |  |  |  |  |
| ÷<br>÷<br>0<br>Test<br>192.168.50.95<br>0<br>Address:<br>Rack:<br>Slot:                                                                                                    |  |  |  |  |  |  |  |  |
| Activate S7 routing                                                                                                    |  |  |  |  |  |  |  |  |
| $\div$<br>DB:<br>15                                                                                                    |  |  |  |  |  |  |  |  |
| No addressbook<br>CPU Name:<br>Detect S7 restart (This applies to all S7 request modules)<br>۰                                                                                                    |  |  |  |  |  |  |  |  |
| Connection established<br>MLFBNr of PLC is: <b>6ES7 412-2EK06-0AB0</b><br>PLC status:<br><b>RUN</b><br>Cycle times:<br>Actual<br>Min<br>2 <sub>ms</sub><br>1 ms<br>1 ms<br>Max.<br>Reading DB15<br>DB id:<br>ibaREQ-S7-M<br>DB version:<br>1.0.0.0<br>FB version:<br>1.0.0.0<br>DB length:<br>9120<br>512<br>Max. pointers:<br>1466<br>Max. data bytes:<br>HW version:<br>0<br>1072432<br>Total memory size:<br>DB memory size:<br>528384<br>DB used size:<br>15250<br>Code memory size:<br>544048<br>Code used size:<br>29416<br>128<br>No. inputs:<br>128<br>No. outputs:<br>No. markers:<br>4096<br>No. timers:<br>2048<br>No. counters:<br>2048<br>1/0 space:<br>4096<br>Local datasize:<br>4096 |  |  |  |  |  |  |  |  |

Figure 10: Connection test/ diagnostic data

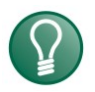

# **Tip**

#### **Error message "DB xx is not a valid request DB ..."**

Please check if...

- The request block has been loaded into the CPU
- The right DB number has been configured on the request block
- The request block is called in the program
- Possibly, the DB is written from another position

Activate S7 routing (see also chapter *S7 routing*, page [86\)](#page-87-0):

Activate this option, if the S7-CPU and the *ibaPDA*-PC are not in the same network, but only communicate over a gateway that supports S7 routing. Such a gateway can be e. g. an IE/PB link, over which a S7-CPU can be reached without an Ethernet connection. Two additional input fields appear:

- Address of the device acting as gateway: Enter the IP address of the Gateway - S7 Subnet ID of target net: Enter subnet-ID from STEP 7 NetPro

#### Detect S7 restart

The current request configuration is stored in a data block on the CPU. In case the "Detect S7 restart" option is enabled, *ibaPDA* can detect if this data block has been deleted or overwritten, e. g. as a result of loading the offline program or due to a cold

restart and will restart the data acquisition. The configuration data are transferred again. This does not affect a warm restart of the CPU.

## **3.3.4.3 Connection mode TCP/IP S7-1x00**

This mode activates a connection over the standard network interface of the PC and can only be used in combination with S7-1500 CPUs.

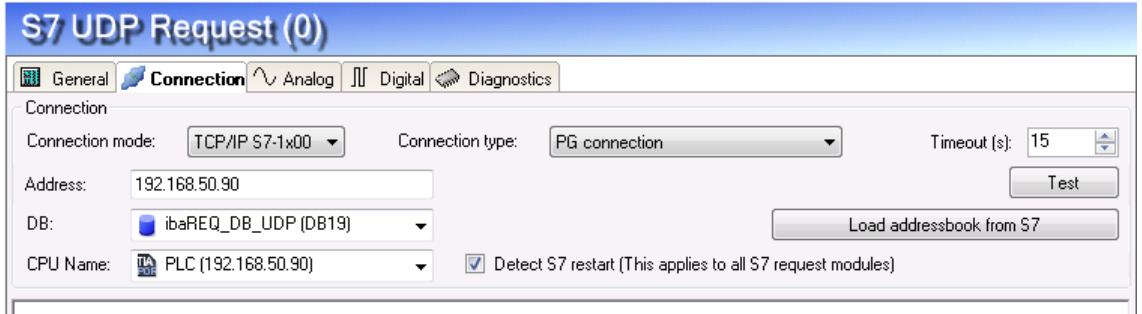

Figure 11: Connection configuration TCP/IP S7-1x00

### □ CPU Name

Selection of the linked address book; only address books of the "TIA Portal" type can be selected.

□ Connection mode

Selection of the TCP/IP S7-1x00 connection mode

#### $\Box$  Connection type

Selection of the connection type PG, OP or other connections (determines which type of connection resource is occupied on the CPU)

 $\Box$  Timeout Timeout of the connection

□ Address IP address of the controller

iba

#### $\Box$  Test

A connection test to the CPU is performed and available diagnostic data are issued.

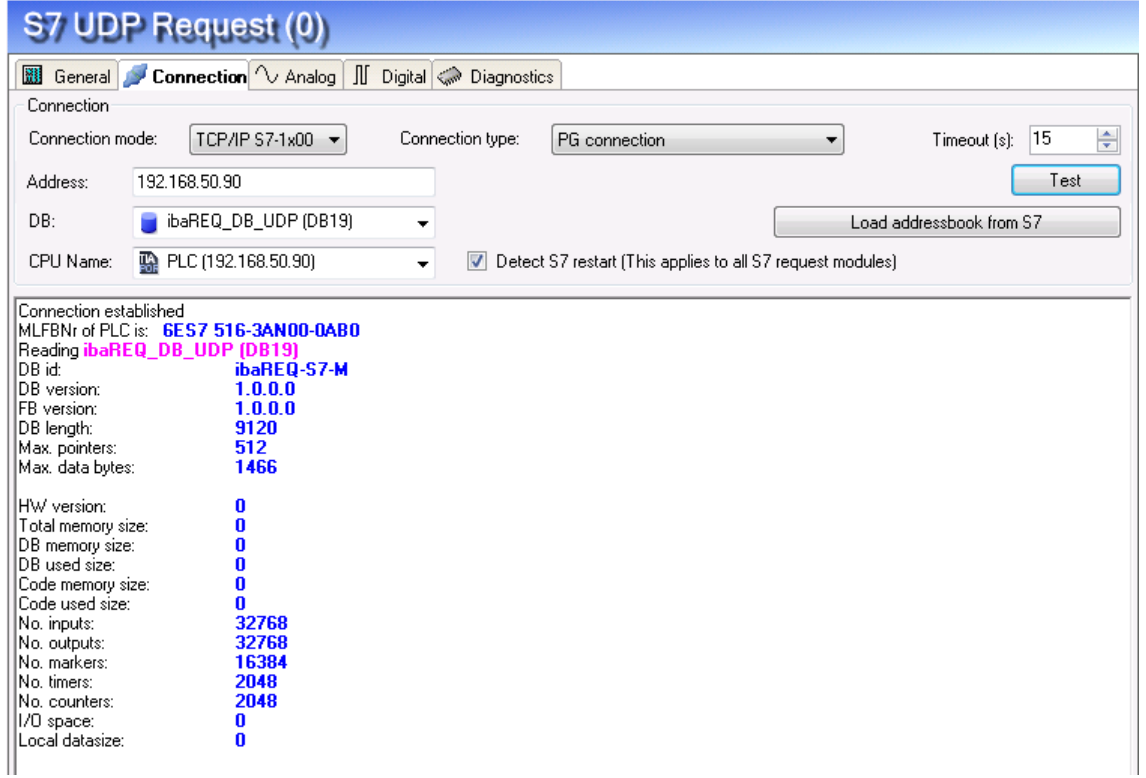

Figure 12: Connection test/ diagnostic data

□ Load addressbook from S7

By clicking on this button *ibaPDA* will read the list of symbols directly from the PLC and store it in an addressbook for further use in the symbol browser.

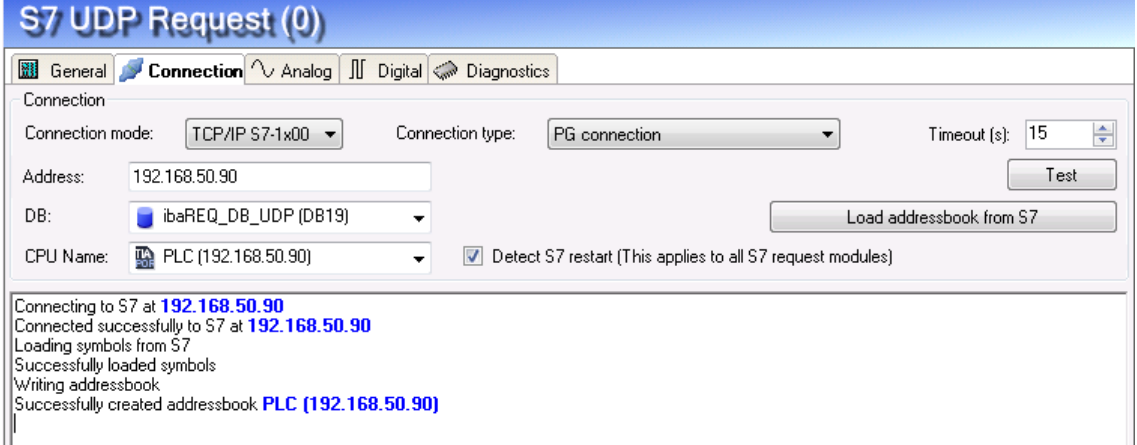

In case of an S7-1500, please consider the possibility of an enabled access protection.

For more information see *Device configuration*, page [34](#page-35-0)

**Tip**

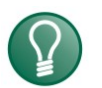

## **Error message "DB xx is not a valid request DB ..."**

Please check if...

- The request block has been loaded into the CPU
- The right DB number has been configured on the request block
- The request block is called in the program
- **Possibly, the DB is written from another position**

#### Detect S7 restart:

The current request configuration is stored in a data block on the CPU. In case the "Detect S7 restart" option is enabled, *ibaPDA* can detect if this data block has been deleted or overwritten, e. g. as a result of loading the offline program or due to a cold restart and will restart the data acquisition. The configuration data are transferred again. This does not affect a warm restart of the CPU.

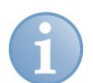

#### **Note**

The "TCP/IP S7-1x00" connection mode does not support absolute addresses of operands.

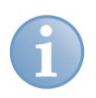

# **Note**

**Port 102** in the firewall must be released for the communication with the CPU for signal request.

# **3.3.5 Signal configuration**

The signals to be measured are selected in the I/O Manager, either by means of the absolute operand address or the symbolic name provided by the *ibaPDA* address book browser.

When using the SIMATIC CFC editor on the same PC, the signals and connectors to be measured can be configured from the PLC program via drag & drop in *ibaPDA*.

There are 3 options for selecting measurement values:

- **1** Selection via the absolute address of the S7 operands.
- **2** Selection via the S7 symbol addresses (symbol table and symbols from data blocks)
- **3** Selection of the CFC connectors (when programming the CPU with SIMATIC CFC)

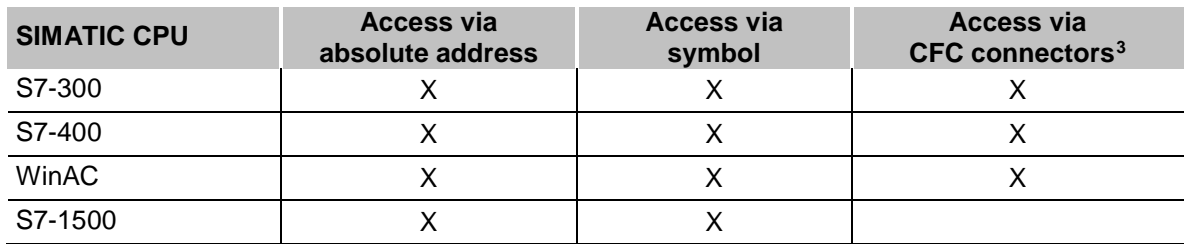

Table 8: Possible types of selections

Supported operand ranges:

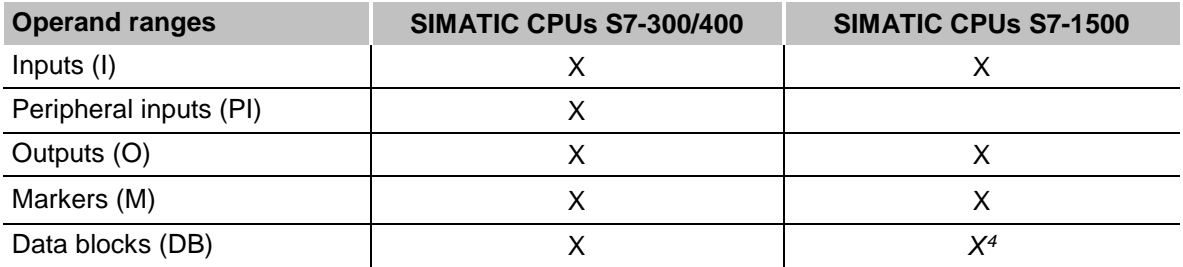

Table 9: Supported operand ranges

<span id="page-49-0"></span><sup>&</sup>lt;sup>3</sup> Required is the use of the SIMATIC STEP 7 options package S7-CFC

<span id="page-49-1"></span><sup>4</sup> The access to optimized data blocks of S7-1500 controllers is not supported.

### **3.3.5.1 Selection via the absolute address of the operands**

There are 2 ways for selecting the measurement values via the operand address.

**1** On the one hand, you can click on the *General* tab of the module on the "Select S7 operands" link in order to open the S7 operand editor.

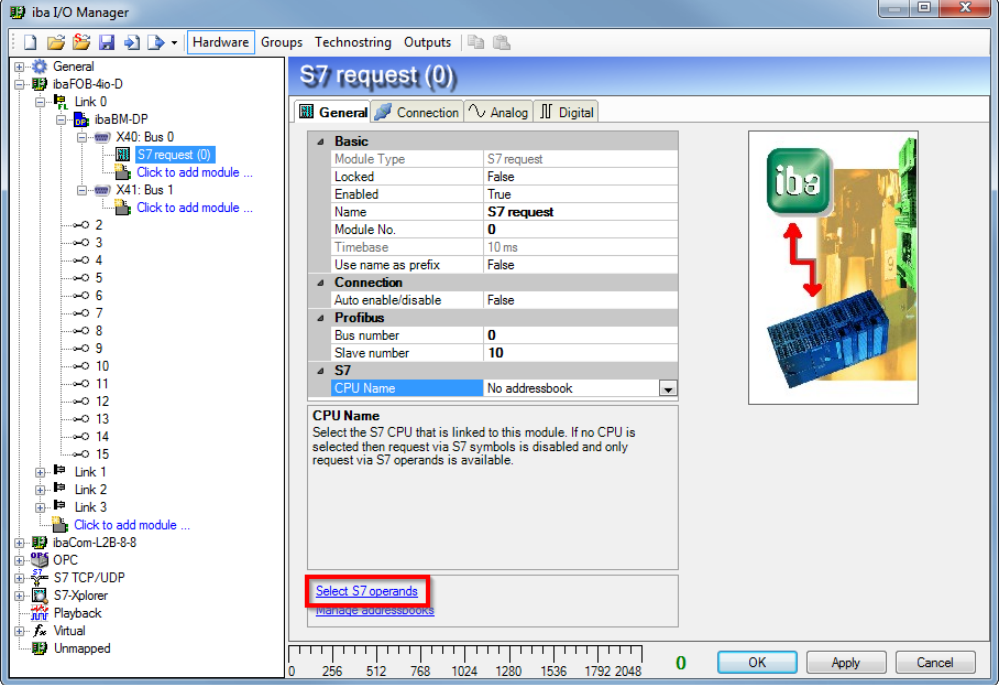

Figure 13: Selecting S7 operands

**1** On the other hand, you can click on the *Analog* or *Digital* tab of the module in one field of the "S7 Operand" column.

|   | S7 request (0)                          |      |      |        |                    |              |        |   |  |
|---|-----------------------------------------|------|------|--------|--------------------|--------------|--------|---|--|
|   | General Connection   1 Analog   Digital |      |      |        |                    |              |        |   |  |
|   | Name                                    | Unit | Gain | Offset | S7 Operand         | S7 DataType  | Active |   |  |
|   | 0 DB 100, DBD 0                         |      |      |        | $0$ DB 100.DBD $0$ | <b>DWORD</b> | V      |   |  |
|   | 1 DB 100.DBD 4                          |      |      |        | 0 DB 100.DBD 4     | <b>DWORD</b> | ⊽      |   |  |
|   | 2 DB 100, DBD 8                         |      |      |        | 0 DB 100, DBD 8    | <b>DWORD</b> | lv     |   |  |
| 3 |                                         |      |      |        |                    | <b>I TNT</b> |        | Ξ |  |
| 4 |                                         |      |      | 0      |                    | <b>WINT</b>  |        |   |  |
| е |                                         |      |      | $\sim$ |                    | TNIT         |        |   |  |

Figure 14: Selecting S7 operand

In both cases, a dialog box is opened, in which you can select the S7 operand to be measured.

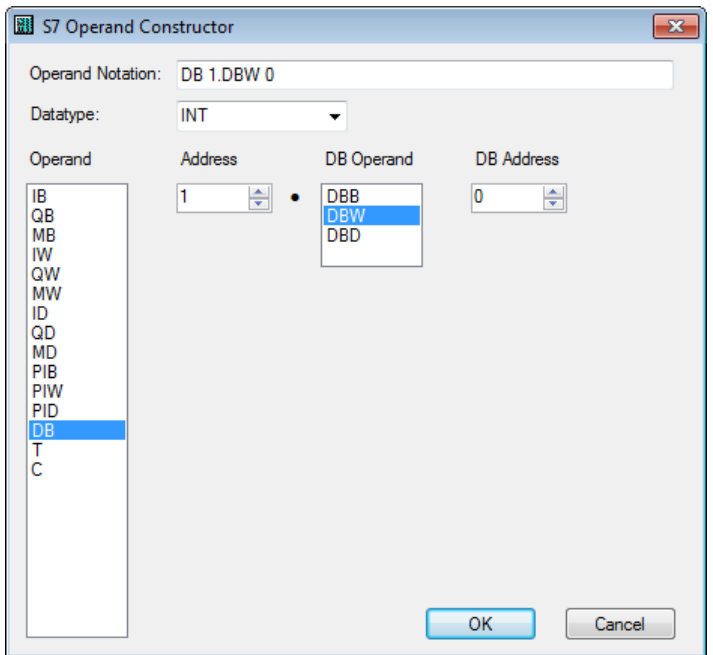

Figure 15: S7 operand constructor

After you have set the desired operand address, click <OK> to exit the dialog.

Thereafter, you can enter the signal name in the "Name" column.

|   | S7 request (0)                      |             |      |        |                 |              |        |   |  |
|---|-------------------------------------|-------------|------|--------|-----------------|--------------|--------|---|--|
|   | General Stranden VAnalog II Digital |             |      |        |                 |              |        |   |  |
|   | Name                                | <b>Unit</b> | Gain | Offset | S7 Operand      | S7 DataType  | Active | ▴ |  |
|   | 0 temperature                       |             |      |        | 0 DB 100, DBD 0 | <b>DWORD</b> | ☑      |   |  |
|   | 1 DB 100.DBD 4                      |             |      |        | 0 DB 100.DBD 4  | <b>DWORD</b> | ⊽      |   |  |
|   | 2 DB 100.DBD 8                      |             |      |        | 0 DB 100, DBD 8 | <b>DWORD</b> | lv     |   |  |
| з |                                     |             |      | 0      |                 | <b>INT</b>   |        | Ξ |  |
|   |                                     |             |      | n      |                 | <b>TNT</b>   |        |   |  |

Figure 16: Operand names

You can enter the desired operand address also directly in the "S7 Operand" column without using the S7 operand editor.

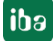

## <span id="page-52-0"></span>**3.3.5.2 Selection via the operand symbols**

This method of access requires that the signals to be measured already have an entry in the S7 symbol table, the PLC variable list or in a data block and that an address book has been created (see chapter *Address books*, page [60\)](#page-61-0).

An advantage of this way of access is that the symbol addresses are applied automatically in *ibaPDA* as signal names.

You can integrate an address book into the module as follows:

**1.** Select the S7-CPU you want to assign this module to in the drop down menu on the *General* tab of the module under "CPU Name".

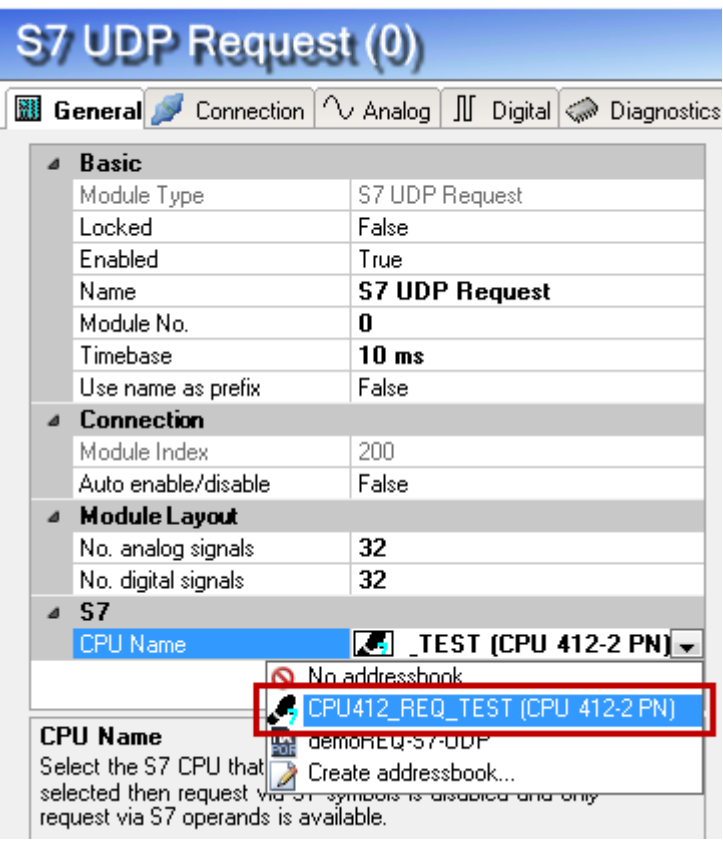

**2.** An additional "S7 symbol" column is displayed on the *Analog* and *Digital* tab.

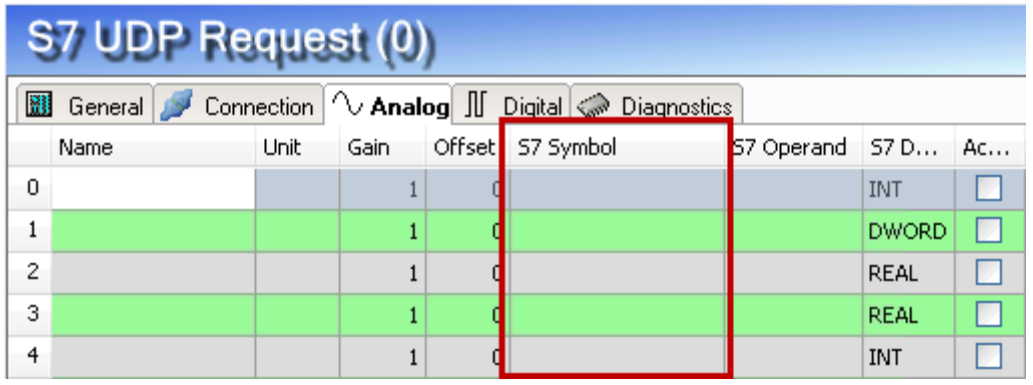

Now, you can access the symbol addresses via the *S7 CFC and symbol browser* (short: symbol browser). The symbol browser can be opened in different ways:

**2** Click on the link "Select S7 symbols" on the *General* tab of the Request module. The selected signals are entered automatically in the appropriate table "Analog" or "Digital". The symbol browser stays open until it is closed with <OK>. This way, several signals can be added successively.

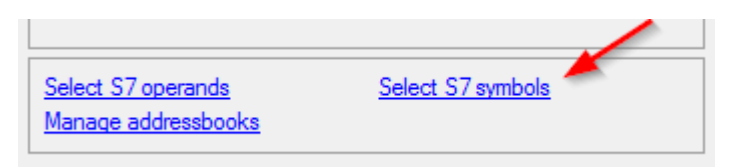

**3** On the *Analog* or *Digital* tabs click in a cell of the "S7 Symbol" column. You can only select the symbols with the data type matching the table. After every selection, the symbol browser is closed.

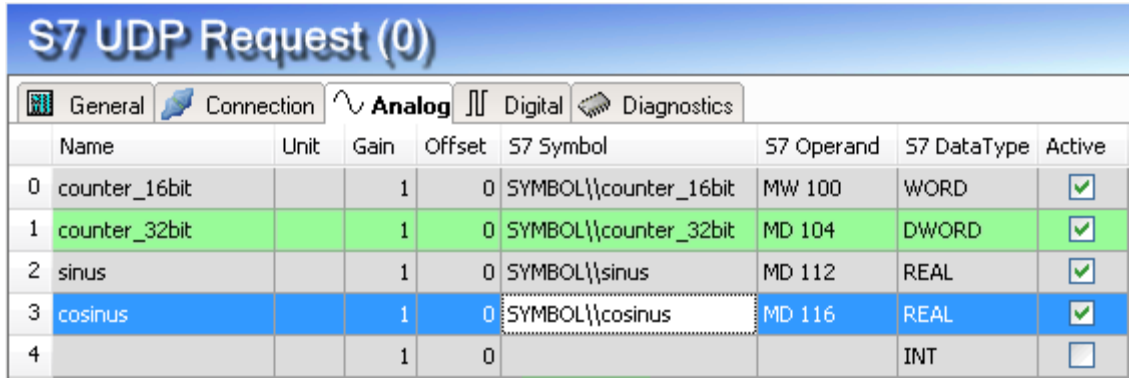

In the symbol browser, you have the following options:

CFC variables:

On the *CFC* tab, you can select the configured CFC variables – consisting of the configured names of chart, block and connector.

- DB variables: On the *DB* tab, the individual data blocks and their variables are displayed.
- Symbol table: On the *Symbols* tab, the entries of the S7 symbol table can be selected.
- *Search* tab: You can search the variable via a part of the name.

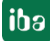

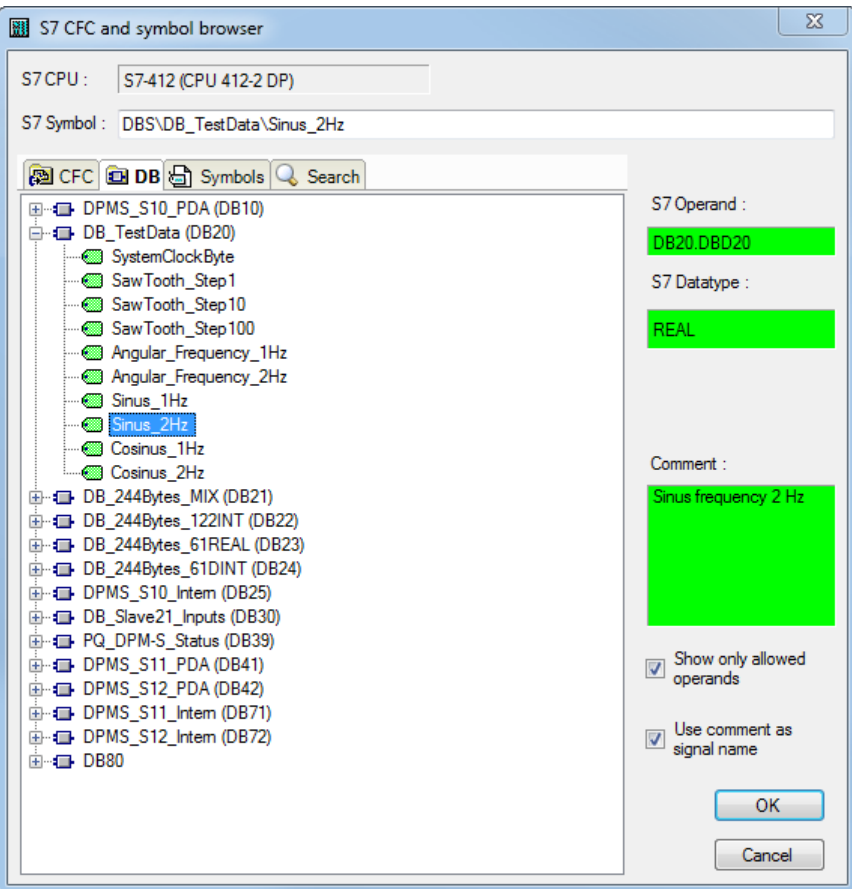

Figure 17: S7-CFC and symbol browser

After having selected the variable, the operand address, the data type and a comment are displayed on the right side.

The variables are shown in the following colors:

- **Green** The operand is valid and can be transferred to the module setting with <OK>.
- **Yellow** The operand has a data type that does not match the selected column, e. g. in case you have selected a boolean variable as analog value or an integer value as digital value.
- **Red** The operand has a data type that is not supported by *ibaPDA* (e.g. STRING), or the operand is a constant.

You can hide all non-valid variables, by clicking on the option "Show only allowed operands".

Usually, the symbolic signals name from STEP 7 is adopted as signal name in the I/O Manager. Optionally, you can adopt the STEP 7 signal comment as signal name in the I/O Manager by selecting the option "Use comment as signal name".

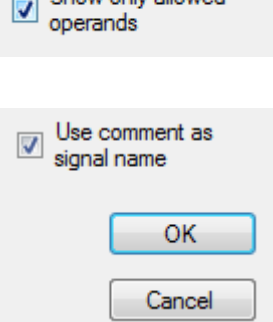

Show only allowed

**iba** 

# **3.3.5.3 Measuring the CFC connectors**

For selecting CFC connectors for the measurement process, proceed basically as described in chapter *Selection via the operand symbols*, page [51,](#page-52-0) until opening the *S7- CFC and symbol browser*.

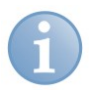

# **Note**

In case the connectors are not displayed on the *CFC* tab, then possibly the SCL sources have not been translated in the STEP 7 project.

To solve this problem, make sure that the following options are selected in the dialog box for compiling the program in the SIMATIC software:

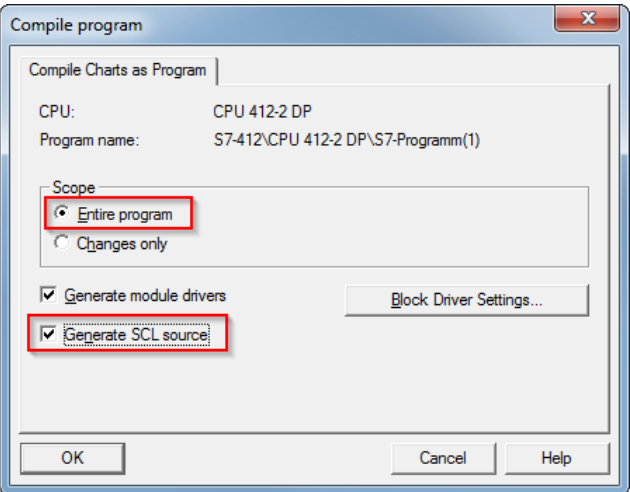

Afterwards, go back and generate the address books again.

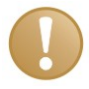

#### **Important note**

When compiling a CFC program, generated DB addresses are assigned automatically to the connectors in STEP 7. Depending on the scope of program changes adopted between two compilation runs, connectors may have assigned different DB addresses.

In that case, the address book for *ibaPDA* must be newly generated, too. The symbolically configured signals are checked automatically in the I/O Manager and the associated absolute S7 operands are updated.

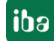

In the *S7-CFC and symbol browser* you can select the *CFC* tab instead of the *Symbol*  tab and select the signals. The connectors are listed hierarchically by chart name, module name and connector name:

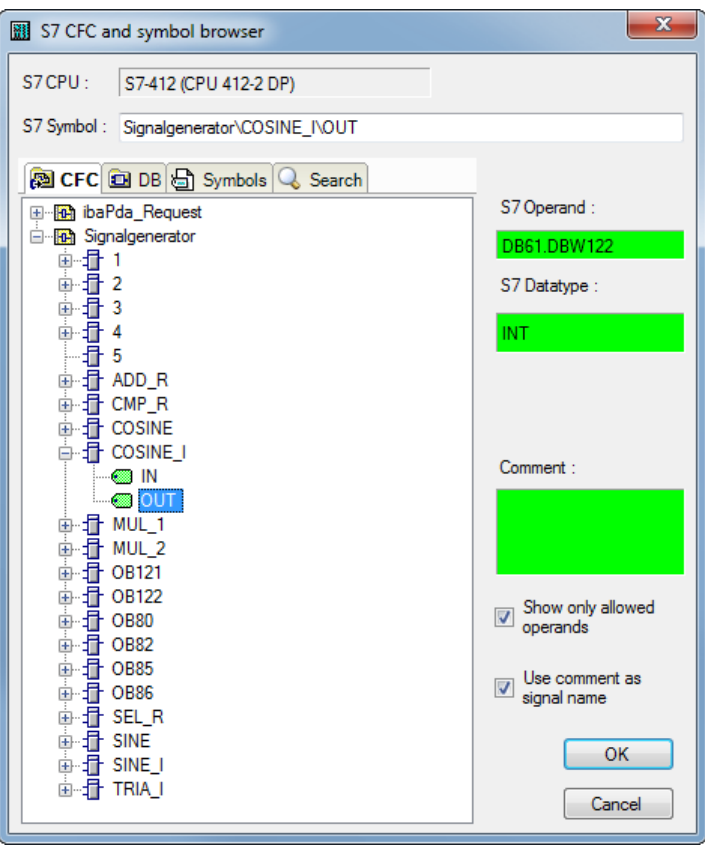

Figure 18: S7-CFC and symbol browser

### **Special function Drag & Drop**

A convenient way to select signals is to drag & drop them from the CFC chart into the I/O Manager of *ibaPDA*.

For this purpose, display the CFC editor on the same PC in the background as full screen and the *ibaPDA* client in the window mode in the foreground. Then, start the I/O Manager.

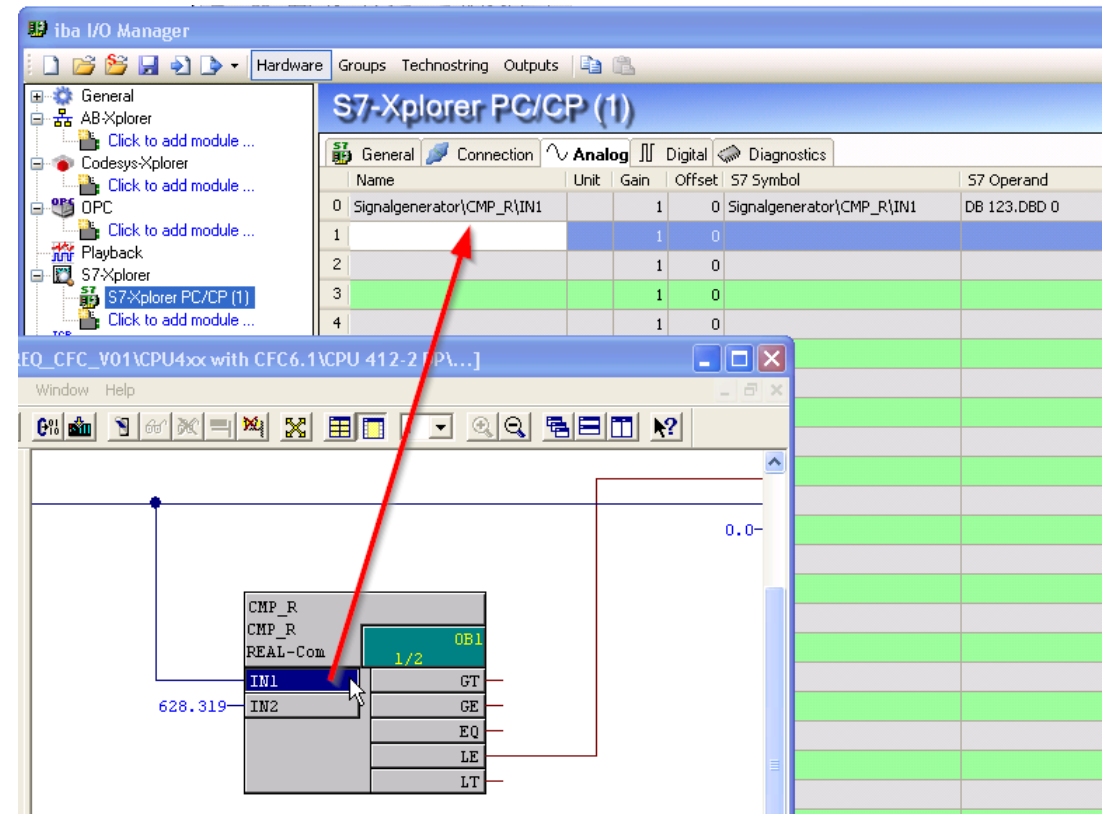

Figure 19: Selecting signals via drag & drop

Click the connector in the CFC chart, hold the mouse key down, drag it onto the I/O Manager and drop it in the desired signal row. Now, the CFC connector has been entered as measurement signal in the signal table of the Request module.

| <b>Xplorer PC/CP (1)</b>                                    |                             |                                    |  |  |  |  |  |  |
|-------------------------------------------------------------|-----------------------------|------------------------------------|--|--|--|--|--|--|
| 聶<br>General Connection   1 Analog   Digital <> Diagnostics |                             |                                    |  |  |  |  |  |  |
| <b>Unit</b><br>Name                                         | Offset   S7 Symbol<br>Gain  | S7 DataType   Active<br>57 Operand |  |  |  |  |  |  |
| Signalgenerator\CMP_R\IN1                                   | 0 Signalgenerator\CMP_R\IN1 | M<br><b>REAL</b><br>DB 123.DBD 0   |  |  |  |  |  |  |
|                                                             | 0                           | <b>INT</b>                         |  |  |  |  |  |  |

Figure 20: Added signal

# **3.3.6 Module S7 Request**

With the "S7 Request" module, analog and digital signals can be acquired.

In *ibaPDA*, up to 1024 analog and 1024 digital signals can be defined. Together, these may occupy a max. of 1466 Byte (max. length of the user data of an UDP telegram).

## **3.3.7 Module S7 Request Decoder**

With the "S7 Request Decoder", up to 11728 digital signals can be acquired that are sent in form of a max. of 733 words (1466 Byte).

The operand to be addressed (absolute or symbolic) is of the WORD data type. Individual digital signals cannot be addressed.

On the *Digital* tab, you can directly enter the words as basic signals for the decoding via absolute S7 operands. S7 symbols can be used too by using address books.

The signals selected in S7 CFC and symbol browser are applied and the columns "Name", "S7 symbol", "S7 Operand" and "Data Type" are filled in automatically.

Click the <+> symbol to the left of each line to open a list in which you can enter a name for each of the 16 digital values.

|                                     | S7 request decoder (2)                             |                  |                              |                  |             |                          |   |
|-------------------------------------|----------------------------------------------------|------------------|------------------------------|------------------|-------------|--------------------------|---|
|                                     |                                                    |                  | General Connection   Digital |                  |             |                          |   |
| Connector<br>S7 Operand<br>DataType |                                                    |                  |                              |                  |             | Active                   | ▲ |
|                                     | $0$ + PEW 1                                        |                  |                              | PEW <sub>1</sub> | <b>WORD</b> | ☑                        |   |
|                                     |                                                    |                  | $1 + DB 3.DBW 2$             | DB 3.DBW 2       | <b>WORD</b> | ▽                        | Ξ |
|                                     | $2$ $\Box$ DB 3.DBW 4<br>DB 3.DBW 4<br><b>WORD</b> |                  |                              |                  |             | ⊽                        |   |
|                                     |                                                    |                  | <sup>o</sup> , Name          |                  |             | Active                   |   |
|                                     |                                                    | 0                | Digital Signal 0             |                  |             | ☑                        |   |
|                                     |                                                    |                  | 1 Digital Signal 1           |                  |             | ☑                        |   |
|                                     |                                                    |                  | 2 Digital Signal 2           |                  |             | ☑                        |   |
|                                     |                                                    | з                | Digital Signal 3             |                  |             | ☑                        |   |
|                                     |                                                    | 4                | Digital Signal 4             |                  |             | ☑                        |   |
|                                     |                                                    | 5                | Digital Signal 5             |                  |             | ☑                        |   |
|                                     |                                                    | 6                | Digital Signal 6             |                  |             | ☑                        |   |
|                                     |                                                    | 7                | Digital Signal 7             |                  |             | ☑                        |   |
|                                     |                                                    | 8                | Digital Signal 8             |                  |             | ☑                        |   |
|                                     |                                                    | 9                | Digital Signal 9             |                  |             | ☑                        |   |
|                                     |                                                    | 10               | Digital Signal 10            |                  |             | ☑                        |   |
|                                     |                                                    | 11               | Digital Signal 11            |                  |             | ☑                        |   |
|                                     |                                                    | 12               | Digital Signal 12            |                  |             | ☑                        |   |
|                                     |                                                    | 13               | Digital Signal 13            |                  |             | ☑                        |   |
|                                     |                                                    | 14 <sup>14</sup> | Digital Signal 14            |                  |             | ☑                        |   |
|                                     |                                                    |                  | 15 Digital Signal 15         |                  |             | ☑                        |   |
|                                     |                                                    |                  | 3 + DB 3.DBW 6               | DB 3.DBW 6       | <b>WORD</b> | ⊻                        |   |
|                                     | $4$ +                                              |                  |                              |                  | <b>WORD</b> | $\Box$                   |   |
|                                     | $5$ $+$                                            |                  |                              |                  | <b>WORD</b> | П                        |   |
|                                     | $6$ $+$<br><b>WORD</b>                             |                  |                              |                  | П           | $\overline{\phantom{a}}$ |   |

Figure 21: Modul S7 Request Decoder

# <span id="page-59-0"></span>**3.3.8 Module diagnostics**

On the *Diagnostics* tab all configured operands are listed as a table with their data type and actual value.

|               | S7 request (0)                                                  |               |             |              |             |  |  |  |  |
|---------------|-----------------------------------------------------------------|---------------|-------------|--------------|-------------|--|--|--|--|
|               | General Stronnection   1 Analog   J Digital Concernsics         |               |             |              |             |  |  |  |  |
|               | $\sim$ Analog values $\parallel$ Digital values S7 request info |               |             |              |             |  |  |  |  |
|               | Name                                                            | S7 Operand    | Datatype    | Value        | Displaytype |  |  |  |  |
|               | 0 DB 100, DBD 0                                                 | DB 100, DBD 0 | <b>REAL</b> | 20325        | DEC.        |  |  |  |  |
|               | DB 100, DBD 4                                                   | DB 100.DBD 4  | <b>REAL</b> | 325          | <b>DEC</b>  |  |  |  |  |
| $\mathcal{D}$ | DB 100, DBD 8                                                   | DB 100, DBD 8 | <b>REAL</b> | 0,8910338    | <b>DEC</b>  |  |  |  |  |
| з.            | DB 100.DBD 12                                                   | DB 100.DBD 12 | <b>REAL</b> | $-0,4539368$ | <b>DEC</b>  |  |  |  |  |
| 4             |                                                                 |               | <b>INT</b>  |              | <b>DEC</b>  |  |  |  |  |
| 5             |                                                                 |               | <b>INT</b>  |              | <b>DEC</b>  |  |  |  |  |

Figure 22: Module diagnostics analog values

S7 request (0)

General Connection V Analog II Digital Chiagnostics

|    | ◯ Analog values   J Digital values S7 request info |            |       |
|----|----------------------------------------------------|------------|-------|
|    | Name                                               | S7 Operand | Value |
| 0  | M 10.0                                             | M 10.0     | 1     |
| 1. | M 10.1                                             | M 10.1     | 1     |
|    | 2 M 10.2                                           | M 10.2     | 1     |
|    | 3 M 10.3                                           | M 10.3     | 1     |
|    | 4 M 10.4                                           | M 10.4     | 0     |
|    | 5 M 10.5                                           | M 10.5     | 1     |
| 6. | M 10.6                                             | M 10.6     | 0     |
| 7  | M 10.7                                             | M 10.7     | 1     |
| 8  |                                                    |            |       |
| 9  |                                                    |            |       |

Figure 23: Module diagnostics digital values

On the *S7 request info* tab the data sent to the S7 CPU, and the data that are reported back as well as the general diagnostics data are displayed.

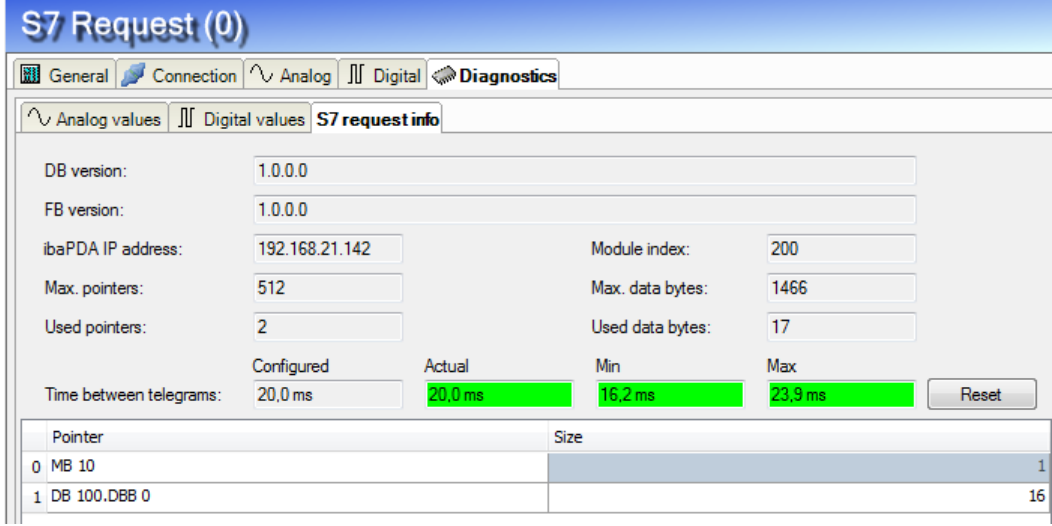

Figure 24: Module diagnostics S7 request info

 $\Box$  DB version

Version of the data block used in the CPU

 $\Box$  FR version Version of the function block used in the CPU

 *ibaPDA* IP address IP address of the *ibaPDA* computer sent to the S7 CPU.

 $\Box$  Module index

Module index sent to the S7 CPU (see also *General module settings*, page [38\)](#page-39-0)

 $\Box$  Max. pointers

The max. number of used pointers (depends on the size of the data block ibaREQ\_DB).

 $\Box$  Used pointers Currently used number of pointers.

 $\Box$  Max. data bytes Max. size of the user data in the data telegrams to *ibaPDA*

 $\Box$  Used data bytes Currently used bytes in the user data of the data telegrams.

 $\Box$  Time between telegrams

- Configured: Corresponds to the setting "Timebase" on the *General* tab
- Actual: Time between the two telegrams received last
- Min: shortest time
- Max: longest time

□ <Reset>

Resetting the min. and max. values.

The background color of the values "Actual", "Min" and "Max" provides additional information:

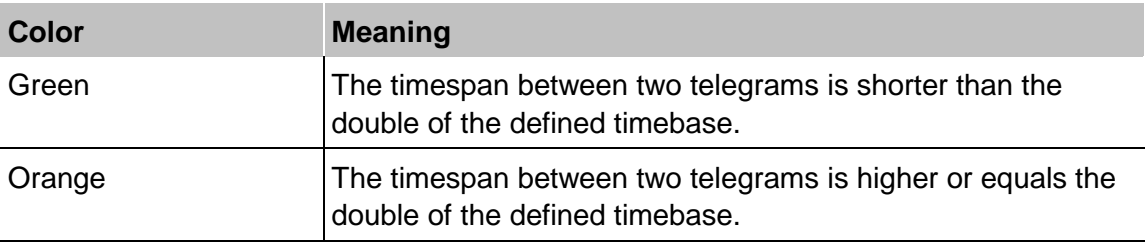

#### **D** Pointer table

Currently required data pointer with address and length

For optimizing the communication performance, signals with consecutive addresses are requested and transferred as a block (pointer).

## <span id="page-61-0"></span>**3.3.9 Address books**

The address books for SIMATIC S7 controllers are created and managed across modules. One address book can be used in more than one module.

| <b>野</b> iba I/O Manager                                                    |                                                                                                    | $\Box$ X<br>$\Box$                                                                                                    |
|-----------------------------------------------------------------------------|----------------------------------------------------------------------------------------------------|----------------------------------------------------------------------------------------------------|
| <b>Hardware</b>                                                             | Groups Technostring Outputs   1 <b>1</b>                                                                                                    |                                                                                                    |
| General<br><sup>96</sup> OPC server<br>Remote configuration<br>Multistation | <b>Addressbooks</b><br>Simatic S7                                                                                                    |                                                                                                    |
| Addressbooks                                                                | Import address books<br>S7 operands in<br>C English                                                                                                    | Create address books                                                                                                    |
| Time synchronization<br><b>国</b> ibaFOB-2io-D                               | German                                                                                                    | Delete selected address books                                                                                                    |
| <del>ம் ஃ </del> s7 TCP/UDP<br>$\mathbf{C}$<br>S7-Xplorer                   | CPU<br><b>Creation Time</b><br><b>S7 Project</b>                                                                                                    | Modules                                                                                                    |
| 論 Playback                                                                  | E Project Type: Step7                                                                                                    |                                                                                                    |
| $\mathbf{F}$ fx Virtuell<br>·開 Nicht abgebildet                             | 19.11.2015 13:59<br>CPU412 REQ TEST (CPU<br>H:\20 Projekte\ibaPDA-Reque   57-Xplorer 412 (0)<br>412-2 PN)<br>st-S7\Test\testS7412 REQ D<br>P PN UDP\testS741.s7p<br>x.                                   | S7 PN Request 412 64 (1)<br>S7 UDP Request 412 (10)<br>S7 DP Request 412 FC122 (20)<br>S7 DP Request 412 NEW (21)<br>57 PN Request 412 252 (31)   |
|                                                                             | 鸓<br>□ Project Type: TIA Portal                                                                                                    |                                                                                                    |
|                                                                             | 19.11.2015 14:29<br>H:\20 Projekte\ibaPDA-Reque S7-Xplorer 1516 TCP (5)<br>CPU1516_REQ_TEST<br>st-S7\Test\testTIA1516_REQ   S7-Xplorer 1516 TIA (6)<br>DP PN UDP\testTIA1516 R<br>EQ_DP_PN_UDP.ap13<br>飝 | S7 UDP Request 1516 (15)<br>S7 UDP Request 1516 TIA (16)<br>S7 DP Request 1516 (25)<br>S7 DP Request 1516 TIA (26)<br>S7 PN Request 1516 252 (35) |
|                                                                             |                                                                                                    | 57 PN Request 1516 252 TIA (36)                                                                                                    |

Figure 25: S7 address book

There are different types of address books for the different S7 project types:

- STEP 7: SIMATIC Manager project (not for modules with connection mode TCP/IP S7-1x00)
- ■ TIA Portal: TIA Portal Project

 $\square$  S7 operands in English / German Selection of the signal mnemonics

 $\Box$  Import address books Import of address books which have already been created

 $\Box$  Create address books Creates new address books from STEP 7 projects

 $\Box$  Delete selected address books Deletes address books from a table

 $\Box$  Table

List of all address books that are currently available in the system with name, creation data, path of the STEP 7 project and location where the address book is used.

#### **Creating an address book**

An S7 address book can either be created offline from an S7 project (both STEP 7 CLASSIC and TIA-Portal) or online directly from a CPU (S7-1200 / 1500 only).

#### **Offline from S7 project**

For creating an address book, the S7 project has to be available. For the subsequent use, this is not necessary.

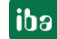

Open the S7 address book generator with the <Create address books> button. Optionally, you can also open it under "S7 - CPU Name" on the *General* tab in the module configuration. Select "Create addressbook..." in the dropdown menu.

|   | S7 UDP Request (0)                                                                                                    |                       |              |                    |                       |
|---|----------------------------------------------------------------------------------------------------|-----------------------|--------------|--------------------|-----------------------|
|   | General Connection V Analog                                                                                                    |                       | $\mathbb{I}$ |                    | Digital < Diagnostics |
| A | <b>Basic</b>                                                                                                    |                       |              |                    |                       |
|   | Module Type                                                                                                    | S7 UDP Request        |              |                    |                       |
|   | Locked                                                                                                    | False                 |              |                    |                       |
|   | Enabled                                                                                                    | True                  |              |                    |                       |
|   | Name                                                                                                    | <b>S7 UDP Request</b> |              |                    |                       |
|   | Module No.                                                                                                    | U                     |              |                    |                       |
|   | Timebase                                                                                                    | 10ms                  |              |                    |                       |
|   | Use name as prefix                                                                                                    | False                 |              |                    |                       |
|   | 4 Connection                                                                                                    |                       |              |                    |                       |
|   | Module Index                                                                                                    | 200                   |              |                    |                       |
|   | Auto enable/disable                                                                                                    | False                 |              |                    |                       |
|   | △ Module Layout                                                                                                    |                       |              |                    |                       |
|   | No, analog signals                                                                                                    | 32                    |              |                    |                       |
|   | No. digital signals                                                                                                    | 32                    |              |                    |                       |
| A | <b>S7</b>                                                                                                    |                       |              |                    |                       |
|   | <b>CPU Name</b>                                                                                                    |                       |              | No addressbook     |                       |
|   |                                                                                                    | Mo addressbook        |              |                    |                       |
|   |                                                                                                    |                       |              | Create addressbook |                       |
|   | <b>CPII Name</b><br>Select the S7 CPU that is linked to this module. If no CPU is<br>selected then request via S7 symbols is disabled and only<br>request via S7 operands is available. |                       |              |                    |                       |
|   | Select S7 operands<br>Manage addressbooks                                                                                                    |                       |              |                    |                       |

Figure 26: Create S7 address book from module configuration

How to proceed in the address book generator:

**1.** Click on the <Add project> button

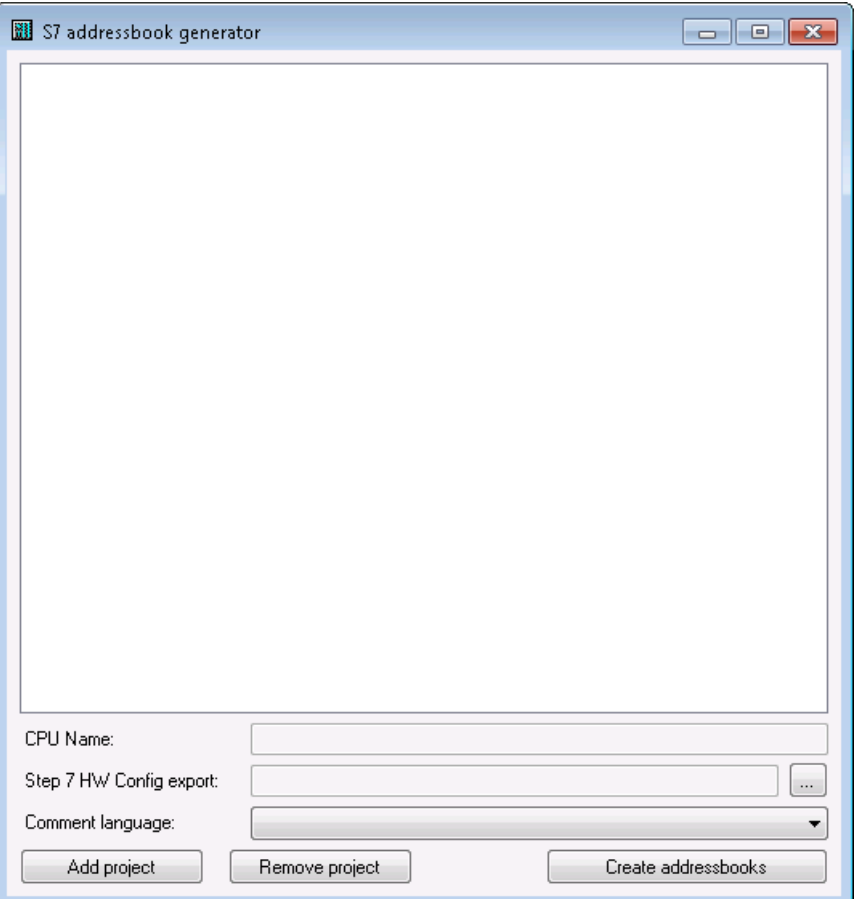

□ CPU Name

CPU designation

□ Step 7 HW Config export

optional selection of a HW Config export file (useful when using an iba busmonitor in sniffing mode)

□ Comment language

Imported comment language can be selected (only available in SIMATIC TIA Portal projects)

□ Add project

Adds a new project to the list

□ Remove project

Removes the marked project from the list

□ Create addressbooks

Creates address books from the selected projects

- **2.** Select a project file in the file browser
- **3.** Now, the STEP 7 project with all configured CPUs is displayed. Mark the CPUs you want to create the address books from and click on the button <Create addressbooks>.

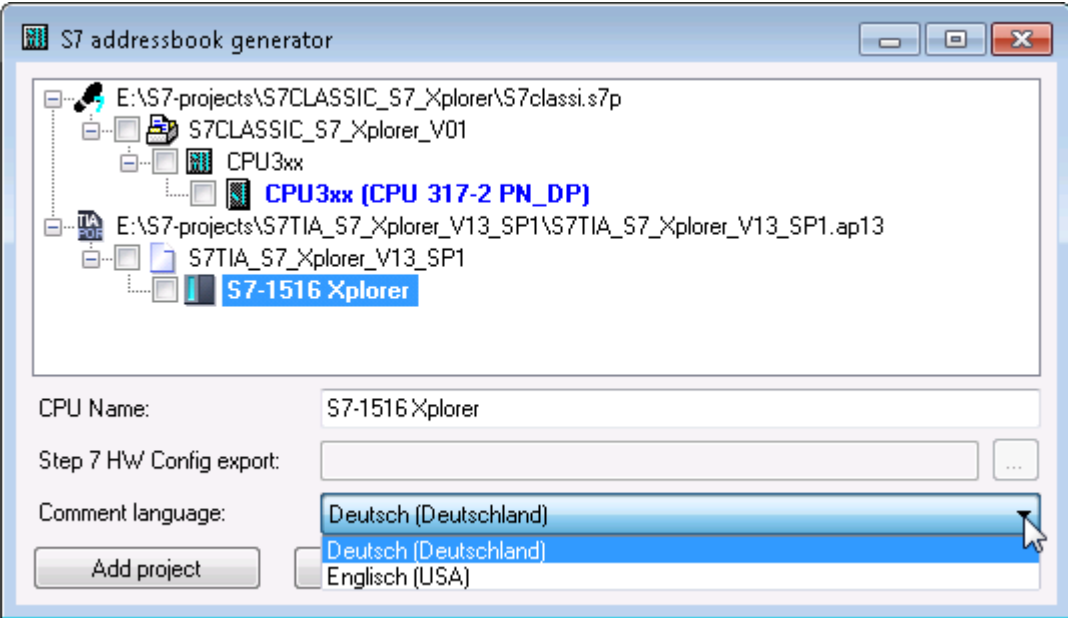

**4.** Now, you can select the generated address book in the selection list.

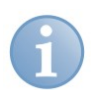

### **Note**

The entry in the "CPU Name" field can be overwritten. Thus, you can assign a unique name for the CPU that differs from that in the STEP 7 project. This is especially interesting, when you use several STEP 7 projects in which the CPUs have the same name.

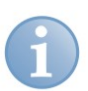

## **Note**

TIA Portal projects must be compiled, saved and closed, when address books of these projects are generated..

#### **Online from S7-1200 / 1500 CPU**

Online address books can be created out of an S7-1200 or S7-1500 CPU if connection mode TCP/IP S7-1x00 has been selected. The address data are read directly from the CPU. Accessing the S7 project is not necessary.

Click on button <Load addressbook from S7> to load the address book.

The CPU name of the address book will be given automatically.

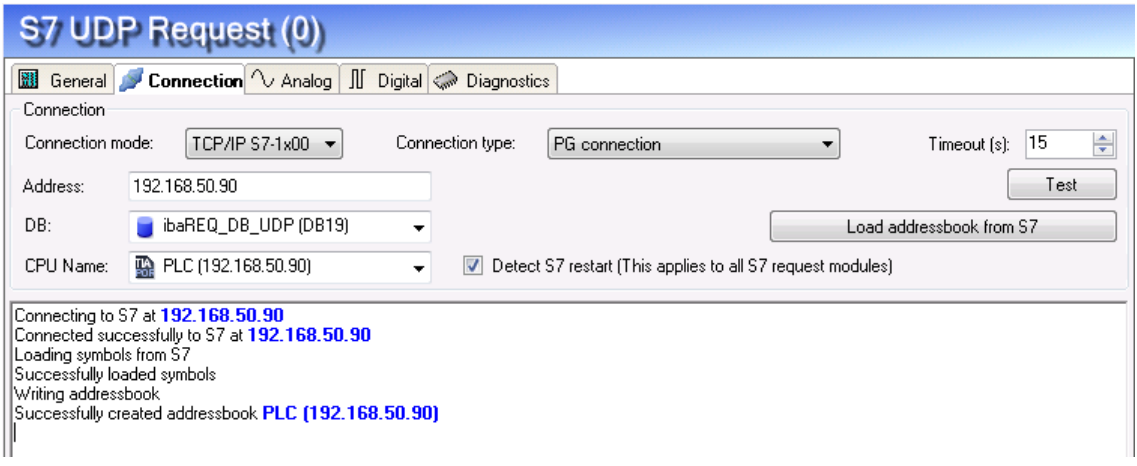

Figure 27: Load address book online from CPU

Address books which have been created online do also contain operand type address information and hence can be used in connection mode TCP/IP as well. Just change the connection mode after creation of the address book.

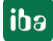

# <span id="page-66-0"></span>**4 Diagnostics**

# **4.1 Checking the license**

If the "S7 UDP Request" modules are not available in the signal tree, you can either check in *ibaPDA* in the I/O Manager under *General - Settings - License Info* or in the *ibaPDA* service status application if your license is detected properly. The number of licensed connections is shown in brackets.

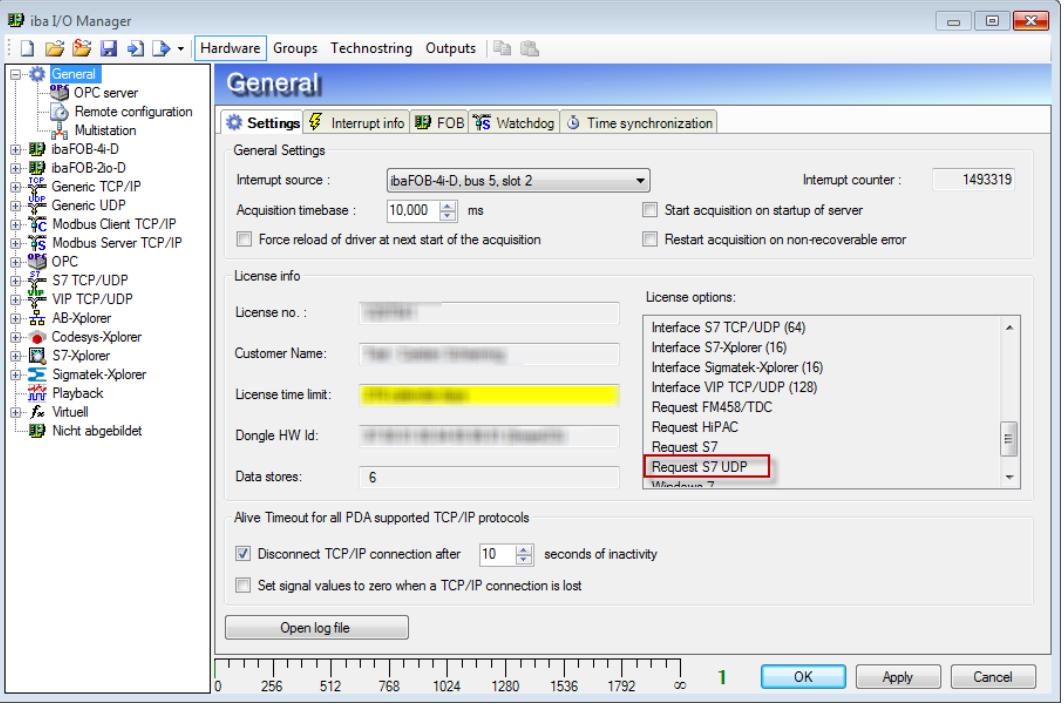

Figure 28: Checking the license

# **4.2 Log files**

For many interfaces, there is an <Open log file> button in the specific interface overview in the I/O manager.

If connections to target platforms have been established, all connection-specific actions are logged in a text file. Using this button, you can open this (current) file and, e.g., scan it for indications of possible connection problems.

In the file system on the harddisk, you will find the log files in the program path of the *ibaPDA* server (...\Programs\iba\ibaPDA\Server\Log\). The file names of the log files include the name or abbreviation of the interface type.

Files named **interface.txt** are always the current log files. Files named **interface\_yyyy\_mm\_dd\_hh\_mm\_ss.txt** are archived log files.

Examples:

- **ethernetipLog.txt** (EtherNet/IP connections log)
- **AbEthLog.txt** (log of Allen-Bradley Ethernet connections)

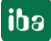

# **4.3 Connection diagnostics with PING**

PING is a system command with which you can check if a certain communication partner can be reached in an IP network.

Open a Windows command prompt.

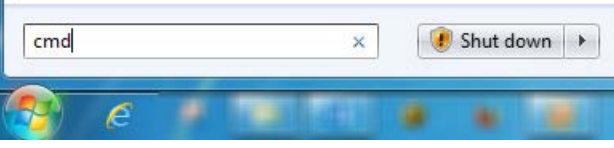

Enter the command "ping" followed by the IP address of the communication partner and press <ENTER>.

With an existing connection you receive several replies.

| <b>EXI</b> Administrator: C:\Windows\system32\cmd.exe                                                                                                    | e |
|----------------------------------------------------------------------------------------------------|---|
| C:\Users>ping 192.168.21.120                                                                                                    | E |
| Pinging 192.168.21.120 with 32 bytes of data:<br>Reply from 192.168.21.120: bytes=32 time<1ms TTL=128<br>Reply from 192.168.21.120: bytes=32 time<1ms TTL=128<br>Reply from 192.168.21.120: bytes=32 time=1ms TTL=128<br>Reply from 192.168.21.120: bytes=32 time<1ms TTL=128 |   |
| Ping statistics for 192.168.21.120:<br>Packets: Sent = 4, Received = 4, Lost = 0 $(0x \text{ loss})$ ,<br>Approximate round trip times in milli-seconds:<br>Minimum = 0ms, Maximum = 1ms, Average = 0ms                                                                       |   |
| C:\Users>                                                                                                    |   |
|                                                                                                    |   |
|                                                                                                    |   |

Figure 29: PING successful

With not existing connection you receive error messages.

| e<br><b>EXI</b> Administrator: C:\Windows\system32\cmd.exe                                                                                                    |  |
|----------------------------------------------------------------------------------------------------|--|
| C:\Users>ping 192.168.21.121                                                                                                    |  |
| Pinging 192.168.21.121 with 32 bytes of data:<br>Reply from 192.168.21.104: Destination host unreachable.                                                                        |  |
| Reply from 192.168.21.104: Destination host unreachable.<br>Reply from 192.168.21.104: Destination host unreachable.<br>Reply from 192.168.21.104: Destination host unreachable. |  |
| Ping statistics for $192.168.21.121$ :<br>Packets: Sent = 4, Received = 4, Lost = 0 $(0x \text{ loss})$ ,                                                                        |  |
| C:\Users>_                                                                                                    |  |
|                                                                                                    |  |
|                                                                                                    |  |
|                                                                                                    |  |
|                                                                                                    |  |

Figure 30: PING unsuccessful.

# **4.4 Connection table**

All Ethernet based interfaces have a table in the I/O Manager, that shows the status of the individual connections. Every row represents a connection.

Depending on the type of the connection, the columns contain different values and information.

Usually, the target systems to which the connection is established are identified in the first row (left) with their name or their IP address.

The table shows the package sizes and error counters of the individual connections during data acquisition. Click on the <Reset counter> button for resetting the counters and the calculation of the response times.

In case of communication problems, check the module indices, the package sizes and if there are sequence errors.

Each UDP telegram sent successfully, gets a consecutive sequence number. If *ibaPDA* detects an error in the sequence, the sequence error counter is incremented.

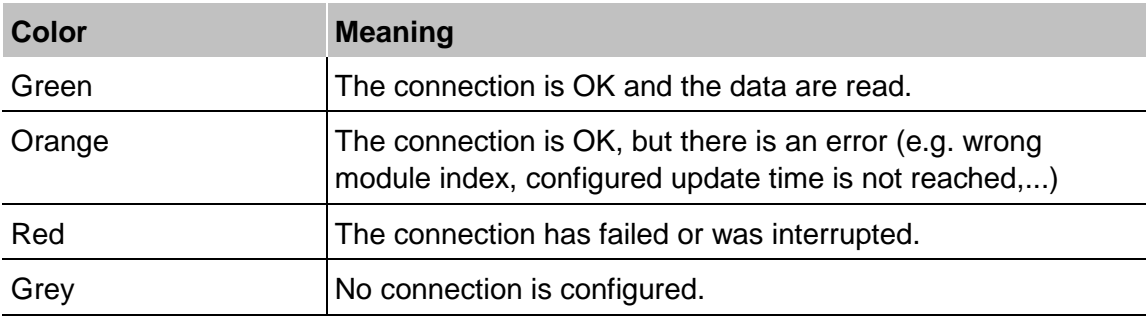

The background color of the cells provides additional information:

Table 10: Color code for the background colors of the connection table

|                                    | <b>S7 TCP/UDP</b> |            |                        |                    |                      |                             |                       |                       |  |  |  |  |
|------------------------------------|-------------------|------------|------------------------|--------------------|----------------------|-----------------------------|-----------------------|-----------------------|--|--|--|--|
|                                    | Properties        |            |                        |                    |                      |                             |                       |                       |  |  |  |  |
| $\frac{1}{x}$<br>4170<br>Port no.: |                   |            | Reset port to default  |                    |                      | Allow port through firewall |                       |                       |  |  |  |  |
| OК<br><b>TCP Port:</b>             |                   |            | OК<br><b>UDP Port:</b> |                    |                      | Reset statistics            |                       |                       |  |  |  |  |
|                                    | <b>Address</b>    | Mode       | Module<br>index        | Message<br>counter | Incomplete<br>errors | Sequence<br>errors          | Packet size<br>Actual | <b>Time</b><br>Actual |  |  |  |  |
| 0                                  | 192, 168, 50, 95  | <b>UDP</b> | 200                    | 61567              | $\overline{0}$       | 0                           | 23                    | $20,3$ ms             |  |  |  |  |
| 1                                  |                   | b          |                        |                    |                      |                             |                       |                       |  |  |  |  |
| $\overline{2}$                     |                   |            |                        |                    |                      |                             |                       |                       |  |  |  |  |

Figure 31: Connection table

# **4.5 Module diagnostics**

You will find a diagnostic help with a tabular display of the actual analog and digital values and the data types on the *Diagnostics* tab of each S7 Request module.

**7** See chapter *Module diagnostics*, page [58.](#page-59-0)

# **5 Appendix**

# **5.1 iba S7 library**

The iba S7 library is available in two versions:

SIMATIC Manager : STEP 7 ≥ V5.5

SIMATIC TIA-Portal : STEP 7 ≥ V13 SP1

## **5.1.1 iba S7 library for SIMATIC manager**

The iba S7 library for SIMATIC Manager ("ibaS7LibCLASSIC\_Vx\_y") is suitable for the use with SIMATIC Manager V5.5 or higher. It contains the Request blocks described in the manual, which are required for the use of i*baPDA-Reque*st-S7-UDP.

You find the iba S7 library as an archived file on the DVD "iba Software & Manuals" under \04 Libraries and Examples\10 Libraries\01 SIMATIC S7\

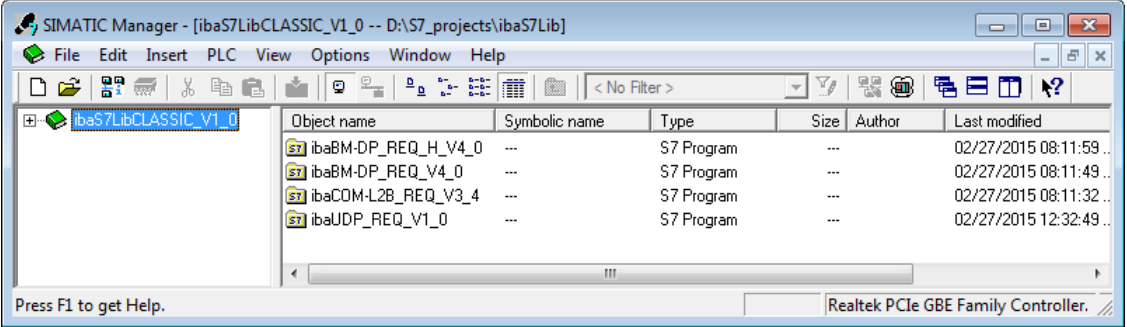

Figure 32: iba S7 library for SIMATIC Manager

The following blocks are available:

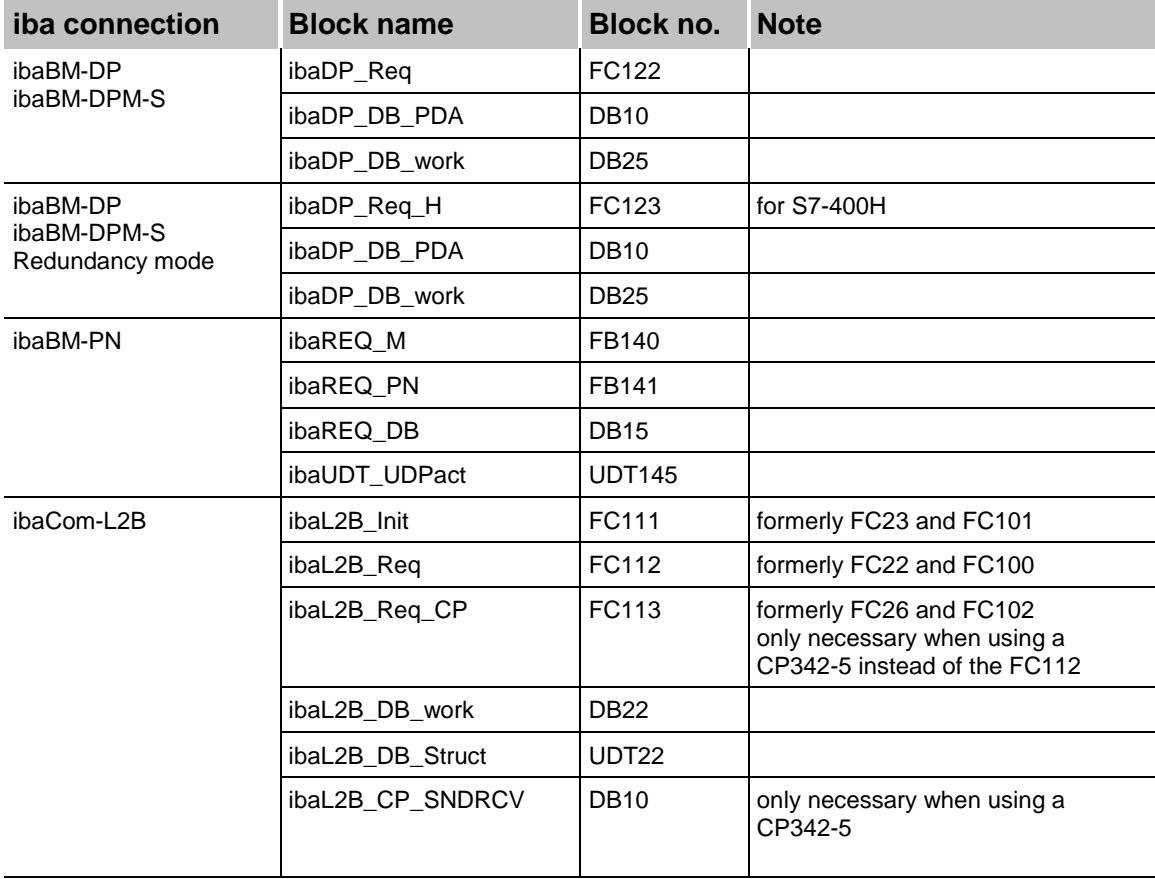

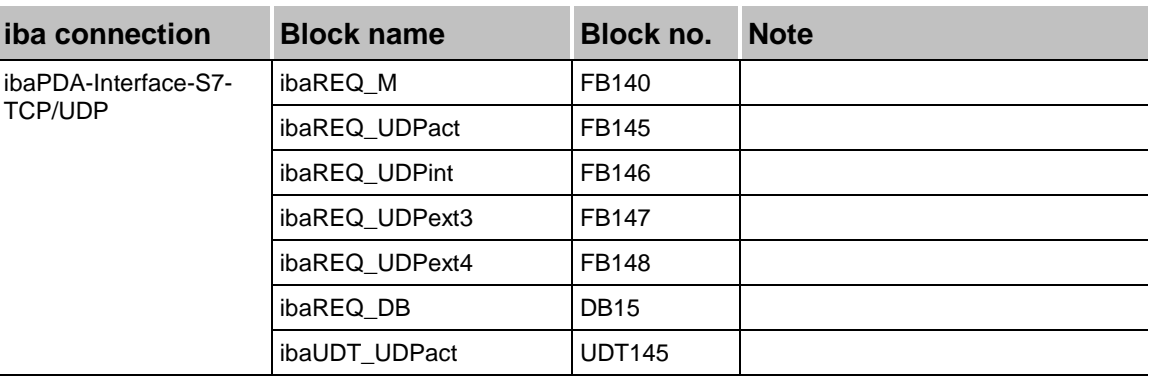

Table 11: ibaS7LibCLASSIC block overview

# **5.1.1.1 Integrating the library**

For integrating the library, it has to be retrieved in the SIMATIC Manager. Copy the iba S7 library to a local directory of your computer, on which the SIMATIC Manager is executed.

 $\Box$  Select the menu "File – Retrieve..."

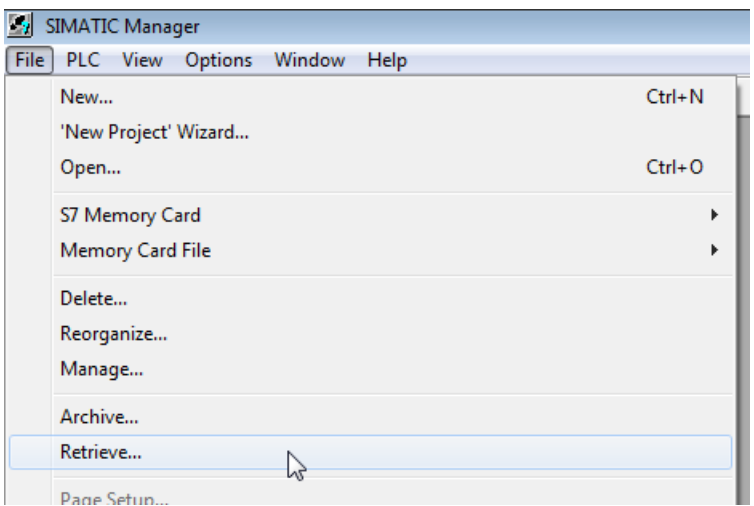

 $\Box$  Choose the archive file of the iba S7 library and select a storage location for the extracted library in a next step:

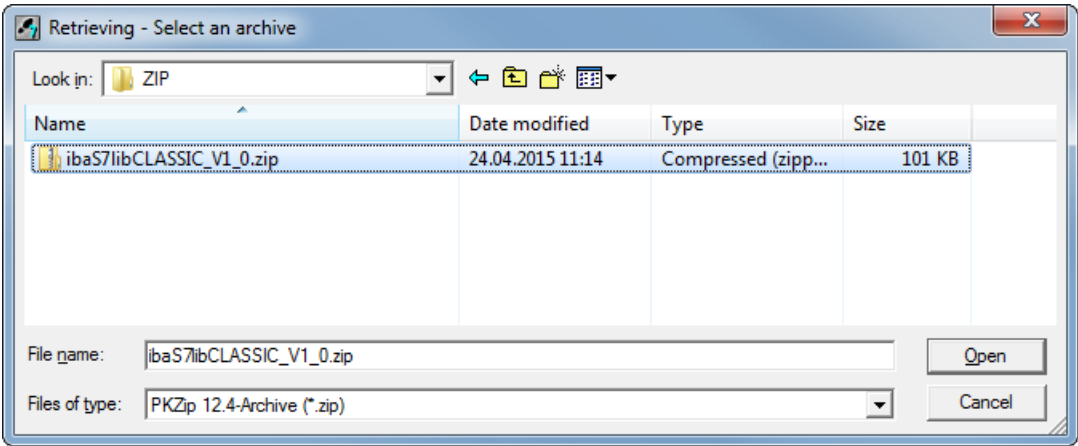
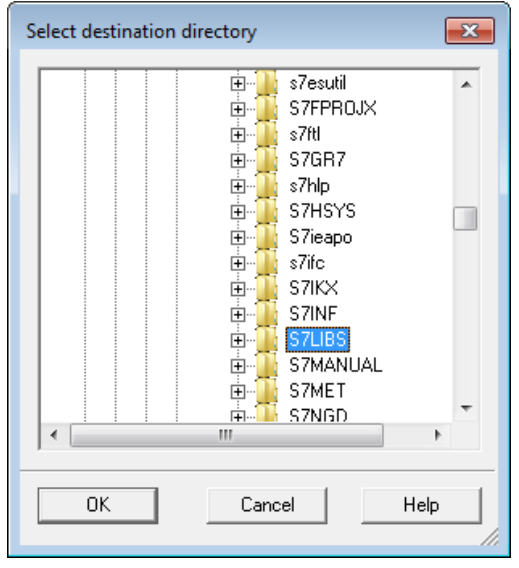

□ Confirm the message for a successful extraction.

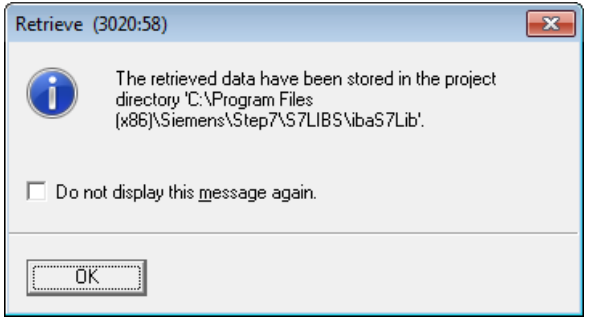

Open the library by confirming the following dialog with <YES>.

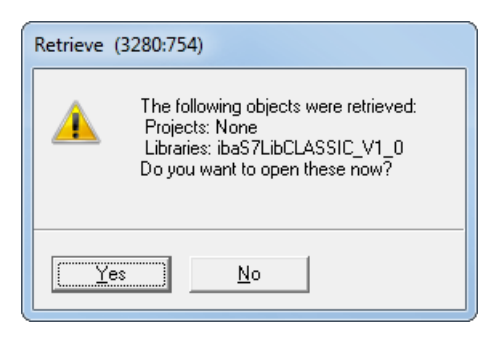

Now, the library is integrated and can be closed again.

# **5.1.1.2 Using the blocks**

There are two options for using the blocks from the library:

**1.** Display the block library on the left and drag the required blocks to the opened destination block.

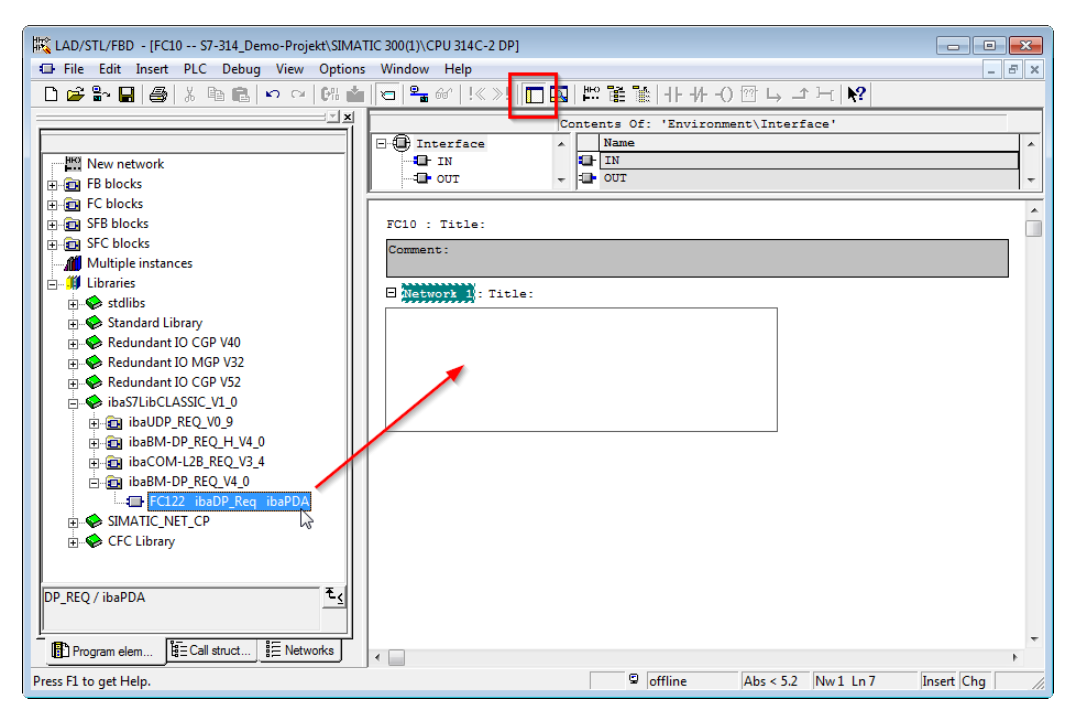

**2.** Open the library via "File - Open - Libraries", and the required destination project in parallel. With the <Tile horizontal> button, both projects can be displayed side by side. The blocks can be copied either via drag or copy & paste.

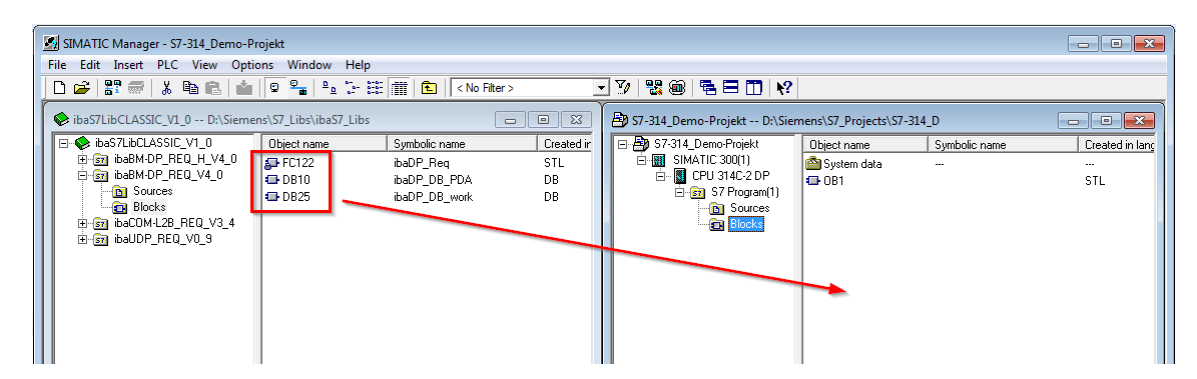

The blocks may now be used in the destination project.

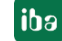

# **5.1.2 iba S7 library for SIMATIC TIA portal**

The iba S7 library for SIMATIC TIA Portal ( $\mu$ ibaS7LibTIA\_Vx\_y") is suited for the use with SIMATIC TIA Portal V13 SP1 or higher. It contains the Request blocks described in the manual, which are required for the use of i*baPDA-Reque*st-S7-UDP.

You find the iba S7 library as project archive on the DVD "iba Software & Manuals" under **\04\_Libraries\_and\_Examples\10\_Libraries\01\_SIMATIC\_S7\**

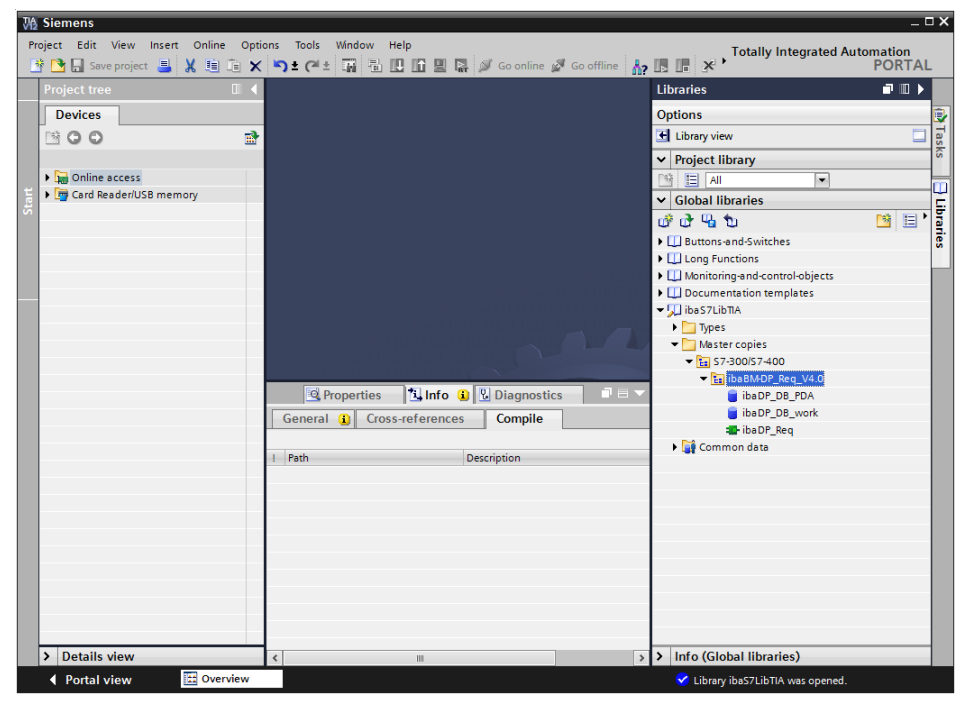

Figure 33: iba S7 library for SIMATIC TIA Portal

The following components are contained:

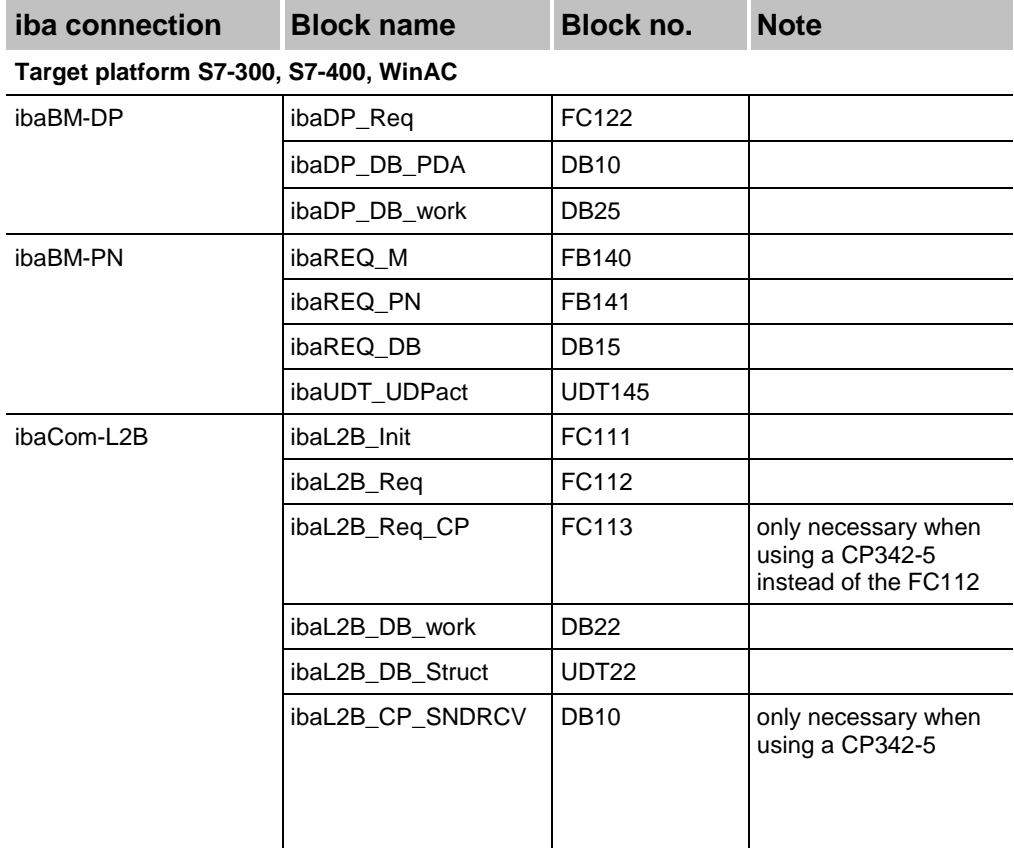

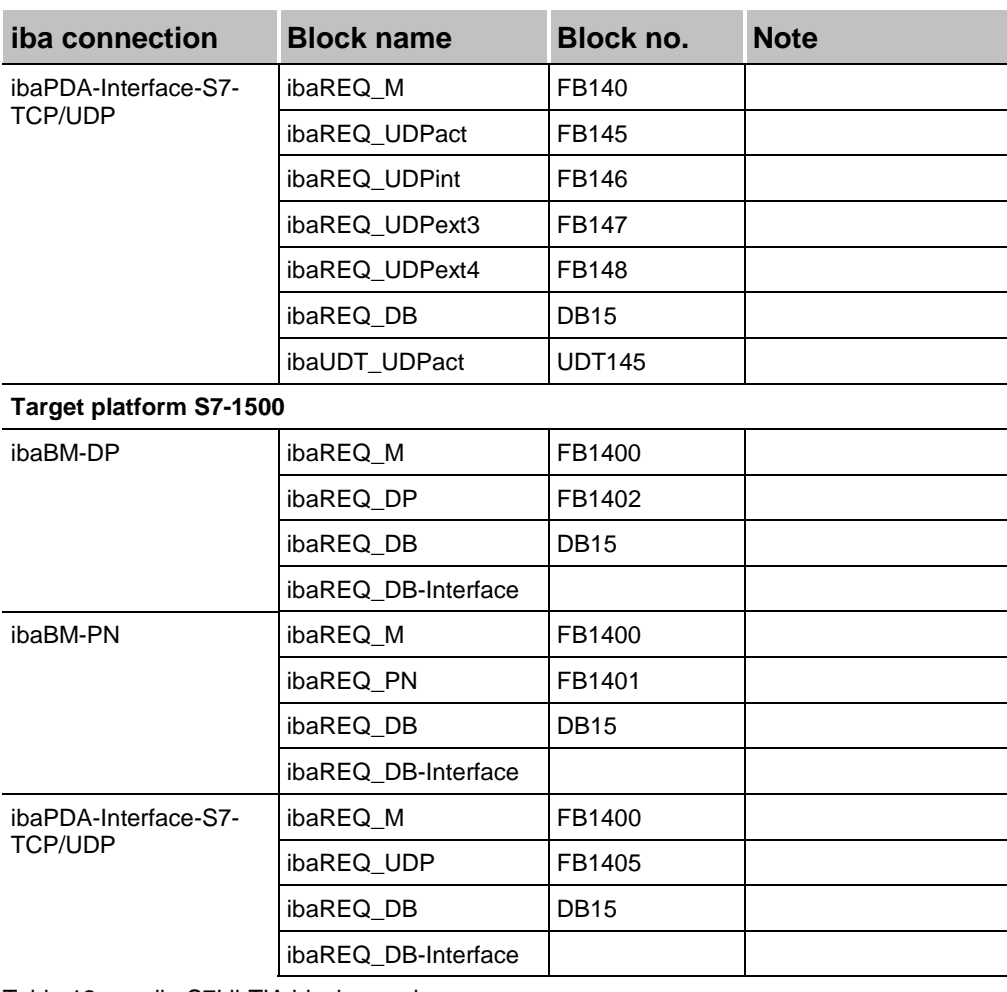

Table 12: ibaS7LibTIA block overview

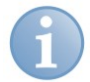

## **Note**

TIA Portal libraries are version dependent and not upwardly compatible, i. e. a library saved with TIA Portal V13 cannot be used with TIA Portal V12.

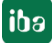

# **5.1.2.1 Integrating the library**

For integrating the library, you have to retrieve it in the TIA portal. Copy the iba S7 library to a local directory of your computer, where the TIA Portal is executed.

□ Select the "Retrieve library..." command on the "Libraries" tab in the context menu (right mouse-button).

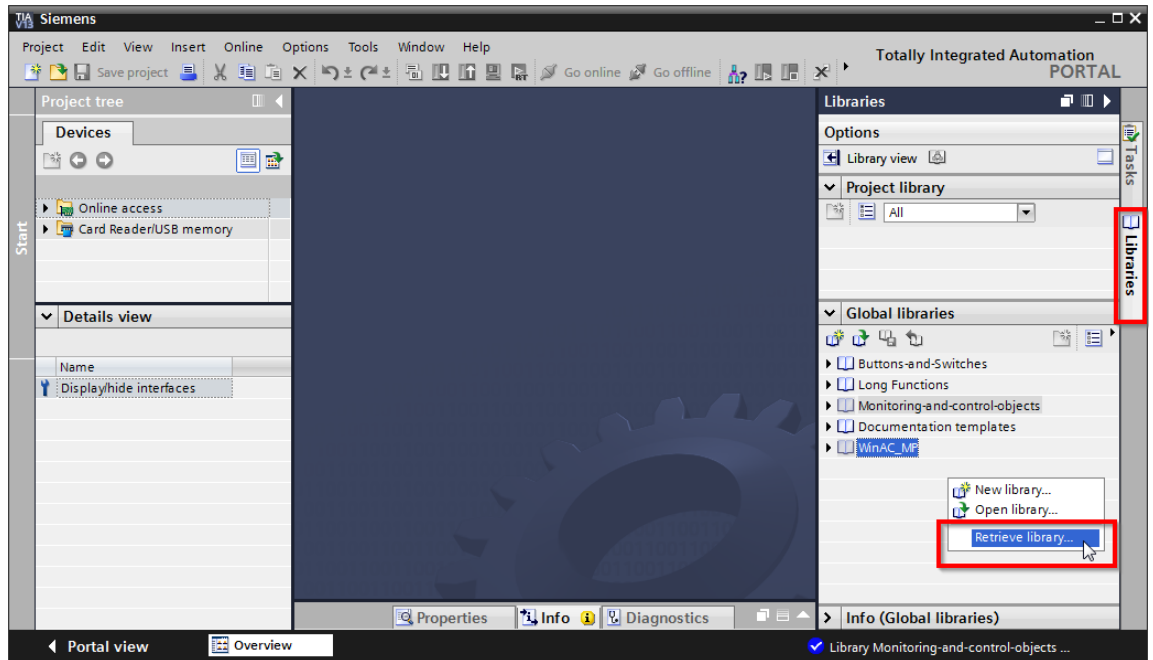

 $\Box$  Select the archive file of the iba S7 library and select the storage location for the extracted library in a next step:

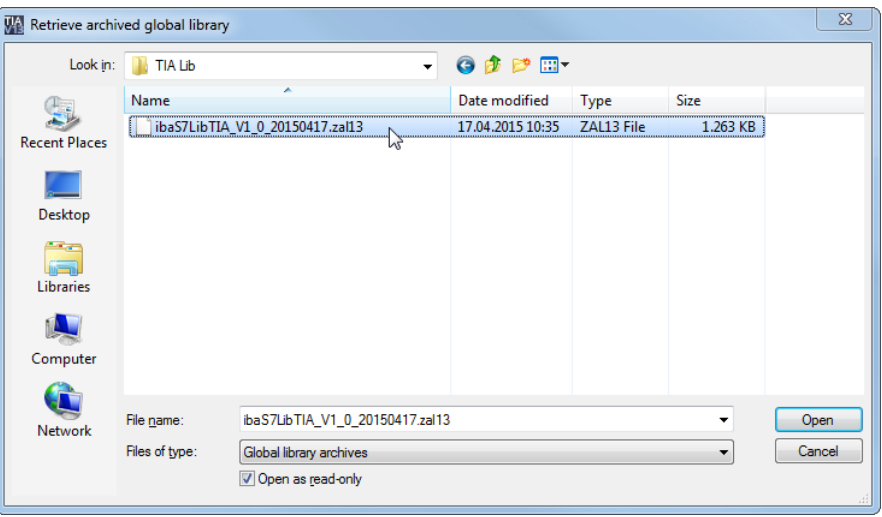

 $\Box$  Now, the library is integrated.

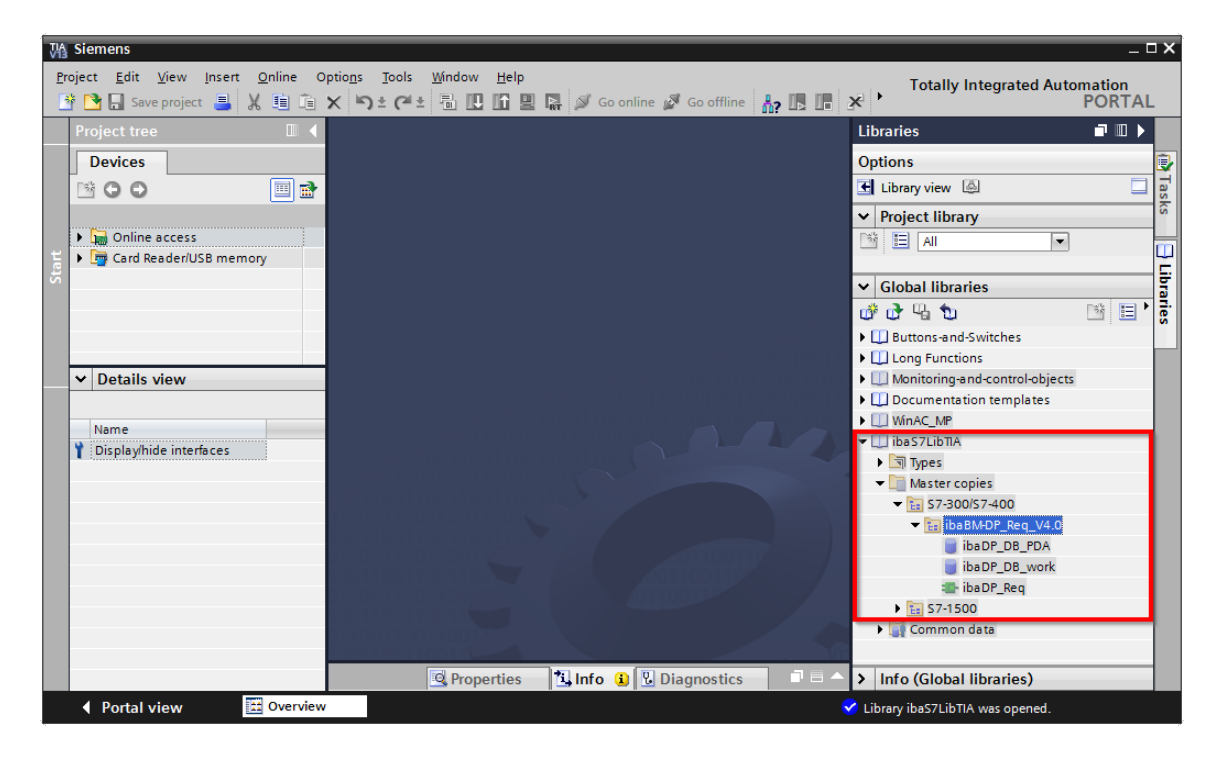

# **5.1.2.2 Using the blocks**

There are two options for using the blocks from the library.

**1.** Display the library and drag the required block to the opened destination block.

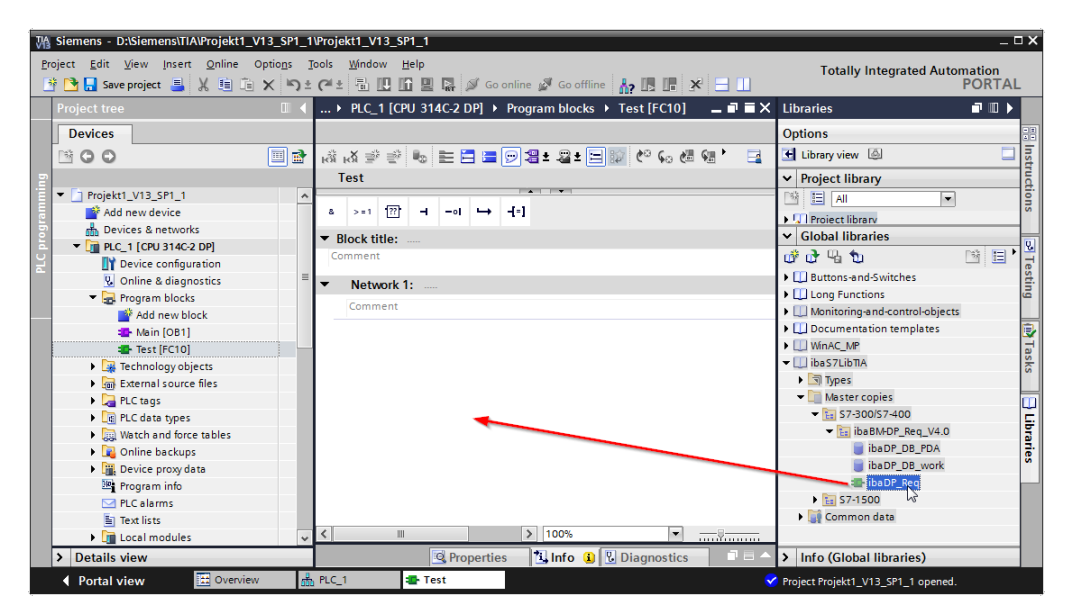

**2.** Drag or copy the blocks to the program blocks directory in the project navigation.

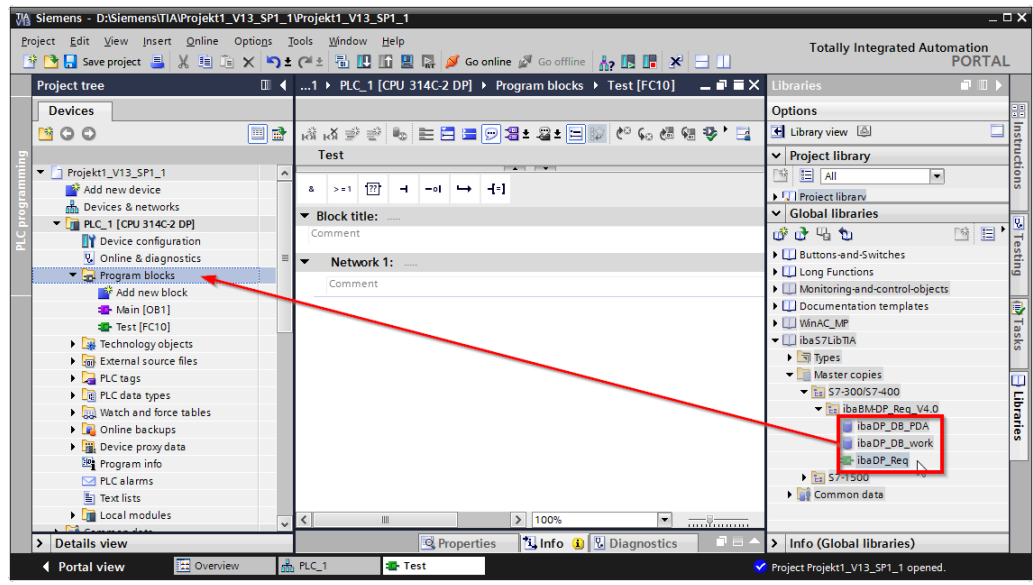

The blocks can now be called within a project block.

**3.** Drag or copy the PLC data type to the PLC data type directory in the project navigation.

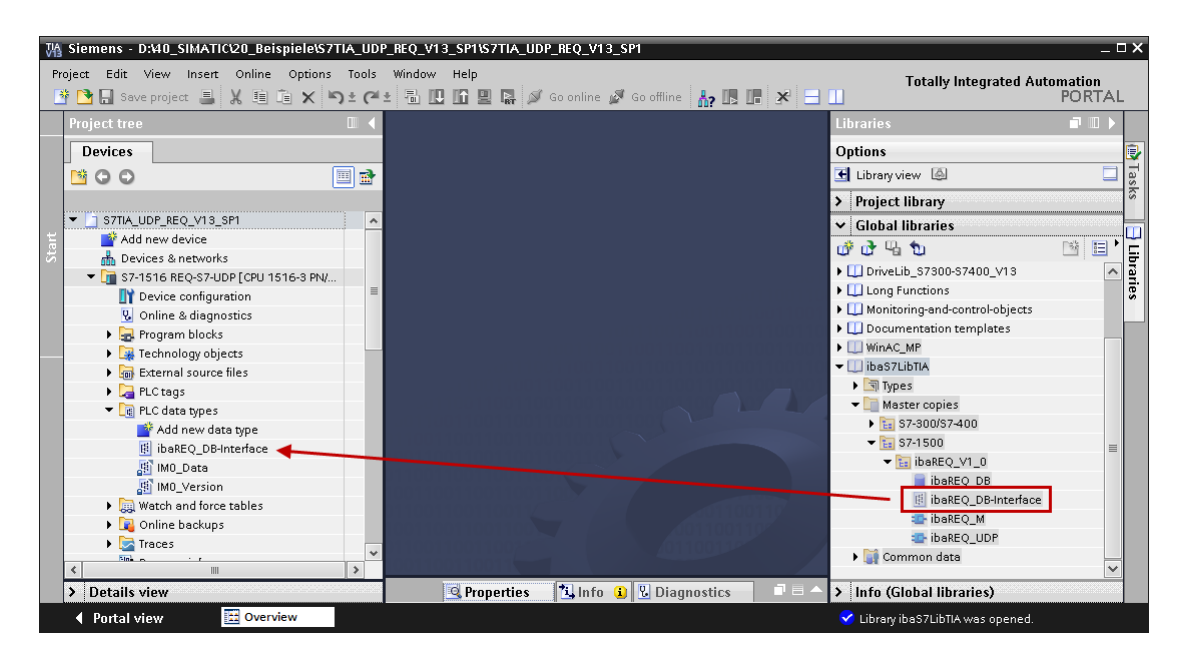

# **5.2 Application examples**

You find application examples for several different configurations on the DVD "iba Software & Manuals" under:

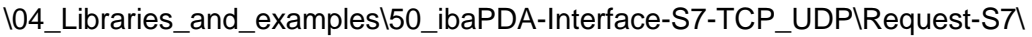

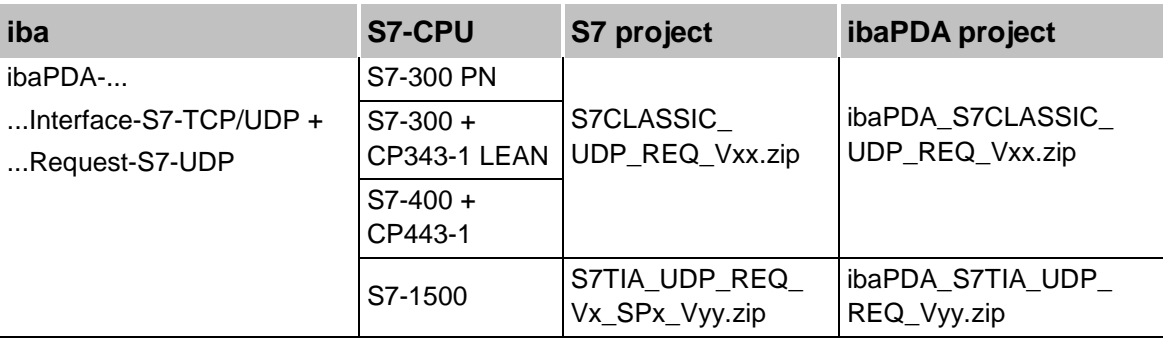

Table 13: Application examples on the DVD

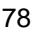

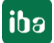

# **5.3 S7 cycle time measurements**

The following tables show which code run times are needed by the Request blocks.

The measurement values have been determined in a test environment. They only serve as reference points. The values may deviate in other system environments.

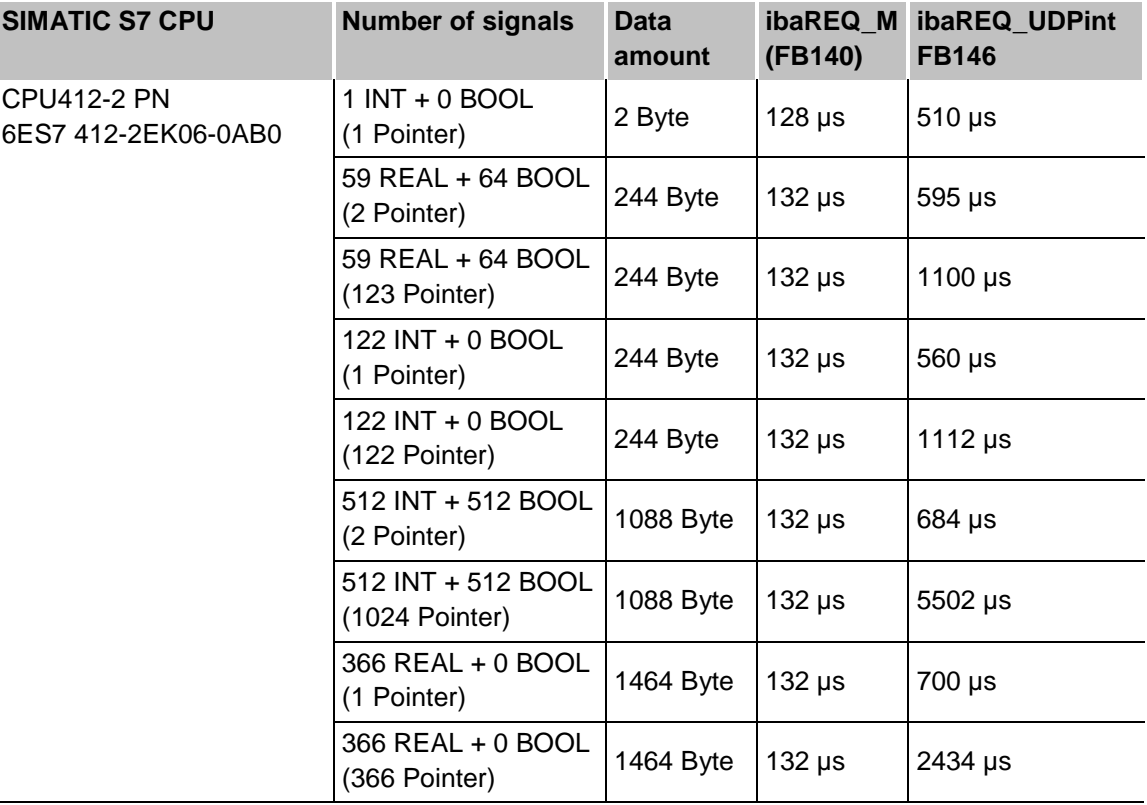

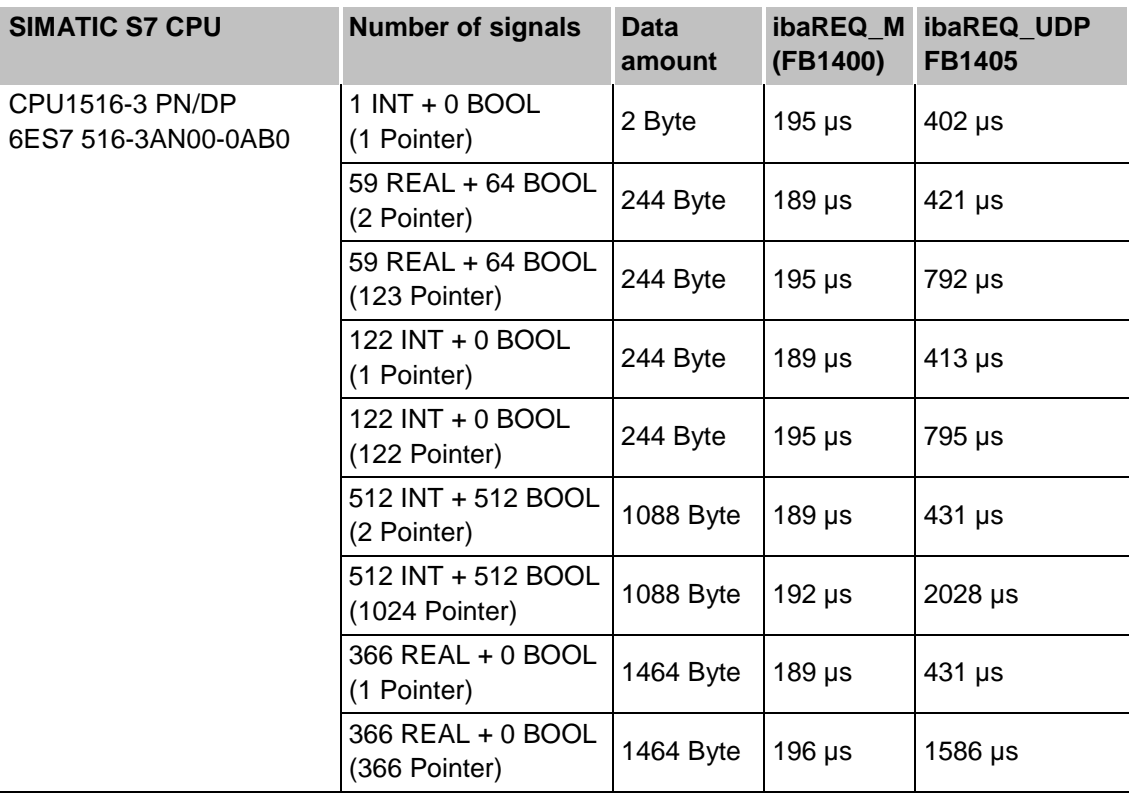

# **5.4 Adaptation to the renumbered system functions**

This procedure is only necessary when using the SIMATIC Manager (STEP  $7 \leq V_2$ ), if a different block number was assigned to one of the following used embedded block numbers:

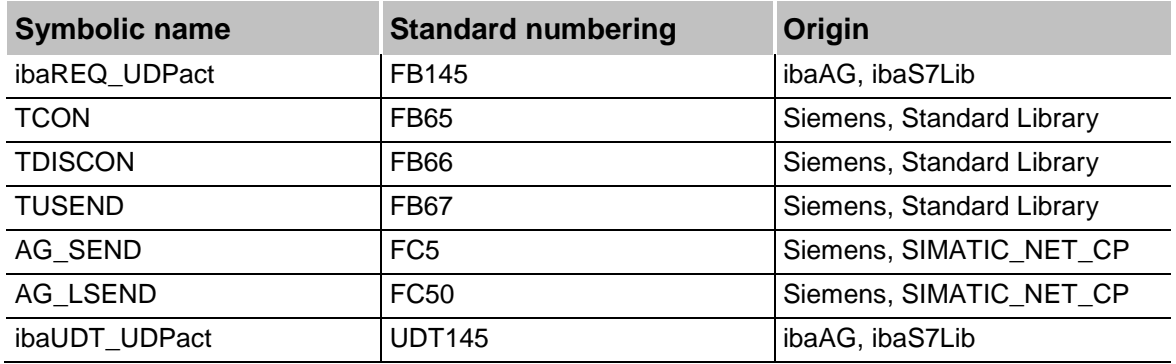

Table 14: Subordinate blocks

 $\Box$  Copy the following block sources from the iba S7 library to the source folder of your STEP 7 project.

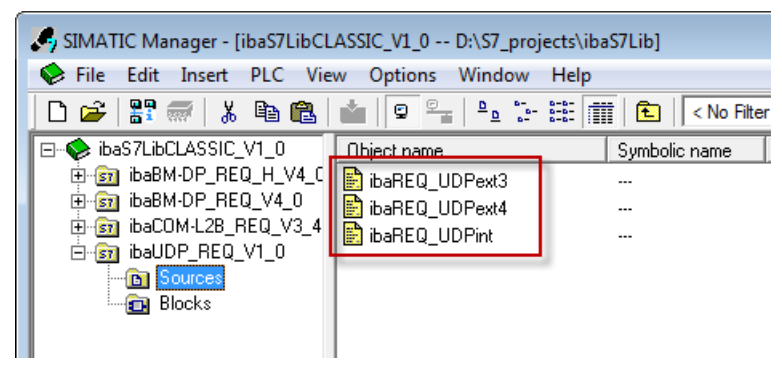

Figure 34: Function block sources in the ibaS7 function block library.

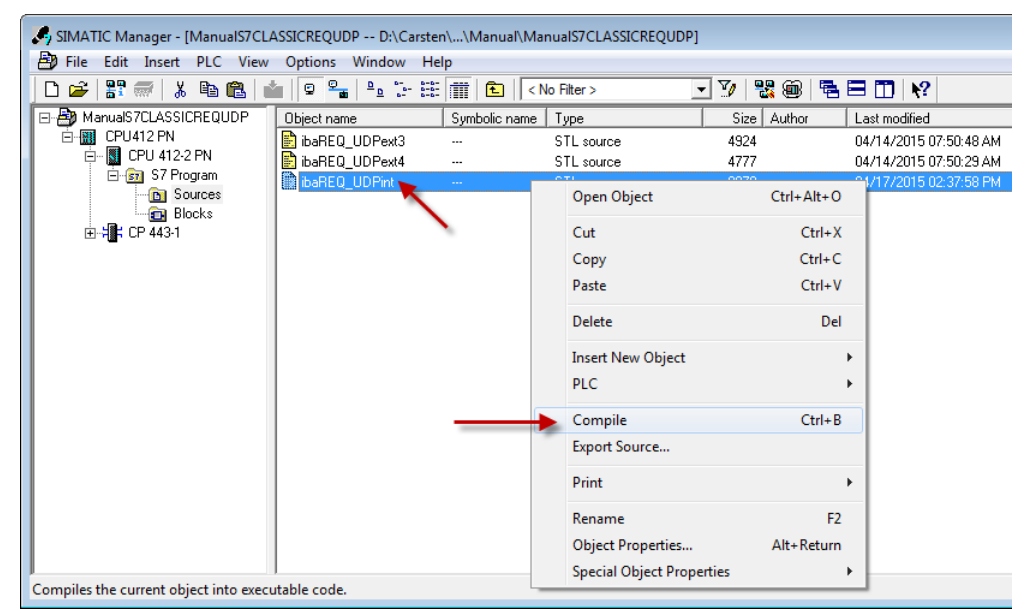

 $\Box$  Make a new translation for all sources of the function blocks you use.

Figure 35: Translating the function block sources

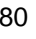

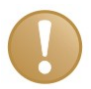

## **Important note**

It is absolutely essential that the symbolic designation of the subordinate blocks is not modified (see table above).

# **5.5 Setting PG/PC interface / defining new access point**

*ibaPDA-Request-S7-UDP* cannot establish a connection to a S7-CPU, if the parametrization "AUTO" for an access point (MPI-adapter or CP) has been set in the SIMATIC Manager.

There are 2 possible remedies:

 $\Box$  Changing the interface with remaining access point name

Change interface in the SIMATIC Manager e.g. from "CP5622 (AUTO)" to "CP5622 (MPI)" or "CP5622 (PROFIBUS)".

Disadvantage of this method: If the setting of the access point will be changed again in the SIMATIC Manager, the measurement does no longer work because *ibaPDA* no longer has any access.

Adding a special access point for *ibaPDA*

To avoid conflicts with the setting of SIMATIC Manager and *ibaPDA* when both programs run on the same computer, a new access point should be defined.

There is the <Configure PG/PC interface> button in the dialog window of the PC/CP module. It can be used to open the dialog for configuring the PG/PC interface.

The setting for the SIMATIC Manager will also be changed.

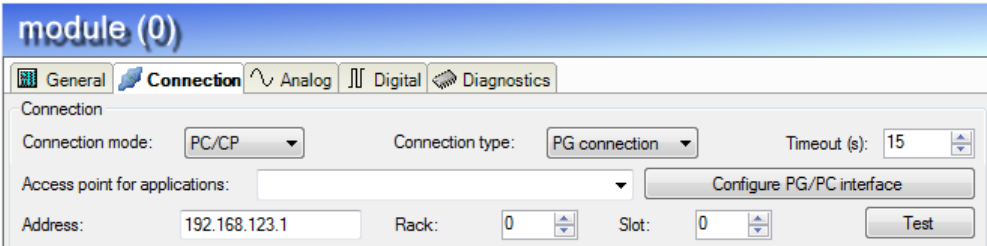

Figure 36: Configure PG/PC interface

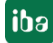

#### **Procedure**

**1.** Open the dialog box with the <Configure PG/PC interface> button.

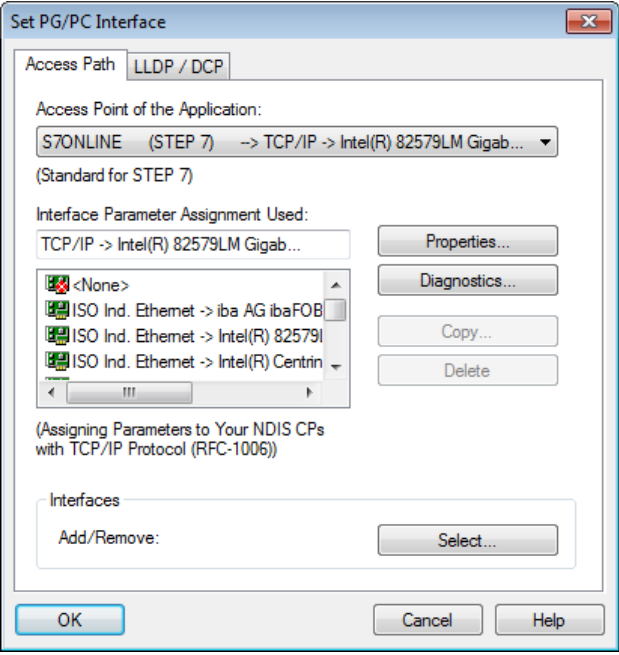

**2.** Select the row <Add/Delete> under "Access Point of the Application".

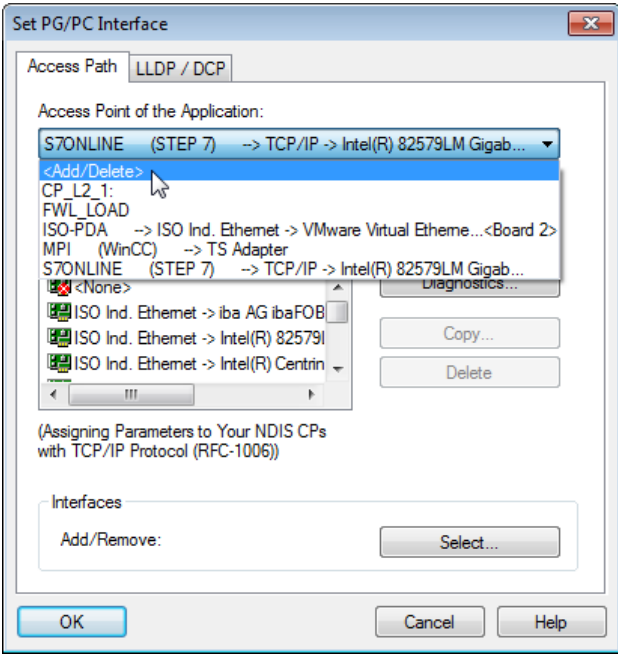

**3.** Define a new access point; enter a name, e.g. PDA and optionally a description for a better understanding, click on <Add> and <Close>.

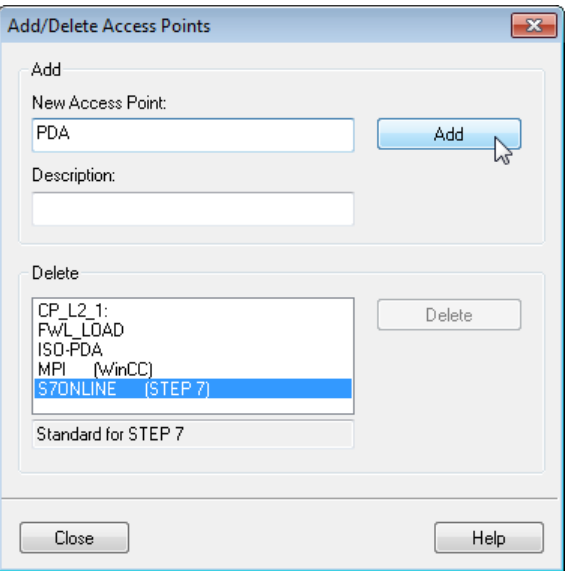

**4.** Add an interface to the access point, e.g. "CP5622 (MPI)" and exit with <OK>.

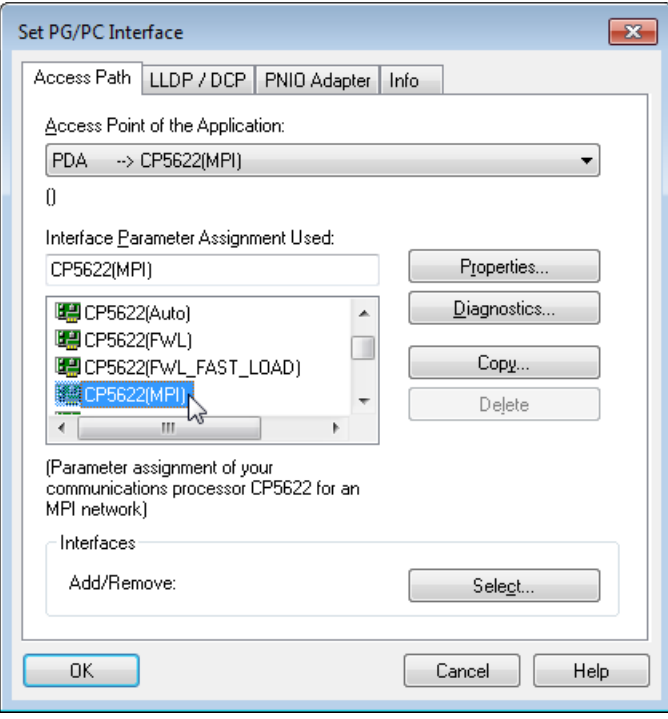

The newly defined access (e.g. PDA --> CP5622.MPI.1) is displayed subsequently in the connection dialog of *ibaPDA* under "Access points for applications".

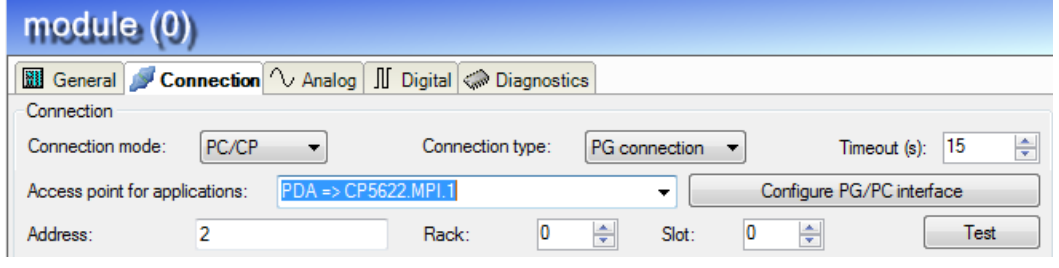

Figure 37: Set access point

### **Notes on the different access points**

Depending on which access points have been configured in the Engineering PC, there are different access points available for selection in the *ibaPDA* system.

Basically, there are 3 types of access points:

- **Q** TCP/IP
- $\Box$  ISO
- □ Bus system PROFIBUS or MPI

## **TCP/IP**

If you select an access point using TCP/IP, you need to enter the IP address, rack and slot number of the CP in the module configuration dialog. If you do not know the rack and/or slot number, enter "0" for slot and click on the <Test> button.

### **ISO**

If you select an access point using an ISO interface, you need to enter the MAC address, rack and slot number. For the rack and slot number, use the <Scan> button.

### **Bus system (PROFIBUS or MPI)**

If you select an access point using a bus interface, like e.g. PROFIBUS or MPI, you need to enter the bus address, the rack and slot number. You can also use the <Scan> button and click on one of the CPU links found to test the connection.

# **5.6 S7 routing**

S7 routing is defined as the possibility to use S7 controls as router to access the secondary controls, which are in different subnets. This also includes changing the bus system (Ethernet / PROFIBUS / MPI).

The "S7 routing" function is not to be confused with "IP routing".

The following constellation is to clarify this:

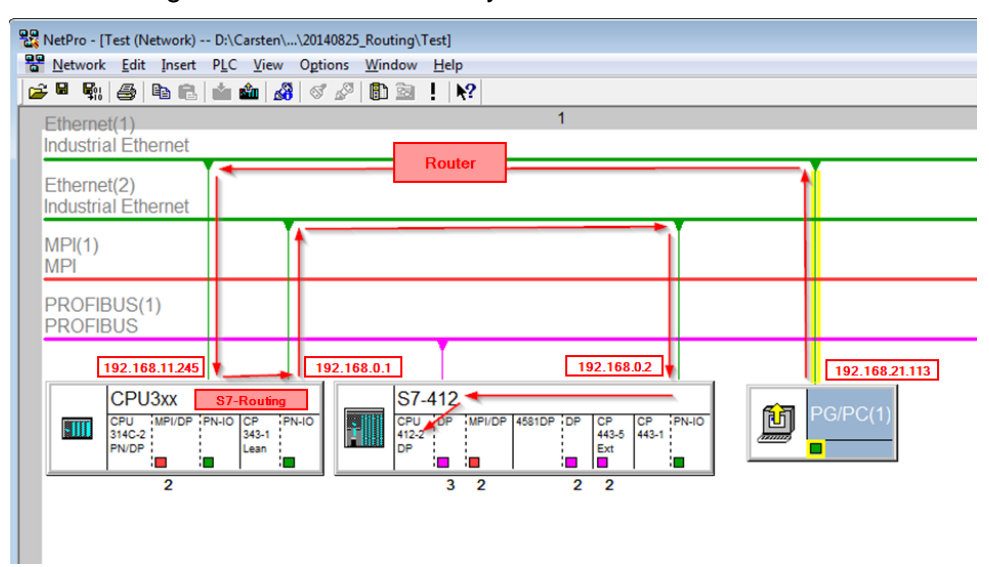

Figure 38: S7 routing, system topology example

The engineering computer (also with *ibaPDA*) is to access the CPU412 control. The computer and the control system are not directly connected with each other via a joint network/bus. The connection is to take place via the CPU314C controller. "Forwarding" the communication in this controller is called "S7 routing".

In this example, the engineering computer and CPU314C are also in two different (logical) subnets. For a communication connection, an (IP) router needs to be used. This is completely independent of the "S7 routing" function and is not to be confused with it.

# **5.6.1 Routing from Ethernet to Ethernet**

The function "S7-Routing" should not be confused with "IP-Routing".

The following constellation is to clarify this:

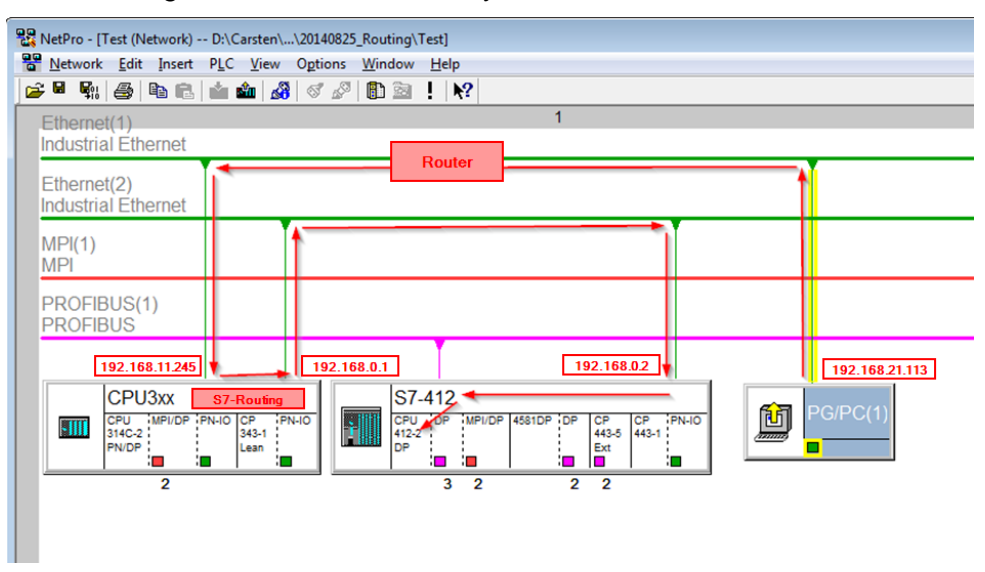

Figure 39: S7-Routing, system topology example

The engineering computer (also with ibaPDA) is to access the CPU412 control. The computer and the control system are not directly connected with each other via a joint network/bus. The connection is to take place via the CPU314C controller. "Forwarding" the communication in this controller is called "S7 routing".

In this example, the engineering computer and CPU314C are also in two different (logical) subnets. For a communication connection, an (IP) router needs to be used. This is completely independent of the "S7 routing" function and is not to be confused with it.

# **5.6.1.1 Configuration of STEP 7 / NetPro**

The following configuration steps are required to be able to access the secondary CPU412 control with the SIMATIC STEP 7 programming software. These are not required for using *ibaPDA*.

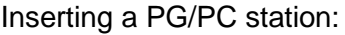

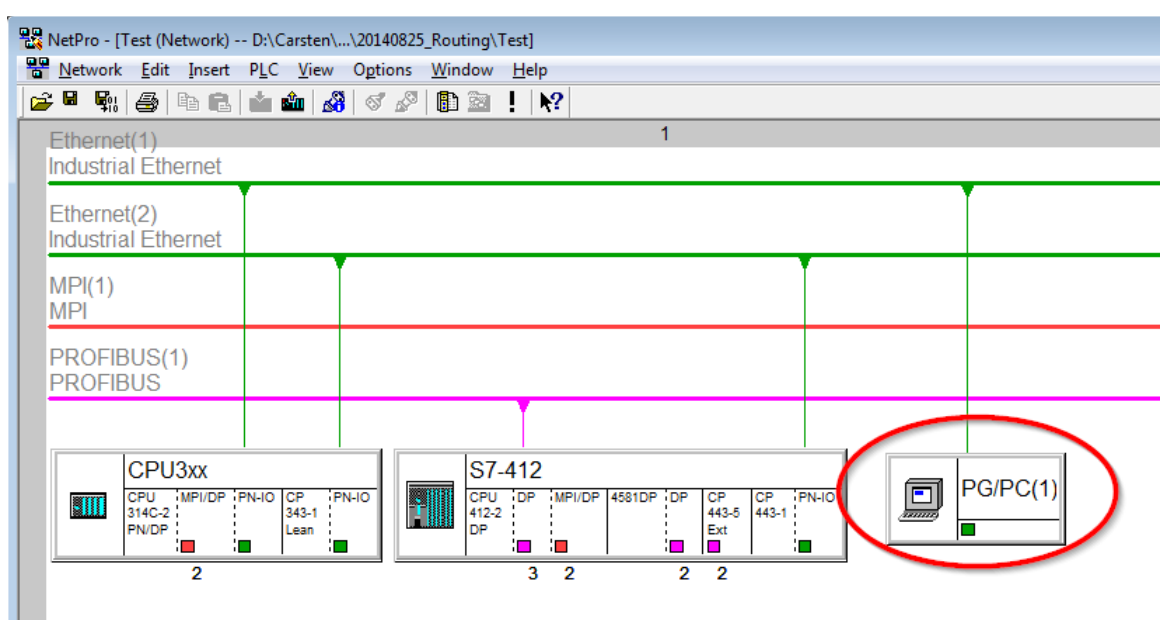

Figure 40: NetPro configuration

Assigning an interface (network interface card):

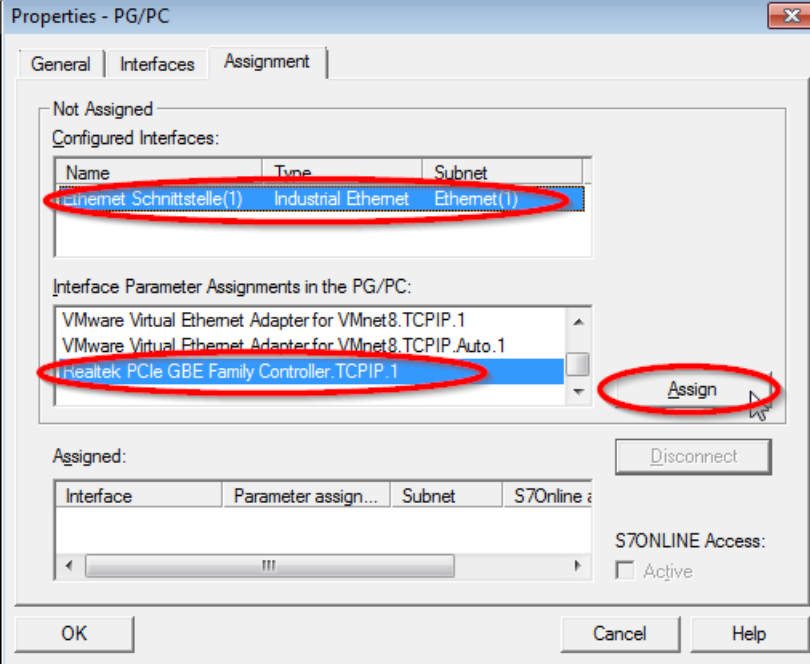

Figure 41: PG/PC interface assigned

#### Result:

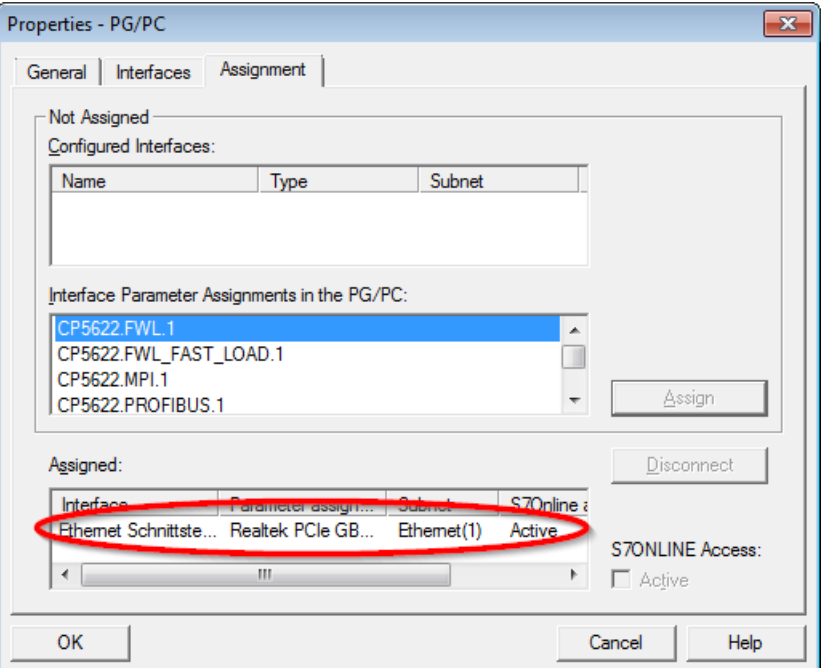

Figure 42: Interface assigned

The connection line of PG/PC to the network should be highlighted yellow now.

The following figure shows the communication channel using arrows (these are not shown in SIMATIC NetPro).

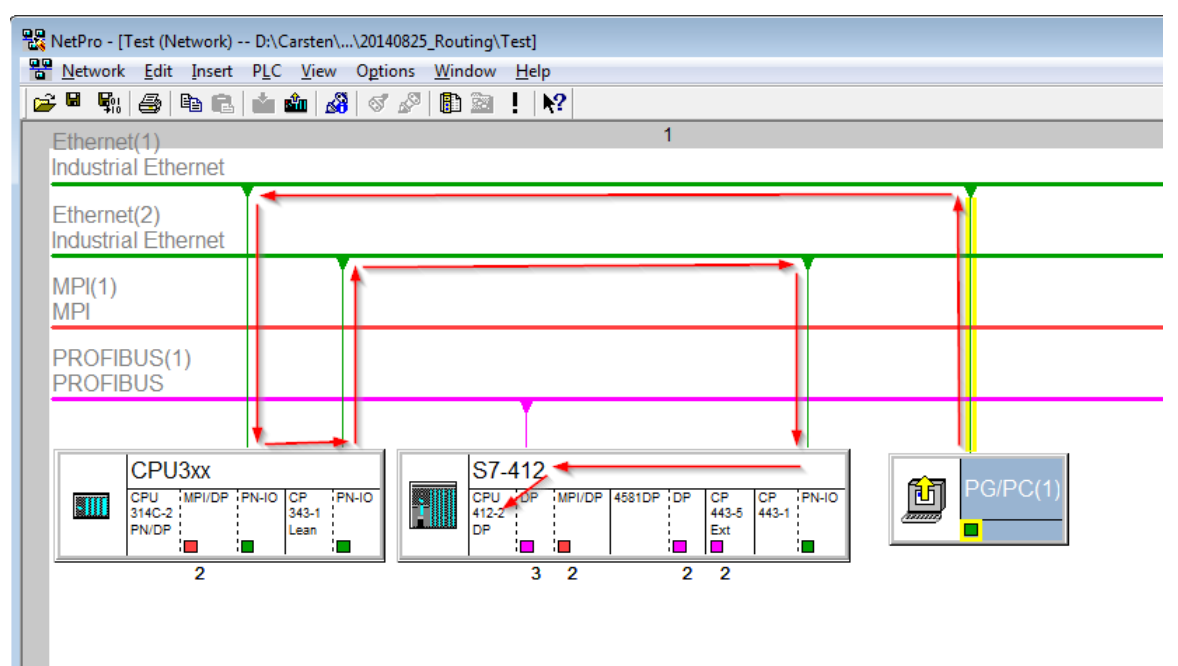

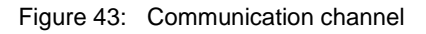

Finally, load all hardware configurations and connection data from NetPro.

# **5.6.1.2 ibaPDA configuration**

The following entries have to be made:

| <b>影</b> iba I/O Manager                              | $\begin{array}{c c c c c c} \hline \multicolumn{3}{c }{\mathbf{C}} & \multicolumn{3}{c }{\mathbf{C}} & \multicolumn{3}{c }{\mathbf{R}} \end{array}$ |
|-------------------------------------------------------|----------------------------------------------------------------------------------------------------|
| D 66 H - D -<br>Hardware                              | Groups Technostring Outputs                                                                                                    |
| <b>El-20 General</b><br>由 <del>品</del> AB-Xplorer     | S7-Xplorer TCP/IP (14)                                                                                                    |
| <b>EDITOR</b> Codesys-Xplorer<br>⊕ <sup>on</sup> OPC  | $\frac{57}{3}$ General Connection $\sim$ Analog II Digital $\otimes$ Diagnostics                                                                    |
| <b>The Playback</b><br>S7-Xplorer<br>ė                | ÷<br><b>CPU Name:</b><br>15<br>CPU mit DP-IF (CPU 314C-<br>PG connection<br>Connection type:<br>Timeout (s):                                        |
| S7-Xplorer TCP/IP (14)                                | $\vert 3 \vert$<br>수<br>192.168.0.2<br>수<br>Slot:<br>Address:<br>0<br>Rack:<br>Test                                                                 |
| S7-Xplorer PC/CP (15)<br>$\overline{\Box}$ LOGO! (16) | Activate S7 routing<br>Address of device acting as gateway (e.g. IE/PB link):<br>S7 Subnet ID of target net:                                        |
| 图 S7-200 (17)<br>Click to add module                  | 192.168.11.245<br>007E-000E                                                                                                    |

Figure 44: Enable S7 routing

□ Activate S7 routing Enable to use S7 routing Address

□ Address Address of the target control (here CPU412)

 $\Box$  Address of device acting as gateway Enter address of the gateway (here CPU314C)

□ S7 subnet ID of target net Enter subnet ID from STEP 7 NetPro

You can identify the S7 subnet ID in NetPro. For doing so, right-click on the secondary bus system and open the "Properties".

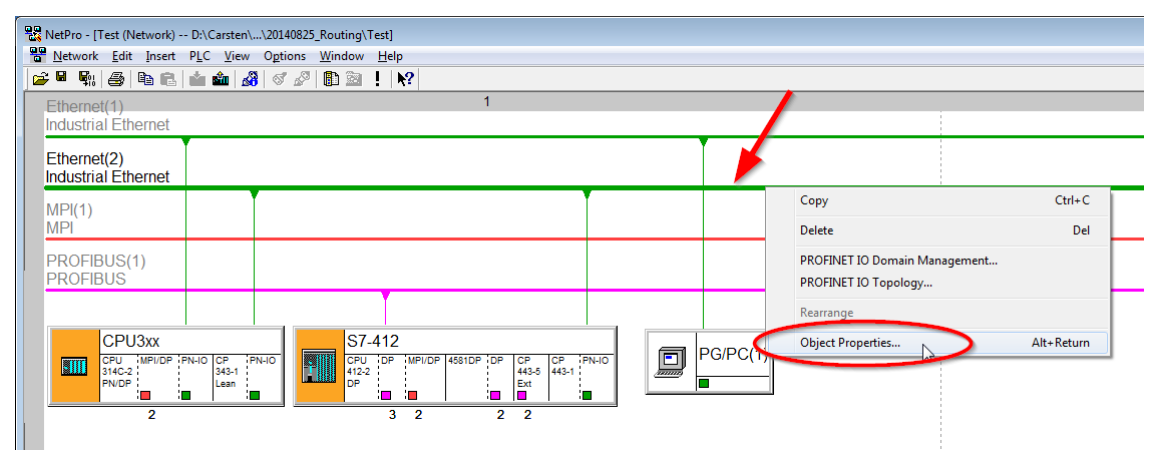

Figure 45: Determine S7 subnet ID

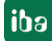

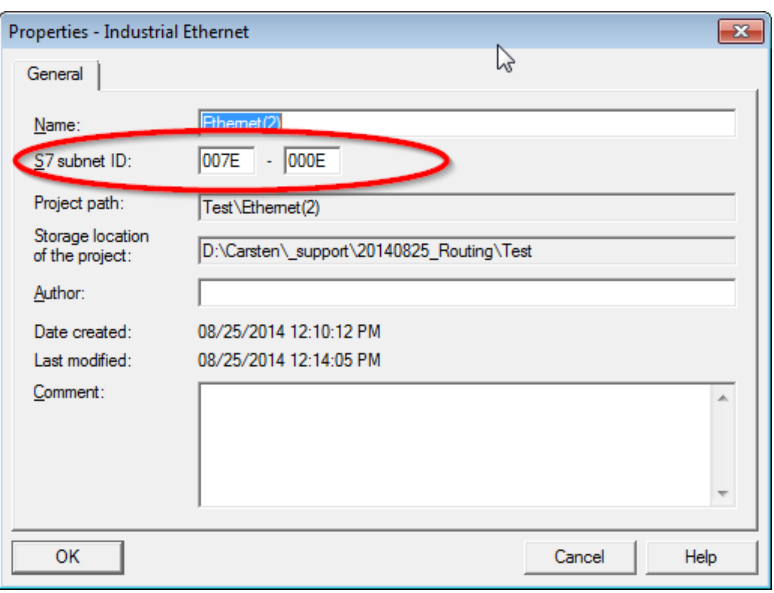

Figure 46: S7 subnet ID

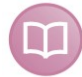

## **Other documentation**

For more information about the S7-Routing, please see:

Which modules support the "S7 Routing" function in S7 subnets?

*Web <http://support.automation.siemens.com/ww/view/en/584459>*:

What requirements must be fulfilled and what should I watch out for when executing Routing?

*Web <http://support.automation.siemens.com/ww/view/en/2383206>*:

How do you enable cross-project S7 Routing in the TIA Portal and in STEP 7 V5.x?

*Web <https://support.industry.siemens.com/cs/ww/en/view/109474569>*:

# **5.6.2 Routing from Ethernet to PROFIBUS**

The following access path shall be established:

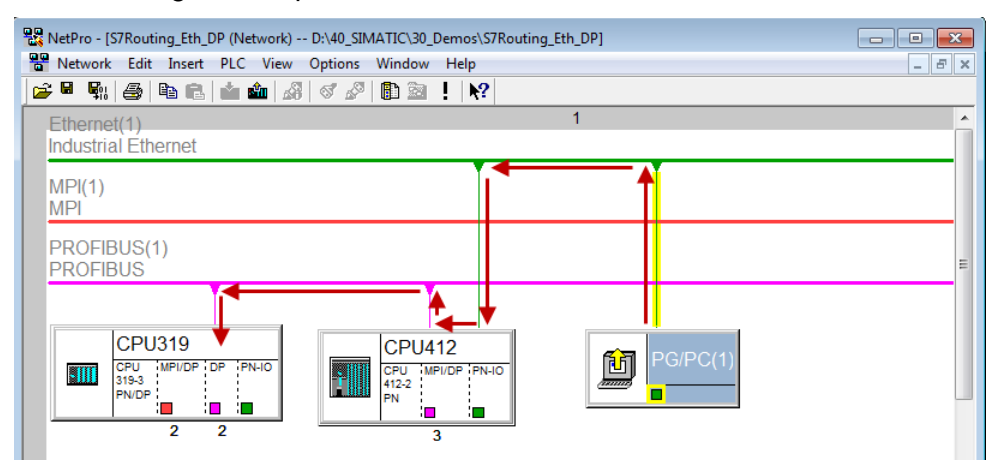

Figure 47: S7-Routing, example for system topology Ethernet-PROFIBUS-Routing

The engineering computer (also with ibaPDA) is to access the CPU319 control. The computer and the control system are not directly connected with each other via a joint network/bus. The connection is to take place via the CPU412 controller. "Forwarding" the communication in this controller is called "S7 routing".

# **5.6.2.1 Configuration of STEP 7 / NetPro**

The following configuration steps are required exclusively for accessing the subordinate control CPU319 by the programming software SIMATIC STEP 7. These steps are not required for the use of ibaPDA.

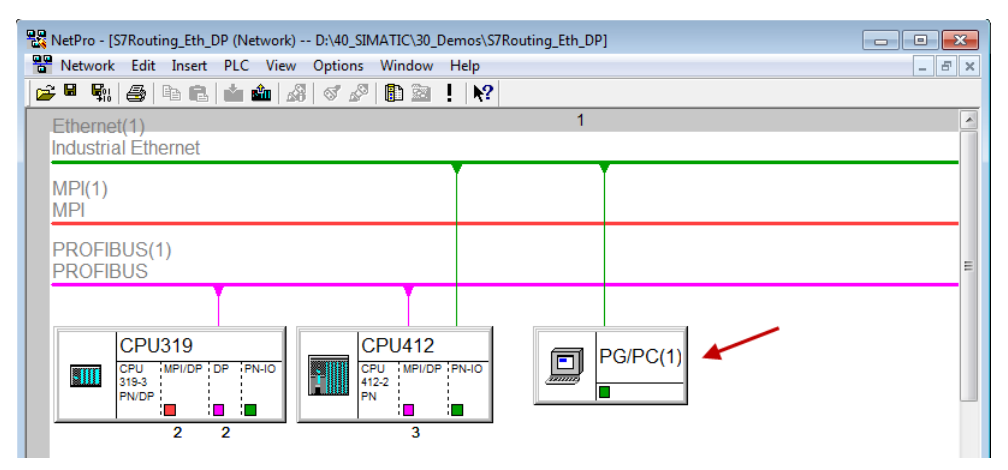

Insert a PG/PC station:

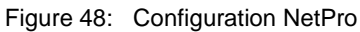

Assign an interface (network adapter):

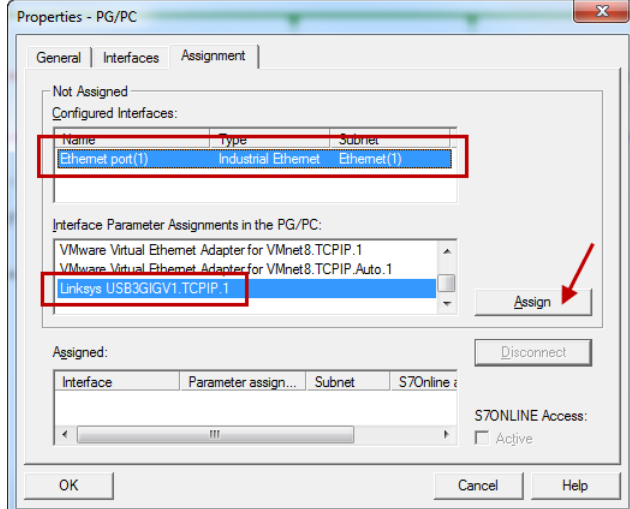

Figure 49: Assigning a PG/PC interface

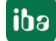

#### Result:

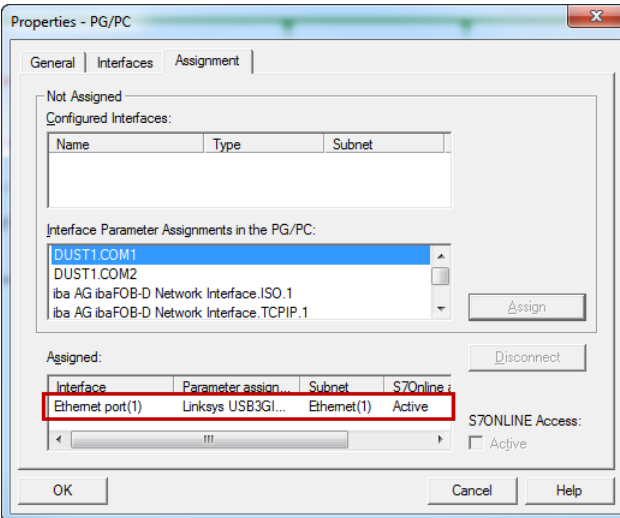

Figure 50: Interface assigned

The connecting line between PG/PC and the network should be highlighted yellow now.

In the following figure the communication path is represented by arrows (which are not displayed in SIMATIC NetPro).

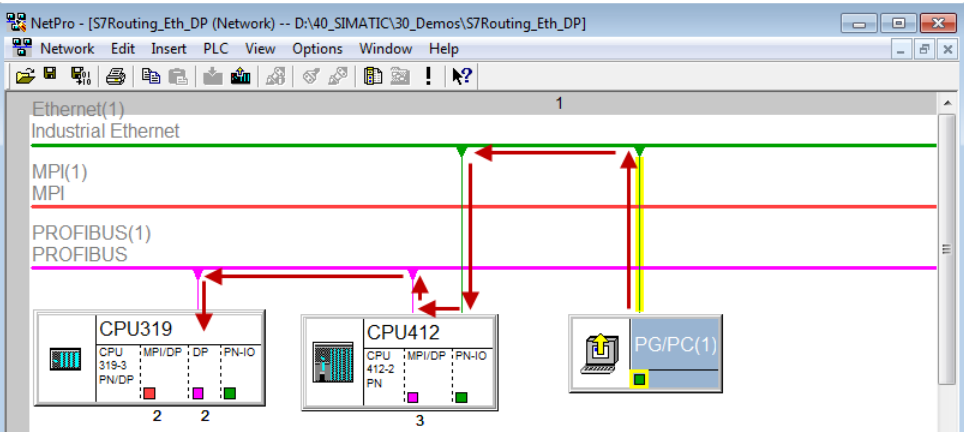

Figure 51: Communication path

Finally, load all HW configs and connection data by NetPro.

# **5.6.2.2 Configuring ibaPDA**

Make the following settings:

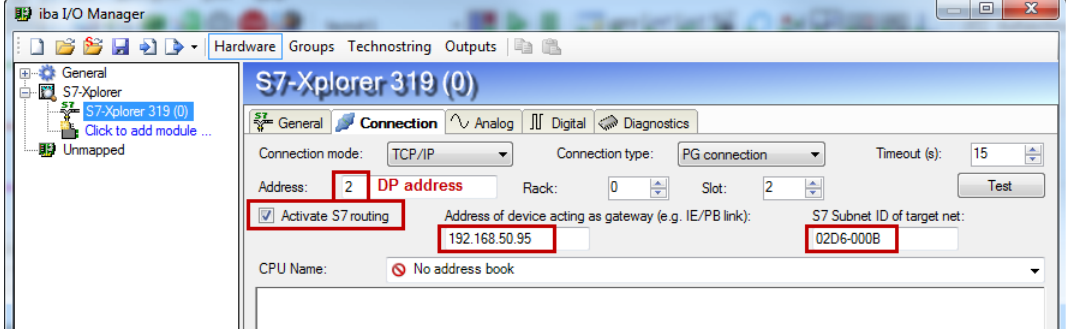

Figure 52: Activate S7 routing

□ Activate S7 routing Enable to use S7 routing address

□ Address

Address of the target control (here CPU319)

 $\Box$  Address of device acting as gateway Enter address of the gateway (here CPU412)

□ S7 subnet ID of target net Enter subnet ID from STEP 7 NetPro

You can identify the S7 subnet ID in NetPro. For doing so, right-click on the secondary bus system and open the "Properties".

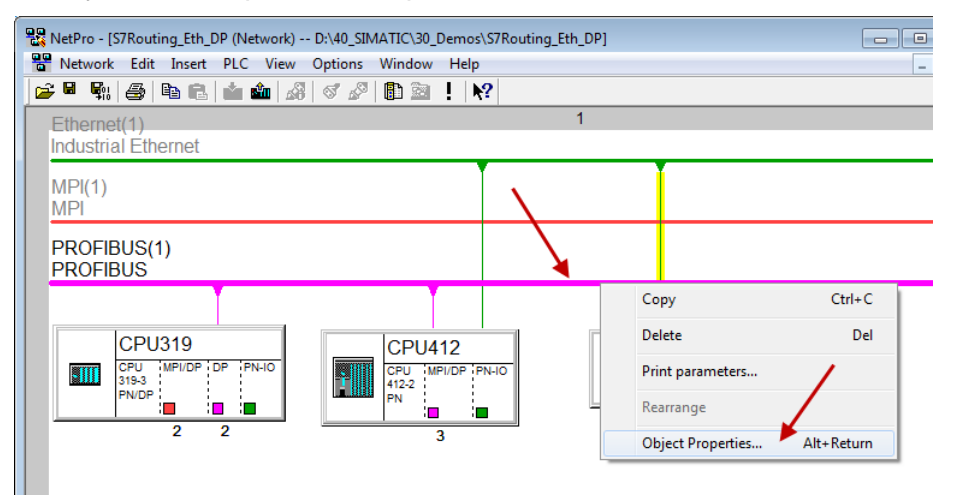

Figure 53: Determine S7 subnet ID

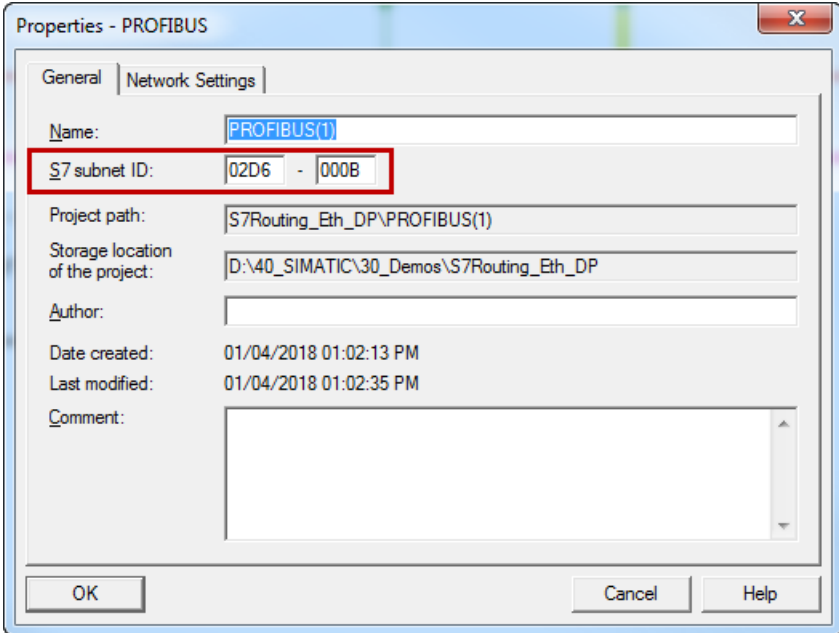

Figure 54: S7 subnet ID

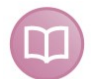

#### **Other documentation**

For more information about the S7-Routing, please see:

Which modules support the "S7 Routing" function in S7 subnets?

*Web <http://support.automation.siemens.com/ww/view/en/584459>*:

What requirements must be fulfilled and what should I watch out for when executing Routing?

*Web <http://support.automation.siemens.com/ww/view/en/2383206>*:

How do you enable cross-project S7 Routing in the TIA Portal and in STEP 7 V5.x?

*Web <https://support.industry.siemens.com/cs/ww/en/view/109474569>*:

# **5.7 Error codes of Request blocks**

The Request blocks deliver the following possible error codes:

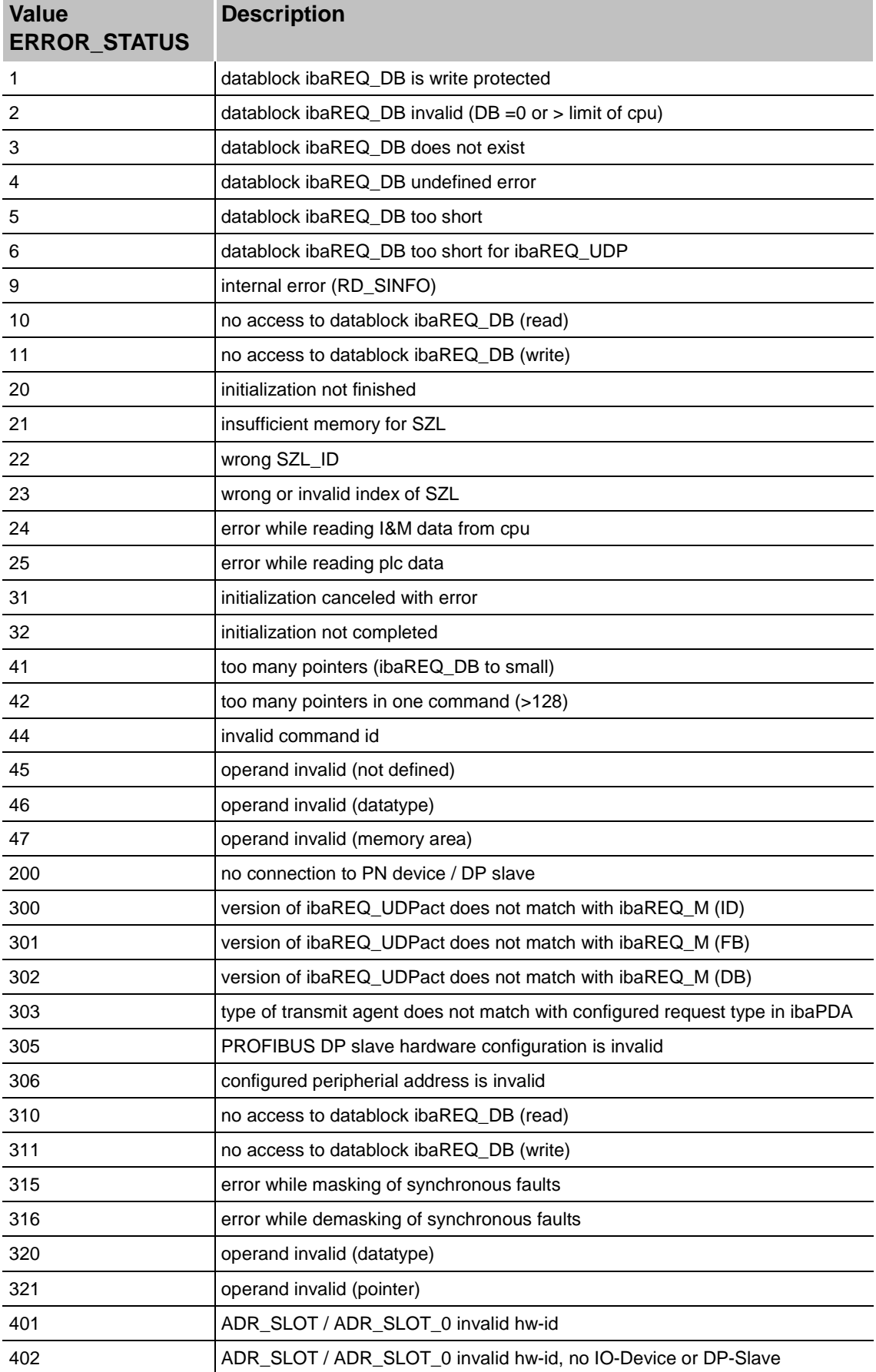

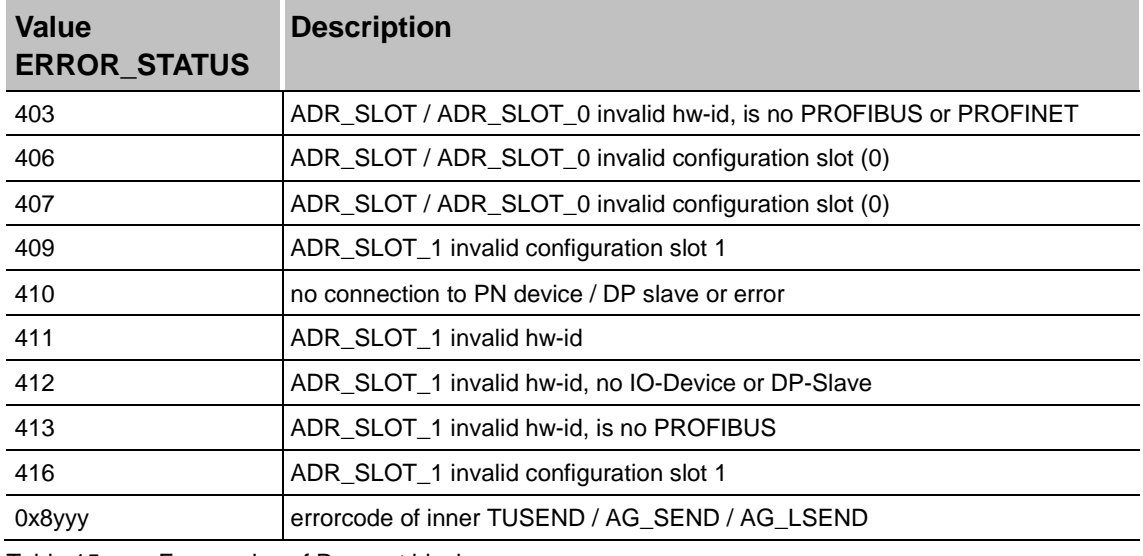

Table 15: Error codes of Request blocks

## **S7-1500**

 $\overline{a}$ 

For the ibaREQ-UDP Request block, the following error codes may appear:

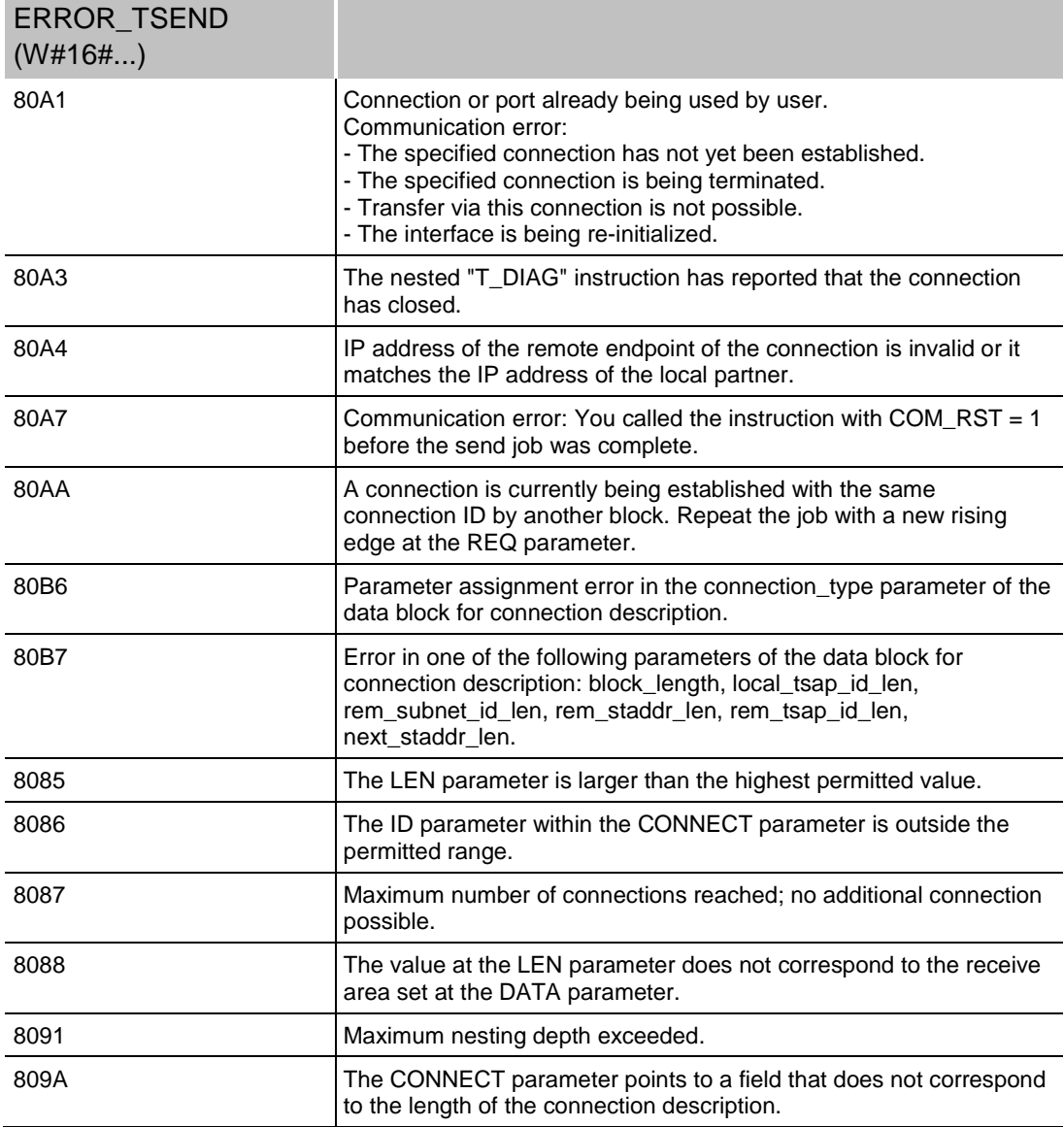

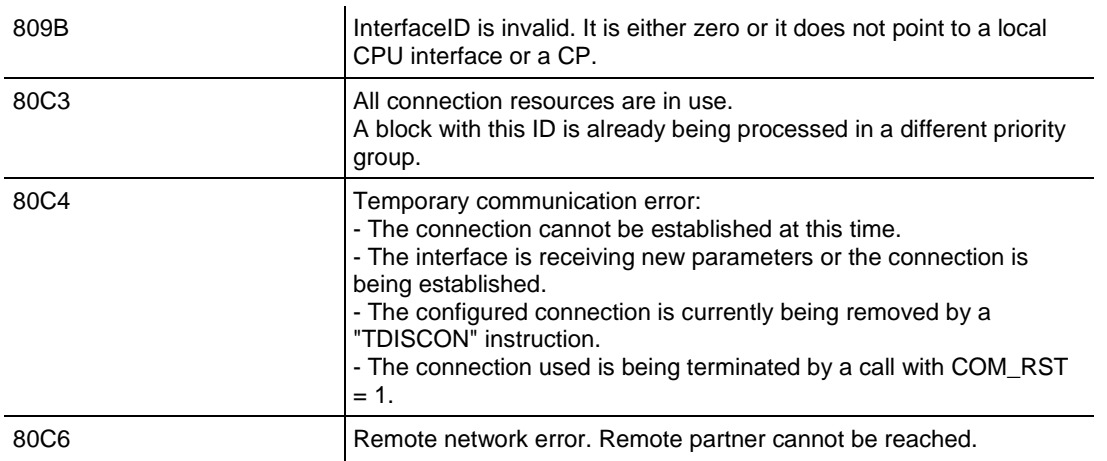

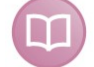

Other documentation

For more information, please see the SIEMENS documentation about the TSEND\_C block.

### **S7-300/400**

For the ibaREQ-UDP Request block, the following error codes may appear:

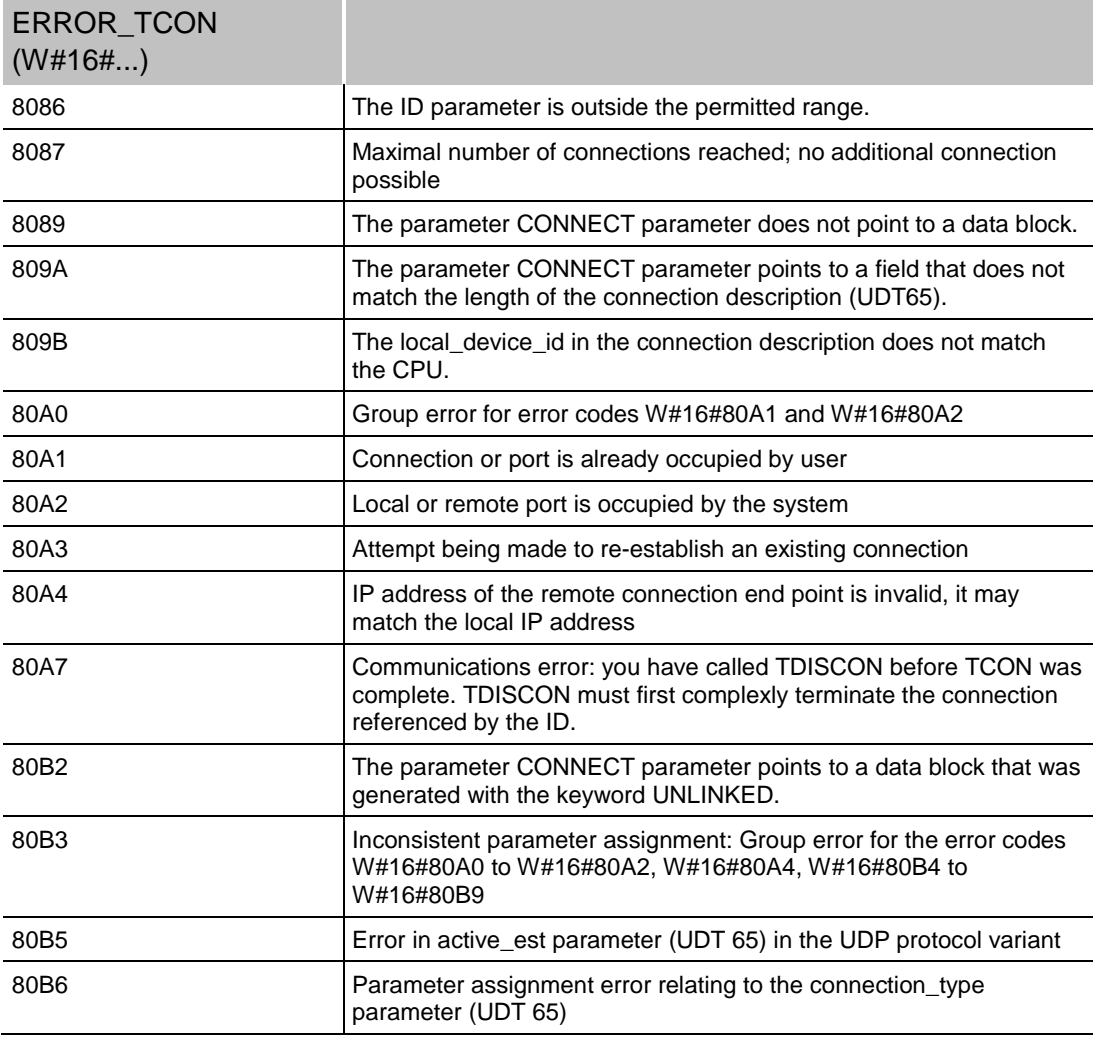

 $\Box$ 

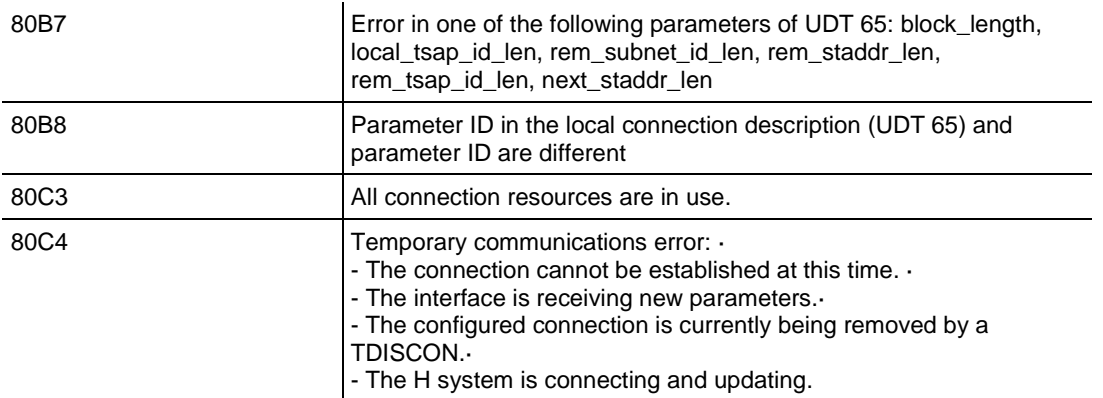

## **Other documentation**

For more information, please see the SIEMENS documentation about the TCON block.

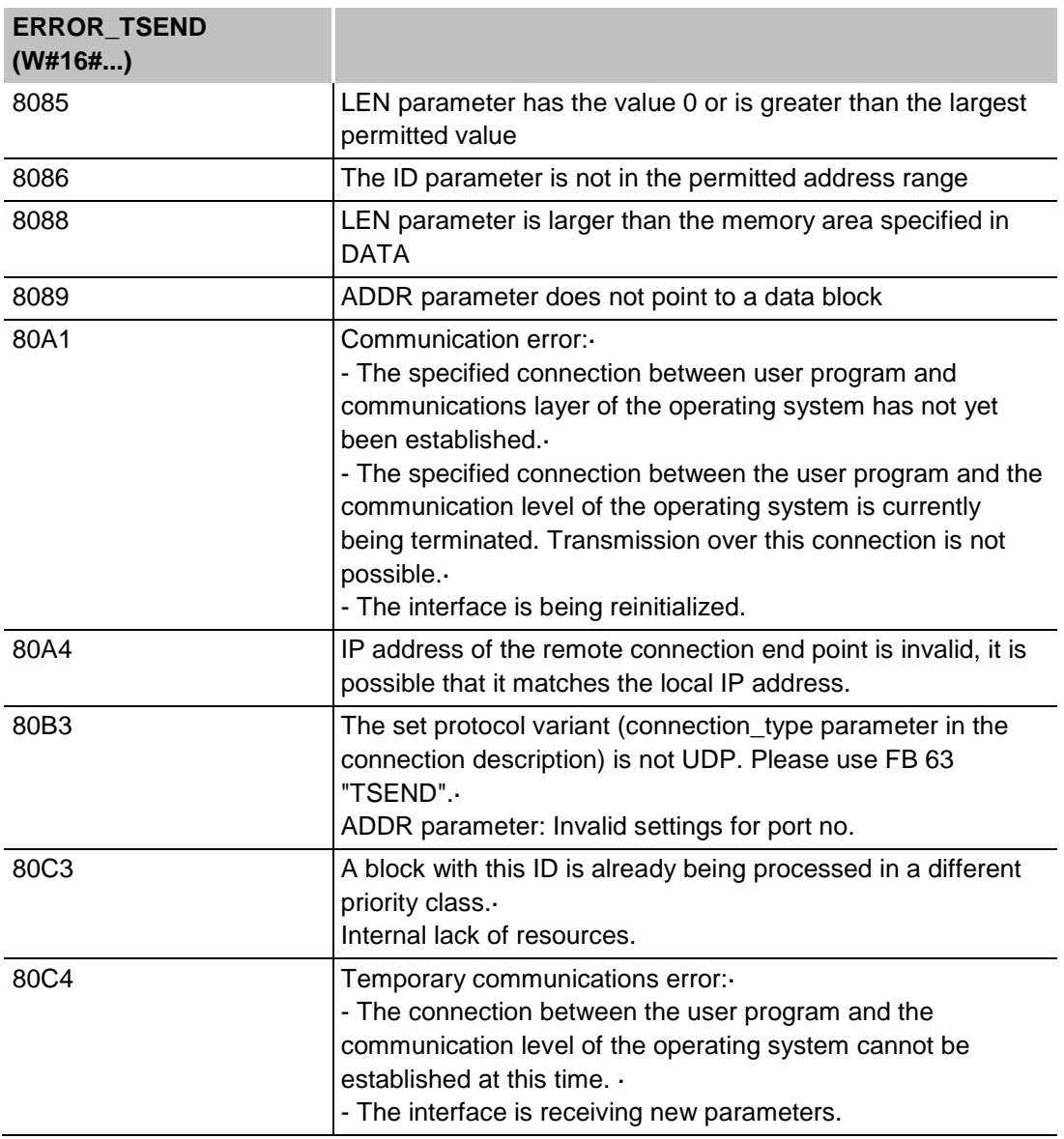

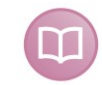

### **Other documentation**

For more information, please see the SIEMENS documentation about the TSEND block.

# **More error messages** ERROR TCON

**ERROR and STATUS parameters** 

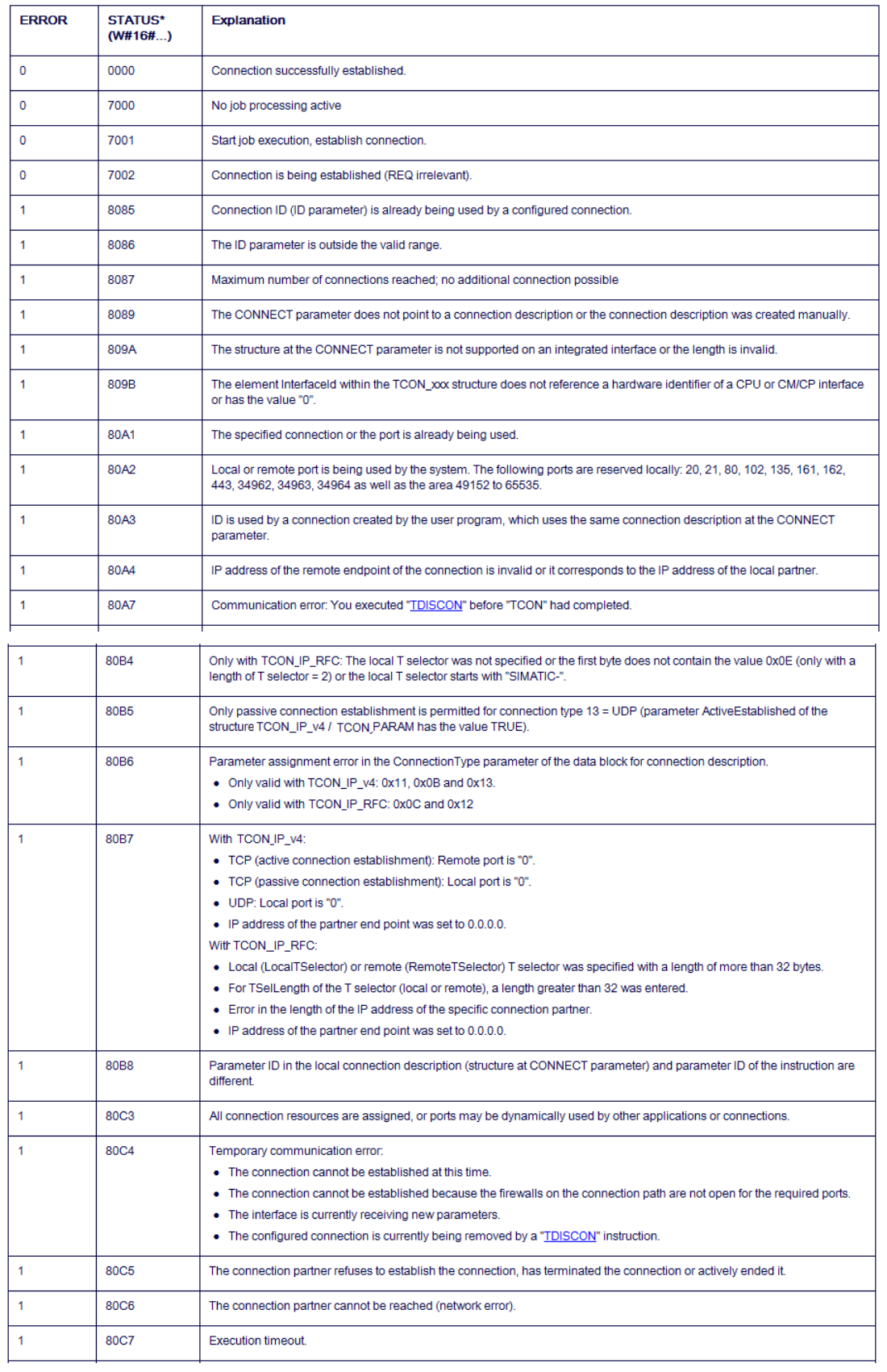

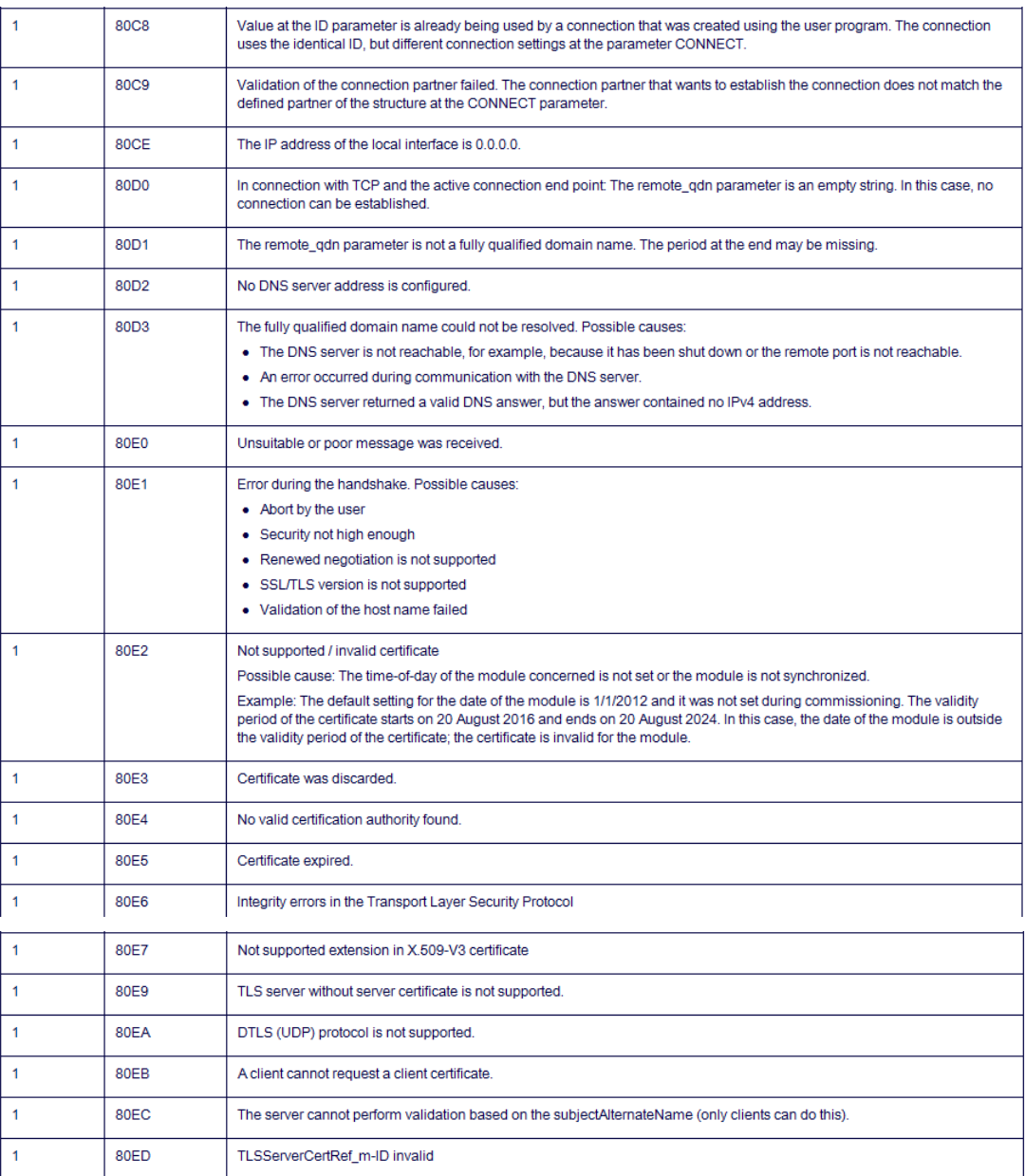

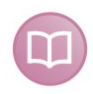

### **Other documentation**

For more information, please see the SIEMENS documentation about the TCON block.

## ERROR TUSEND

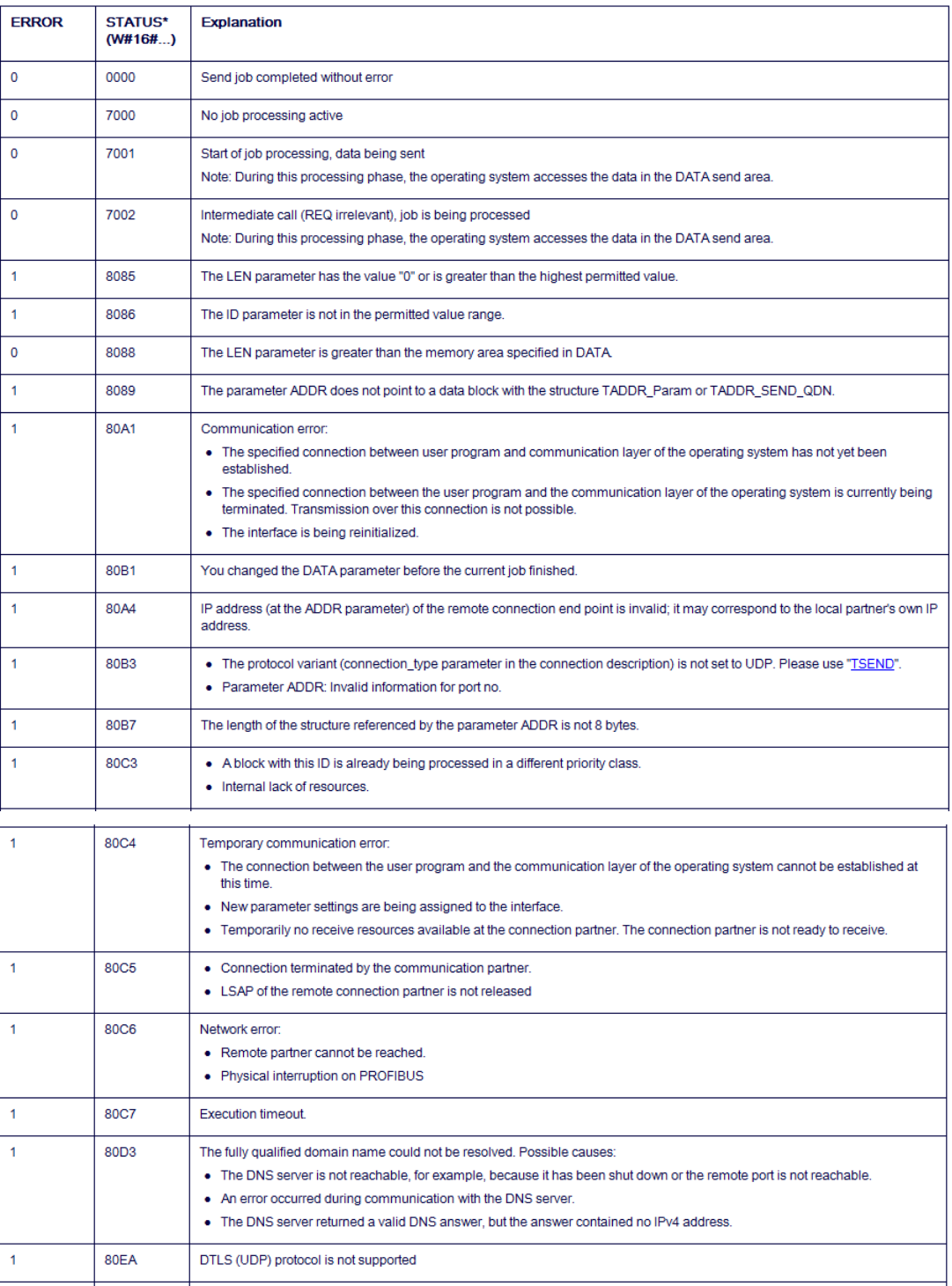

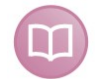

## **Other documentation**

For more information, please see the SIEMENS documentation about the TUSEND block. .

# **6 Support and contact**

### **Support**

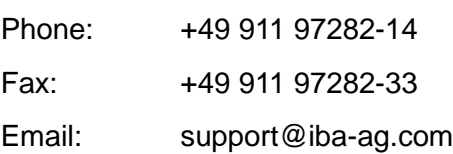

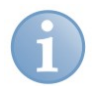

# **Note**

If you require support, indicate the serial number (iba-S/N) of the product.

### **Contact**

### **Headquarters**

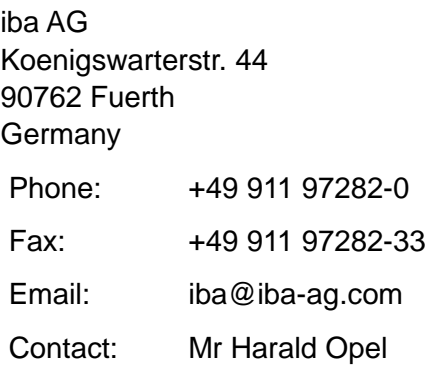

## **Regional and worldwide**

For contact data of your regional iba office or representative please refer to our web site

## **www.iba-ag.com.**